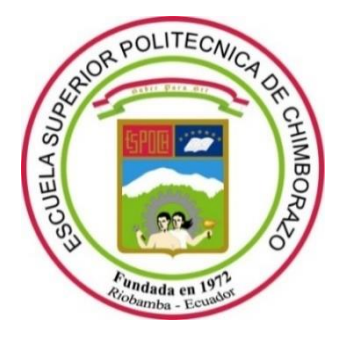

# **ESCUELA SUPERIOR POLITÉCNICA DE CHIMBORAZO FACULTAD DE INFORMÁTICA Y ELECTRÓNICA CARRERA TELECOMUNICACIONES**

# **DISEÑO E IMPLEMENTACIÓN DE AMPLIFICADORES DE POTENCIA EN LA BANDA DE 12 A 20 GHZ, PARA EL LABORATORIO DE MICROONDAS DE LA FIE-ESPOCH.**

**Trabajo de Integración Curricular** 

Tipo: Proyecto Técnico

Presentado para optar al grado académico de:

# **INGENIERO EN ELECTRÓNICA, TELECOMUNICACIONES Y REDES**

# **AUTOR:** EDISON ENRIQUE GARZÓN ZAPATA

Riobamba – Ecuador

2023

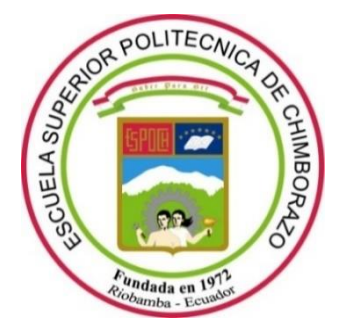

# **ESCUELA SUPERIOR POLITÉCNICA DE CHIMBORAZO FACULTAD DE INFORMÁTICA Y ELECTRÓNICA CARRERA TELECOMUNICACIONES**

# **DISEÑO E IMPLEMENTACIÓN DE AMPLIFICADORES DE POTENCIA EN LA BANDA DE 12 A 20 GHZ, PARA EL LABORATORIO DE MICROONDAS DE LA FIE-ESPOCH.**

**Trabajo de Integración Curricular** 

Tipo: Proyecto Técnico

Presentado para optar al grado académico de:

**INGENIERO EN ELECTRÓNICA, TELECOMUNICACIONES Y REDES**

> **AUTOR:** EDISON ENRIQUE GARZÓN ZAPATA **DIRECTOR:** ING. PAÚL DAVID MORENO AVILÉS MSC.

> > Riobamba – Ecuador 2023

# **© 2023, Edison Enrique Garzón Zapata**

Se autoriza la reproducción total o parcial, con fines académicos, por cualquier medio o procedimiento, incluyendo cita bibliográfica del documento, siempre y cuando se reconozca el Derecho de Autor.

Yo, Edison Enrique Garzón Zapata, declaro que el presente Trabajo de Integración Curricular es de mi autoría y los resultados del mismo son auténticos. Los textos en el documento que provienen de otras fuentes están debidamente citados y referenciados.

Como autor asumo la responsabilidad legal y académica de los contenidos de este Trabajo de Integración Curricular; el patrimonio intelectual pertenece a la Escuela Superior Politécnica de Chimborazo.

Riobamba, 30 de noviembre de 2023

**Edison Enrique Garzón Zapata 0504081506**

# **ESCUELA SUPERIOR POLITÉCNICA DE CHIMBORAZO FACULTAD DE INFORMÁTICA Y ELECTRÓNICA CARRERA TELECOMUNICACIONES**

El Tribunal del Trabajo de Integración Curricular certifica que: El Trabajo de Integración Curricular; Tipo: Proyecto Técnico, **DISEÑO E IMPLEMENTACIÓN DE AMPLIFICADORES DE POTENCIA EN LA BANDA DE 12 A 20 GHZ, PARA EL LABORATORIO DE MICROONDAS DE LA FIE-ESPOCH**, realizado por el señor: **EDISON ENRIQUE GARZÓN ZAPATA**, ha sido minuciosamente revisado por los Miembros del Tribunal del Trabajo de Integración Curricular, el mismo que cumple con los requisitos científicos, técnicos, legales, en tal virtud el Tribunal Autoriza su presentación.

 **FIRMA FECHA**

Ing. Jefferson Alexander Ribadeneira Ramírez \_\_\_\_\_\_\_\_\_\_\_\_\_ 2023-11-30

Ing. Paul David Moreno Avilés 2023-11-30

Ing. Hugo Oswaldo Moreno Avilés 2023-11-30 **ASESOR DEL TRABAJO DE INTEGRACIÓN CURRICULAR**

**PRESIDENTE DEL TRIBUNAL**

**DIRECTOR DEL TRABAJO DE INTEGRACIÓN CURRICULAR**

iv

## **DEDICATORIA**

A mis padres Edison y Mercedes por su gran fortaleza e infinito amor con el que siempre me han guiado, cuidado, y protegido toda la vida, gracias por sus sabios concejos y dedicación para poder alcanzar mis metas y sueños. A mi hijo Nicolás que es la razón que me motiva a seguir adelante cada día. A mi hermana Sofía, por ser mi amiga y cómplice, gracias por el apoyo incondicional que siempre me brindas.

Edison

## **AGRADECIMIENTO**

Primero que nada, le agradezco a Dios por la vida, a la Escuela Superior Politécnica de Chimborazo por permitirme ser parte de ella, ha sido un privilegio formarme en tan prestigiosa institución, le agradezco a los ingenieros de la facultad por todo el conocimiento impartido, en especial al Ing. David Moreno mi tutor de tesis por apoyarme y guiarme en el presente proyecto, el cual no se hubiera llevado a cabo sin su presencia.

Edison

# ÍNDICE DE CONTENIDO

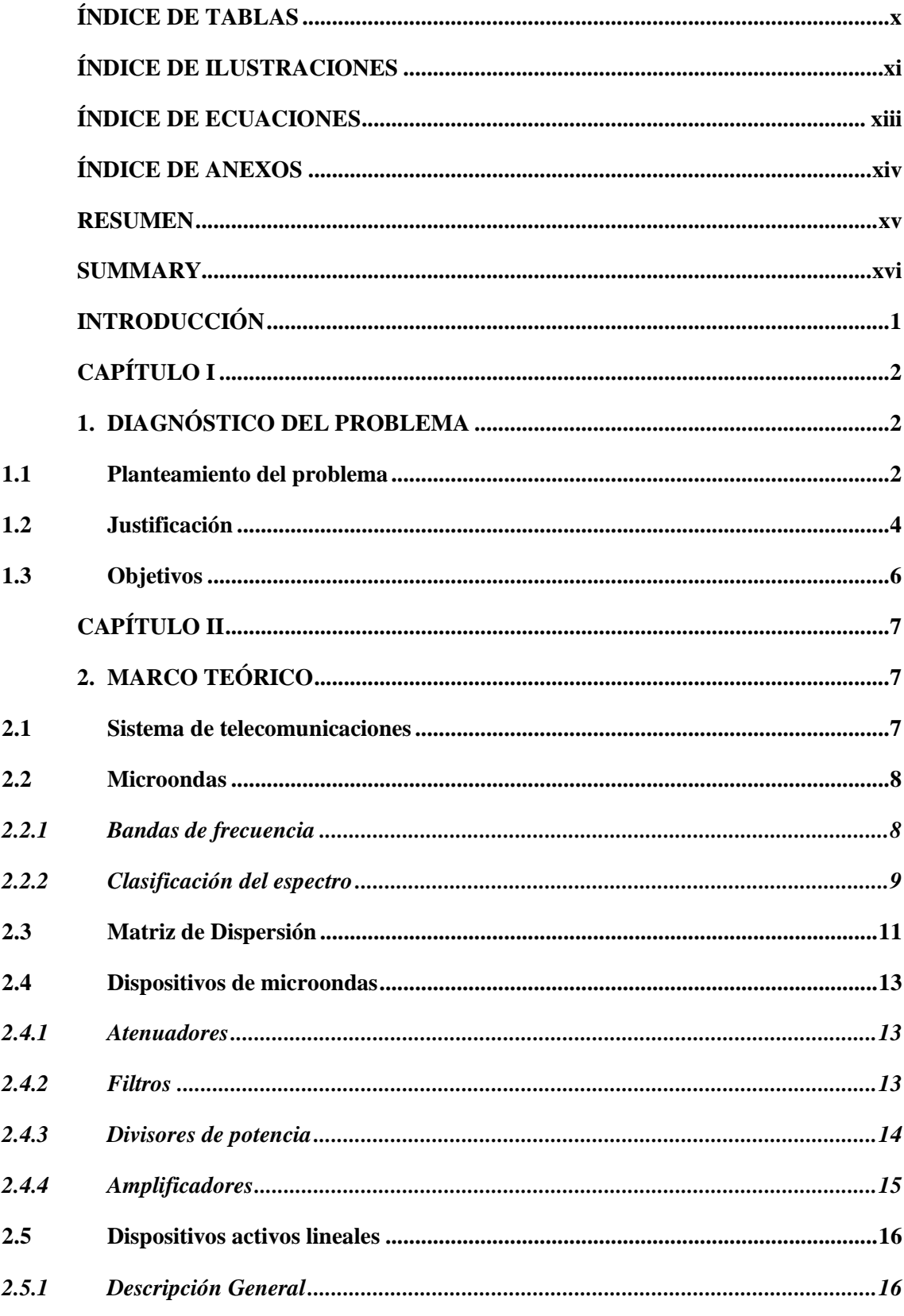

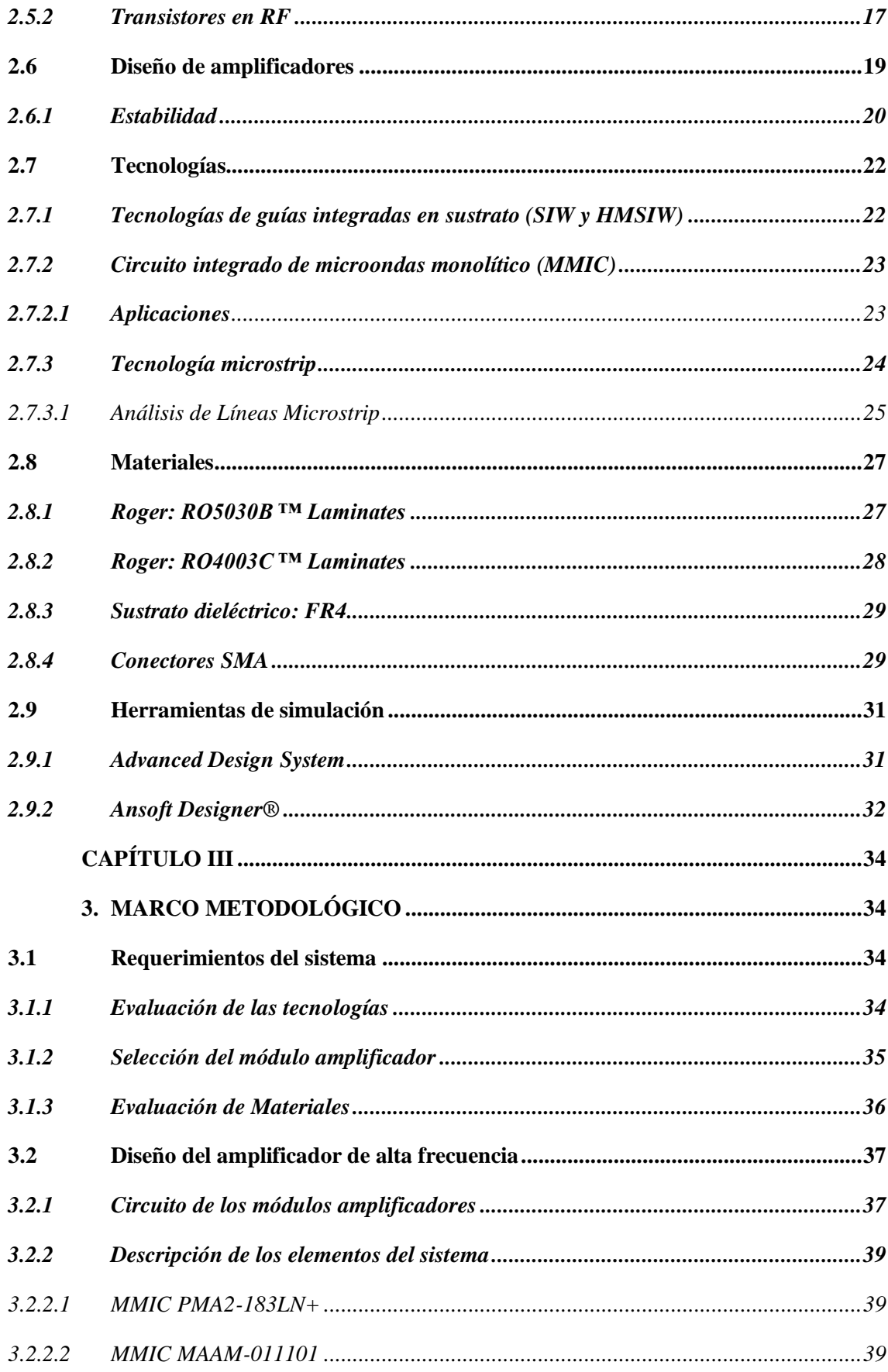

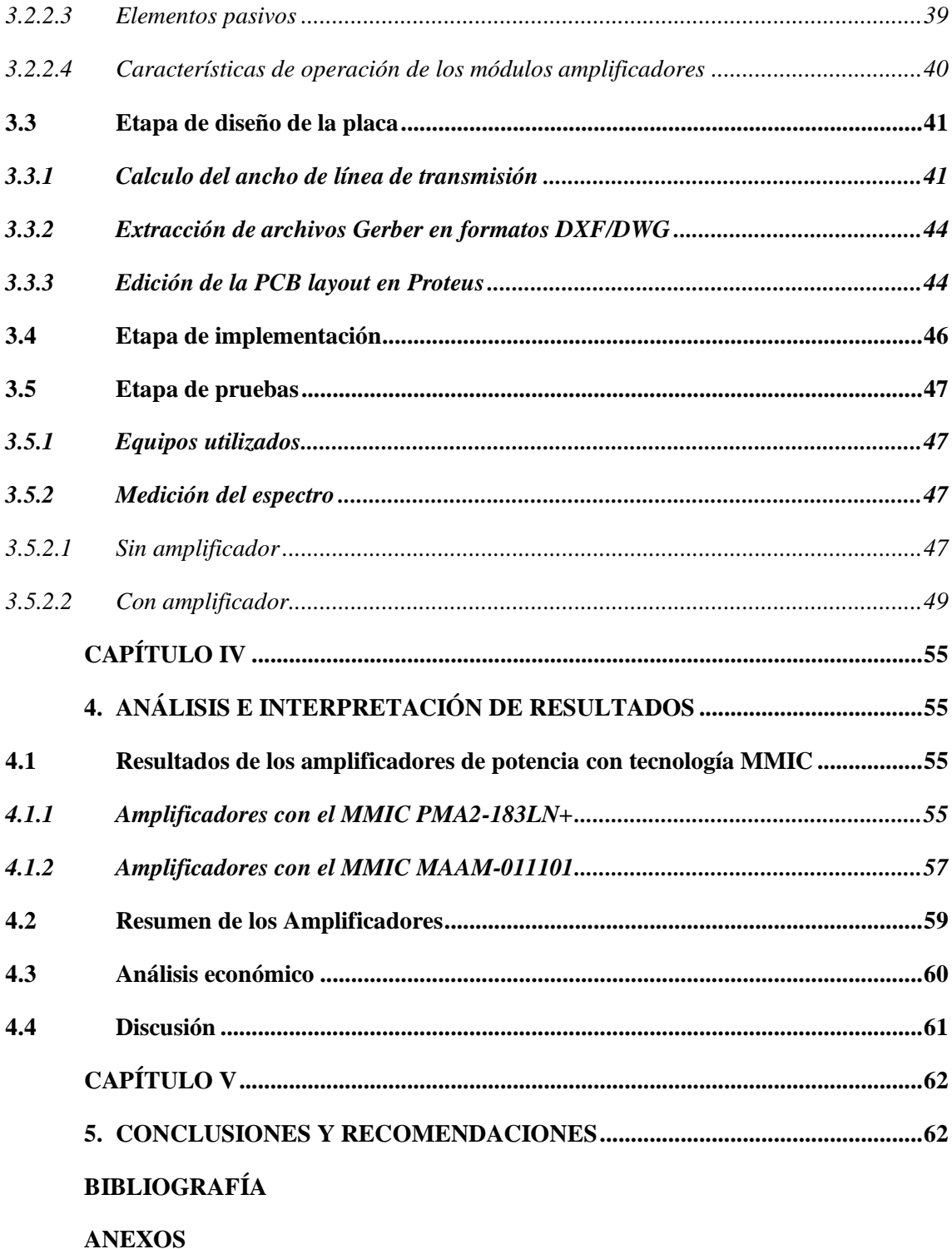

# <span id="page-10-0"></span>**ÍNDICE DE TABLAS**

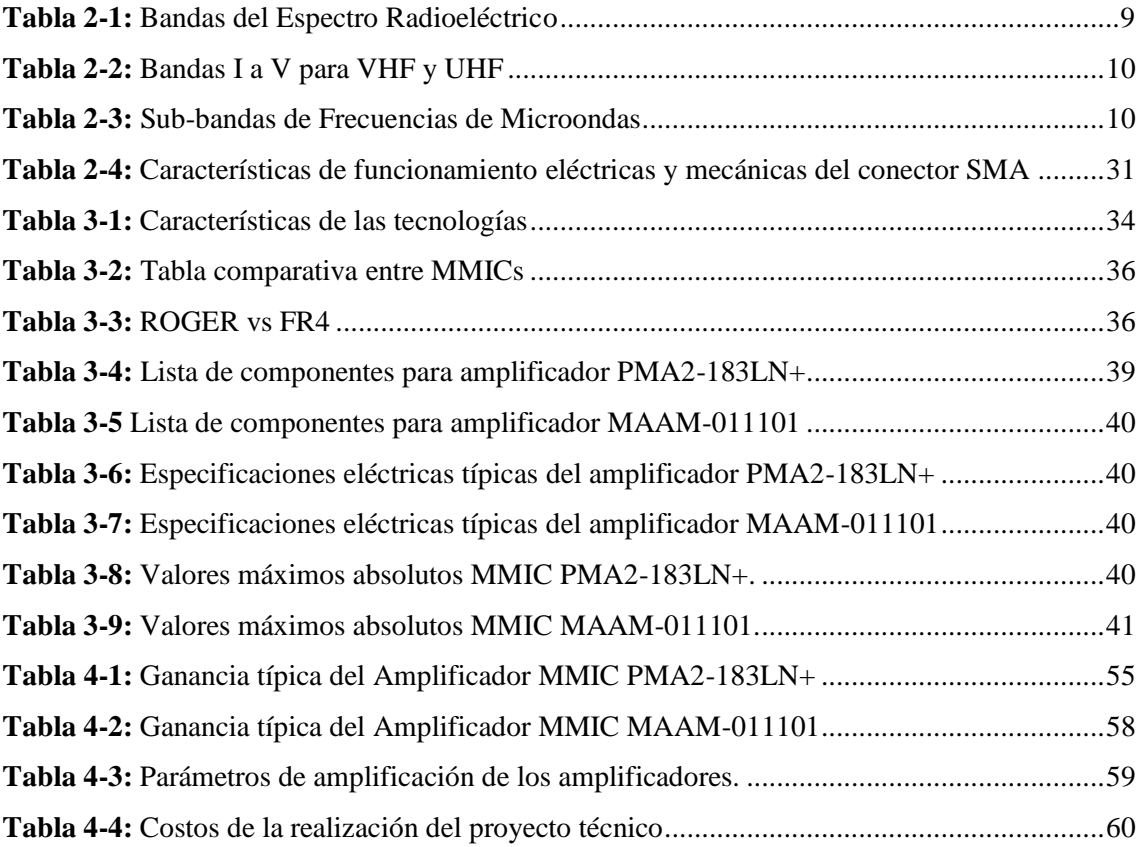

# <span id="page-11-0"></span>**ÍNDICE DE ILUSTRACIONES**

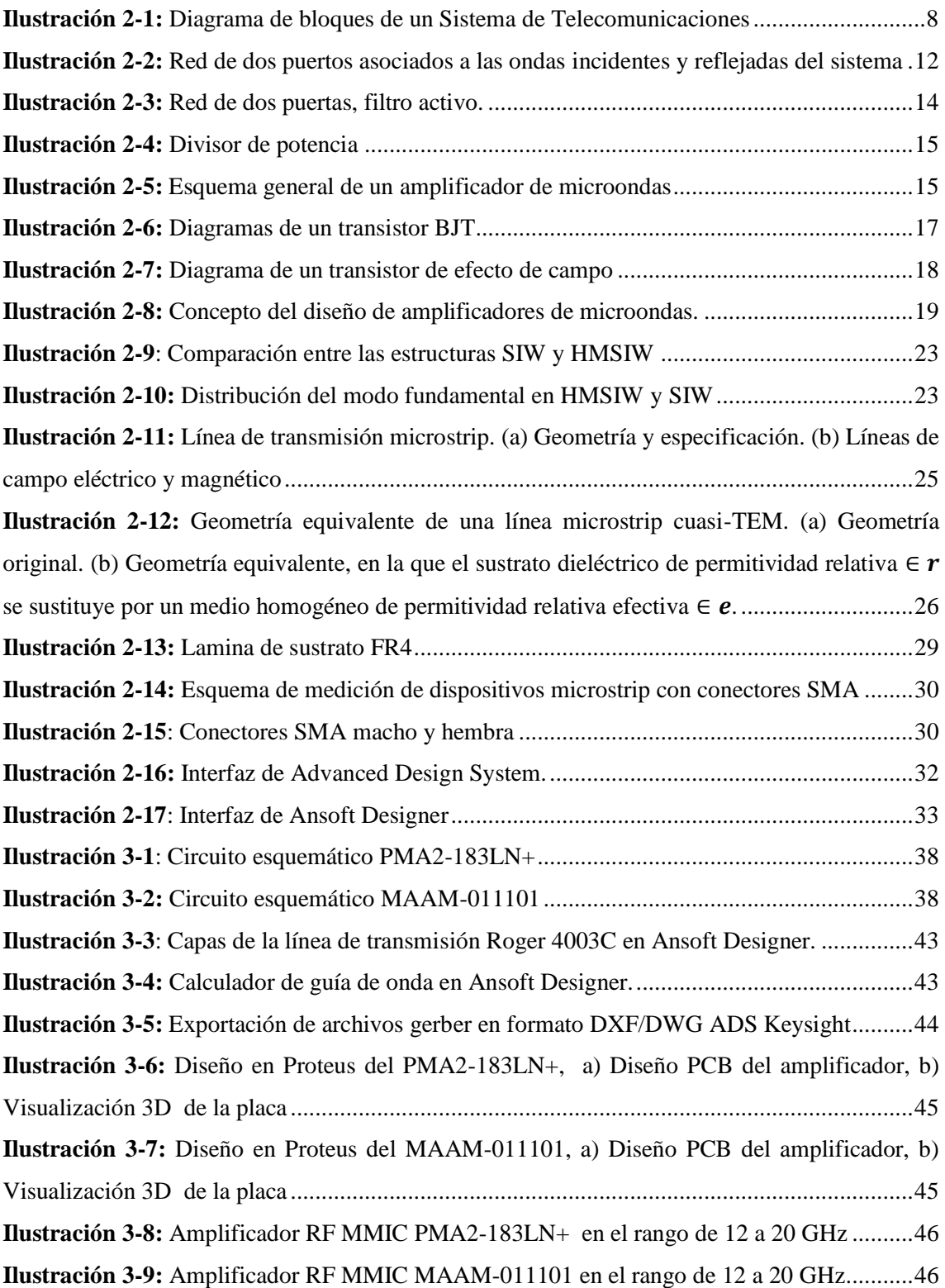

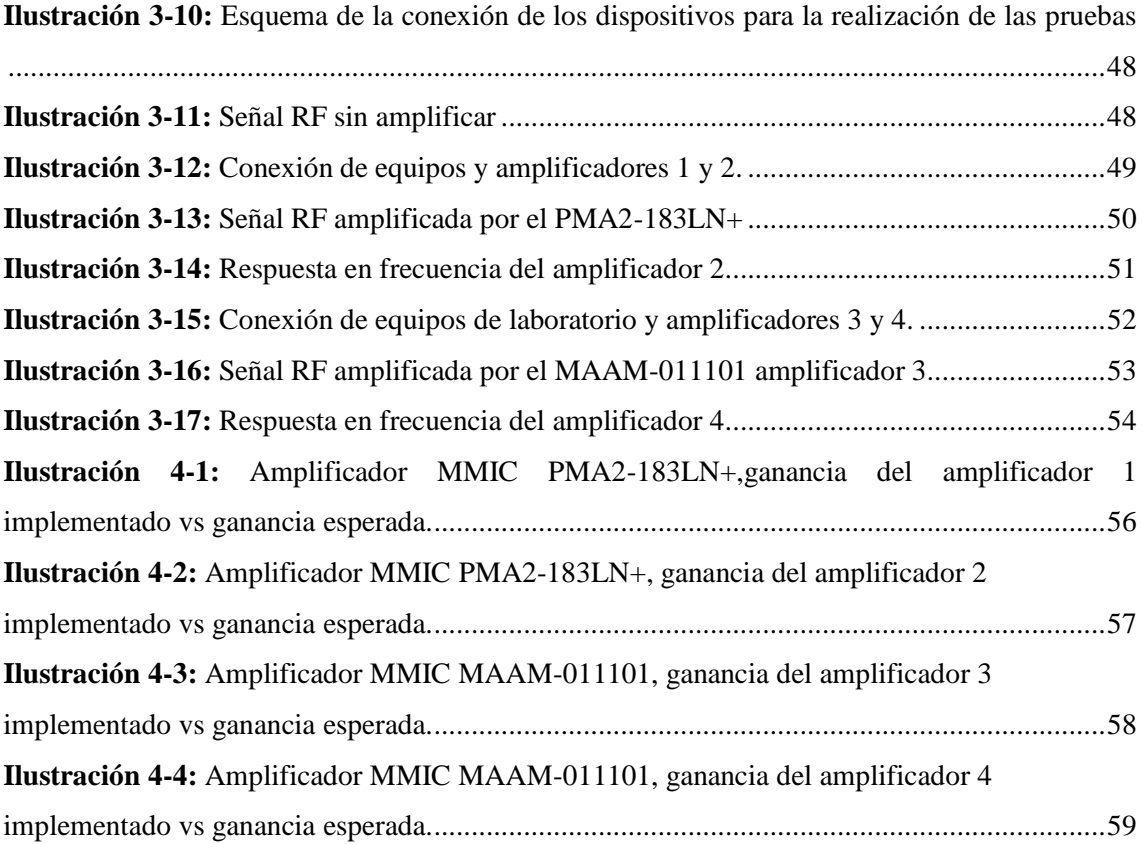

# <span id="page-13-0"></span>ÍNDICE DE ECUACIONES

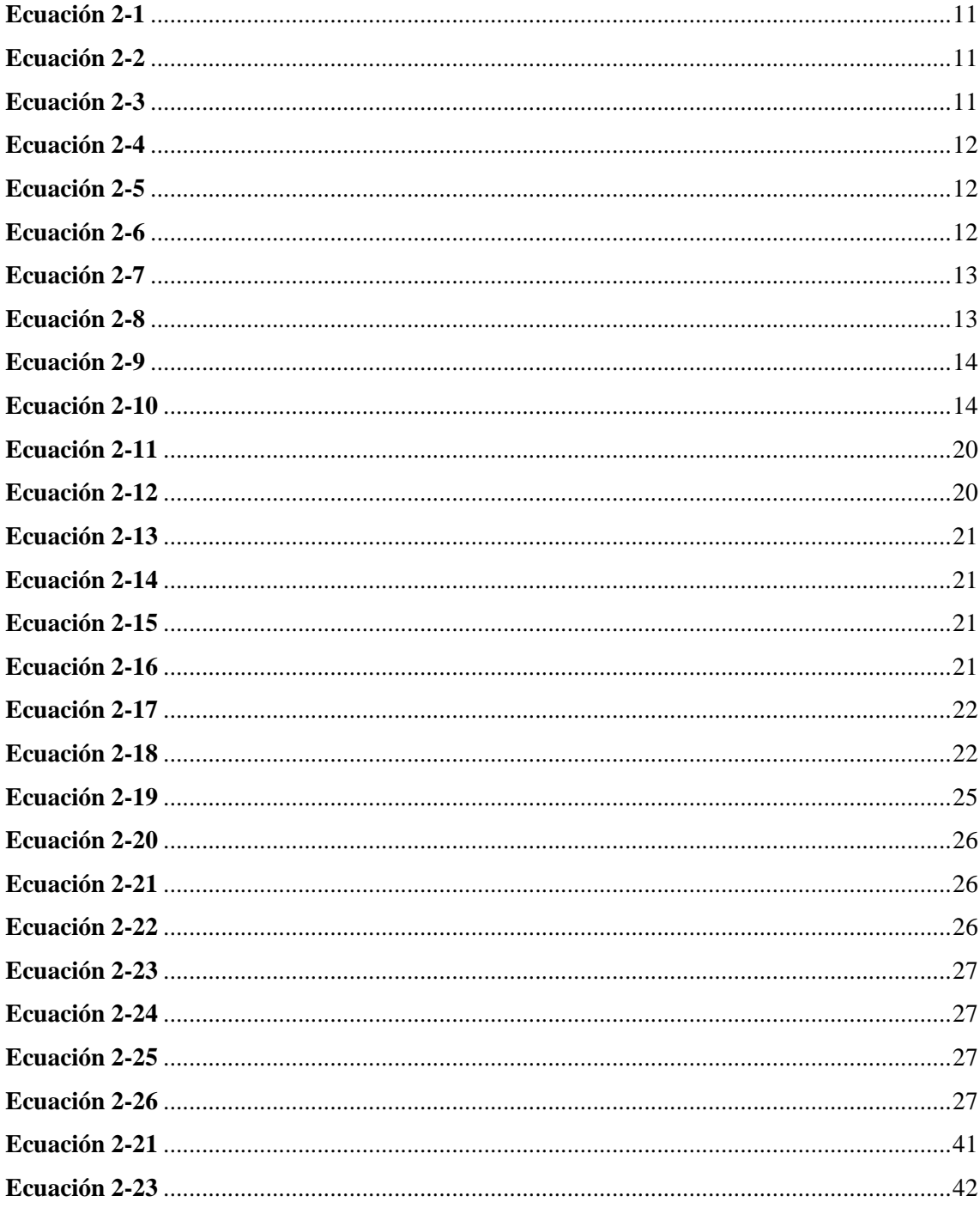

# <span id="page-14-0"></span>**ÍNDICE DE ANEXOS**

**ANEXO A:** [DATASHEET AVA-2183+](#page-85-1) **ANEXO B:** [DATASHEET PMA2-183LN+](#page-88-0) **ANEXO C:** [DATASHEET MAAM-011101](#page-92-0) **ANEXO D:** [DATOS DE RENDIMIENTO TÍPICOS DEL AMPLIFICADOR MMIC PMA2-](#page-101-0) [183LN+](#page-101-0)

**ANEXO E:** [GANANCIAS DE LOS AMPLIFICADORES IMPLEMENTADOS](#page-102-0)

#### <span id="page-15-0"></span>**RESUMEN**

Este Trabajo de Integración Curricular tuvo como objetivo el diseño e implementación de amplificadores de potencia en la banda de 12 a 20 GHz con la finalidad de que estos equipos complementen el laboratorio de microondas de la FIE-ESPOCH y sirva para la realización de prácticas que ayuden al aprendizaje de los estudiantes de la facultad. Para el desarrollo se realizó el estudio de fundamentos teóricos que llevan a dar contexto de donde se originan y que función cumplen los amplificadores de potencia de radio frecuencia en las comunicaciones y telecomunicaciones, así como tecnologías, materiales, y diseños que se pueden utilizar para la implementación de los mismos. Se muestra el diseño e implementación de amplificadores de potencia usando tecnología de circuitos integrados monolíticos de microondas (MMIC), los módulos de amplificación usados fueron el PMA2-183LN+ y el MAAM-011101, el diseño de las placas se lo realizó en el software Proteus y se implementaron usando tecnología de montaje superficial (SMT). Los resultados de las ganancias de los amplificadores se obtuvieron al realizar la diferencia entre la potencia de una señal de prueba sin amplificar y las potencias arrojadas al aplicar los amplificadores, el rango de operación está definido de 12 a 20 GHz y las mediciones se realizaron en incrementos de 100 MHz. En las pruebas de amplificación se obtuvo una ganancia promedio de 15 dB para los amplificadores construidos con los módulos PMA2-183LN+ y una ganancia de 7 dB para los amplificadores que utilizan el módulo MAAM-011101. Concluyendo que los amplificadores funcionan ya que presentan ganancias en las frecuencias de operación establecidas.

**Palabras clave:** <TELECOMUNICACIONES>, <ALTA FREUENCIA >, <AMPLIFICADORES DE RADIOFRECUENCIA (RF)>, < CIRCUITOS INTEGRADOS MONOLÍTICOS DE MICROONDAS (MMIC)>, <LINEAS DE TRANSMISION>, <TECOLOGIA DE MONTAJE SUPERFICIAL (SMT)>.

2064-DBRA-UPT-2023

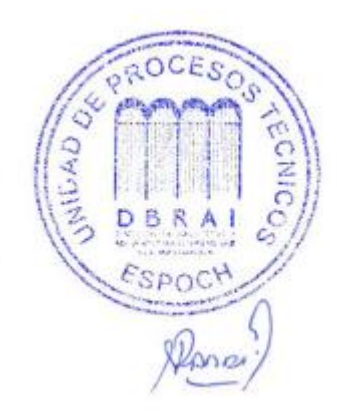

#### <span id="page-16-0"></span>**SUMMARY**

This Curriculum Integration Project aimed to design and implement power amplifiers in the 12 to 20 GHz frequency band to complement the microwave laboratory at FIE-ESPOCH. The goal was to facilitate student learning through practical exercises. The project involved a study of theoretical foundations to provide context on the origin and function of radio frequency power amplifiers in communications and telecommunications. Additionally, it explored technologies, materials, and designs applicable to their implementation. Power amplifiers were designed and implemented using monolithic microwave integrated circuit (MMIC) technology. The amplification modules used were PMA2-183LN+ and MAAM-011101. The circuit board design was executed using Proteus software, and surface-mount technology (SMT) was employed for implementation. Amplifier gains were determined by measuring the difference between the power of an unamplified test signal and the power output when the amplifiers were applied. The operational range was defined from 12 to 20 GHz, with measurements in 100 MHz increments. In amplification tests, an average gain of 15 dB was obtained for amplifiers constructed with PMA2-183LN+ modules, while amplifiers using the MAAM-011101 module demonstrated a gain of 7 dB. In conclusion, the amplifiers function as intended, providing gains within the specified operating frequencies.

**Keywords:** KEYWORDS: <TELECOMMUNICATIONS>, <HIGH FREQUENCY>, <RADIO FREQUENCY AMPLIFIERS (RF)>, <MONOLITHIC MICROWAVE INTEGRATED CIRCUITS (MMIC)>, <TRANSMISSION LINES>, <SURFACE-MOUNT TECHNOLOGY  $(SMT)$ .

**\_\_\_\_\_\_\_\_\_\_\_\_\_\_\_\_\_\_\_\_\_\_\_\_\_\_**

Lic. Maritza Larrea Mg. 0603370784 DOCENTE FIE

## <span id="page-17-0"></span>**INTRODUCCIÓN**

Desde que se crearon las telecomunicaciones hasta la actualidad, se han desarrollado y siguen desarrendó tecnologías que permitan una mayor transmisión de datos de forma inalámbrica, la frecuencia de la onda determina el alcance y la velocidad a la que se transmite la información, por lo que, paralelamente los dispositivos RF también han estado en desarrollo constante para cumplir con las especificaciones de las tecnologías emergentes. Los amplificadores de potencia son parte principal en un sistema de telecomunicaciones, en el transmisor son los encargados de amplificar la señal de información para su posterior transmisión y en la recepción amplifican la señal recibida.

El presento proyecto técnico expone el diseño e implementación de amplificadores de potencia en el rango de 12 GHz a 20 GHz utilizando tecnología MMIC, la misma que cuenta con un amplio catálogo de dispositivos RF. Estos dispositivos son destinados para el laboratorio de comunicaciones de microondas de la FIE-ESPOCH, con la finalidad de que sirva para realizas prácticas que son base fundamental del aprendizaje.

El Capítulo I contiene el diagnóstico del problema y los objetivos que llevaron a su solución. En el Capítulo II se encuentran los fundamentos de los amplificadores de potencia necesarios para el desarrollo del proyecto técnico. En el Capítulo III se describe la tecnología y los materiales utilizados en este proyecto, así como las diferentes etapas necesarias para el desarrollo del mismo. En el Capítulo IV se constan con el análisis de los resultados obtenidos a través de la comparación entre las respuestas esperadas del amplificador y la respuesta obtenida de los dispositivos implementados.

## **CAPÍTULO I**

### <span id="page-18-1"></span><span id="page-18-0"></span>**1. DIAGNÓSTICO DEL PROBLEMA**

#### <span id="page-18-2"></span>**1.1 Planteamiento del problema**

#### **Antecedentes**

Pozar (2012, p. 4,) describe que la ingeniería de microondas fue desarrollada hace más de 50 años, como primera aplicación importante fruto de esta tecnología figura el radar, el mismo se desarrolló más intensamente en la segunda Guerra Mundial. Expone que el adelanto de esta tecnología ha permitido el progreso sustancial y continuo en dispositivos de estado sólido de alta frecuencia, circuitos integrados de microondas y técnicas de diseño por computadora, así como aplicaciones de tecnología de RF y microondas para comunicaciones inalámbricas, redes, detección y seguridad.

MIRANDA PANTOJA ET AL. (2002) en su libro "Ingeniería de Microondas: Técnicas Experimentales" describe diversas aplicaciones que han tenido las microondas, una de las más relevantes son las radiocomunicaciones terrestres a 6 GHz en el cual detrás de las antenas emisora y receptora, hay toda una circuitería capaz de generar, distribuir, modular, amplificar, mezclar, filtrar y detectar la señal.

El transistor es el elemento activo primordial en un amplificador de RF. En el caso de los transistores para amplificadores de potencia se busca la vanguardia en materiales, ya que se pretende mayor potencia a mayor frecuencia. En los últimos años se ha experimentado e incursionado con varios dispositivos como transistores de potencia y circuitos integrados, que se encuentran ya en el nivel comercial y muestran un panorama prometedor para el presente y futuro de las comunicaciones inalámbricas (Pengelly et al. 2012).

Los amplificadores RF han ido evolucionando en el tiempo, hablando del transistor propiamente dicho, de tal manera que su tecnología no solo es aplicable a nivel de comunicación celular, sino también en televisión digital y telecomunicaciones en general constituyendo una base fiable para el desarrollo de este tipo de dispositivos debido a sus excelentes características en cuanto a ganancia, figura de ruido, potencia y rangos de frecuencia (Mandujano Tolentino 2014, p. 1).

#### **Formulación del problema**

¿Qué se necesita para el diseño e implementación de amplificadores de potencia en la banda de 12 a 20 GHz para el laboratorio de microondas de la FIE-ESPOCH?

## **Sistematización del problema**

¿Qué contenidos debe abarcar un estudio referente a Amplificadores RF?

¿Cuáles son los requerimientos y aspectos técnicos para el diseño de amplificadores de potencia con tecnología Microstrip para el rango de frecuencias de 12 a 20GHz?

¿Existen procesos para validar el diseño de amplificadores de potencia en este rango de frecuencias?

¿Cómo se puede concluir que el diseño e implementación de amplificadores de potencia para la banda antes mencionada ha sido un exitoso?

### <span id="page-20-0"></span>**1.2 Justificación**

#### **Justificación teórica**

El diseño de circuitos de Radiofrecuencia, en adelante Rf, y microondas han sido la clave para facilitar el desarrollo y el éxito de las comunicaciones inalámbricas. Para lograr la masificación de productos inalámbricos, se ha contado con diferentes avances en el diseño de circuitos de RF a cargo de varios centros de investigación. Durante los últimos años, estos avances han generado una mejora de los componentes de RF y microondas, logrando circuitos confiables de alta calidad (Muños, 2012, p. 1).

El amplificador de potencia (PA) es la última etapa de un trasmisor. Tiene la misión de amplificar la potencia de la señal (no necesariamente la tensión) y transmitirla a la antena con la máxima eficiencia. En eso se parecen a los amplificadores de baja frecuencia, pero aquí la distorsión o falta de linealidad puede no ser importante (Cancino de Greiff, p. 111).

Los amplificadores de potencia son esenciales en muchas áreas de la ingeniería de radiofrecuencia-microondas ya que en una transmisión radio es indispensable para la etapa de transmisión como emisión.

#### **Justificación aplicativa**

La carrera de Telecomunicaciones de la Facultad de Informática y Electrónica de la ESPOCH cuenta con un laboratorio de microondas, donde se realizan prácticas de distintas materias que se recibe a lo largo de la carrera. En este laboratorio se dispone de equipos medidores de señales como analizadores de espectros, transmisores de microondas, filtros, divisores de potencia, entre otros, y si bien el laboratorio ya cuenta con algunos amplificadores de potencia en diferentes bandas de frecuencias, existe la necesidad de amplificadores de potencia que trabajen en el rango de los 12 GHz a 20 GHz.

Este proyecto técnico pretende dar mayores herramientas para el aprendizaje académico tanto teórico como practico ya que ayudara a complementar el estudio de los amplificadores impartida en la carrera, y a su vez cubrir la necesidad de amplificadores en el rango de frecuencias antes mencionado, esto para que los estudiantes puedan realizar prácticas en estas bandas de frecuencias.

Existen trabajos de investigación acerca del diseño e implementación de Amplificadores de potencia tales como "Implementación del amplificador RF y la antena para el transmisor del sistema boresight del Instituto Espacial Ecuatoriano" (Castro, 2015) o "Diseño de un amplificador RF para comunicaciones celulares con parámetros S" (Mandujano, 2014) pero estos no abarcan las bandas de 12 a 20 GHz.

"Diseño e implementación de amplificador de alta frecuencia en la banda k con tecnología MMIC para el laboratorio de comunicaciones de la ESPOCH" (Jordan, 2017) que se encuentra en el repositorio de la ESPOCH y "Metodología de diseño y construcción de prototipos amplificadores de potencia de microondas para la banda de radiofrecuencia UHF" (Muñoz, 2012) muestran diferentes formas de diseño e implementación así como consejos de diseño, los mismos servirán de guía para el diseño de los amplificadores y su posterior implementación.

El principal reto de este proyecto consiste en implementar los amplificadores de potencia que cumplan con un diseño de bajo ruido e intentar conseguir la mínima figura de ruido posible. Para ello, será crítico el diseño de la red de entrada, así como de la primera inter-etapa del amplificador, que serán las dos redes que más condicionen la figura de ruido.

Con lo antes mencionado, la presente propuesta de proyecto técnico permitirá diseñar e implementar Amplificadores de Potencia en el rango de frecuencia de 12 GHz a 20 GHz, usando como fundamento la tecnología Microstrip.

#### <span id="page-22-0"></span>**1.3 Objetivos**

## **Objetivo General**

Diseñar e implementar amplificadores de potencia para la banda de 12 a 20 GHz, para el laboratorio de microondas de la FIE-ESPOCH. 3.3.2 OBJETIVOS ESPECIFICOS.

### **Objetivos Específicos**

.

- Elaborar un estado del arte de los amplificadores RF
- Diseñar los amplificadores de potencia con tecnología Microstrip para el rango de frecuencias de 12 a 20GHz.
- Simular e implementar amplificadores de potencia que trabajen en la banda de frecuencia de 12 a 20 GHz.
- Evaluar el funcionamiento de los amplificadores de potencia.

# **CAPÍTULO II**

# <span id="page-23-1"></span><span id="page-23-0"></span>**2. MARCO TEÓRICO**

En el presente capitulo se realiza la investigación bibliográfica necesaria para el diseño e implementación de amplificadores RF, empezando por la comprensión de sistemas de radiofrecuencia y microondas, que dan origen a los dispositivos RF entre ellos los amplificadores. posteriormente se revisa aspectos importantes al desarrollar un amplificador RF así como los materiales y tecnologías que se usan para su construcción.

#### <span id="page-23-2"></span>**2.1 Sistema de telecomunicaciones**

En "Información y Telecomunicaciones" (Kuhlmann y Concheiro 2002, p. 6), Shannon afirma que un sistema de comunicación consta de cinco componentes. 1) una fuente de información, 2) un emisor de información, 3) un canal de comunicación a través del cual la información viaja desde el origen hasta el destino, y 4) un receptor que realiza la función inversa del emisor, es decir, extrae información del canal y lo entrega al receptor, y 5) Destino.

"Telecomunicaciones significa la transmisión a distancia de información mediante procedimientos electromagnéticos" (Herrera, 1998, p. 21).

En la Ilustración 2-1, se observa el esquema de un sistema de telecomunicaciones que forma parte de la radiocomunicación, cabe resaltar que tanto transmisor como receptor ocupan amplificadores para transmisión y recepción, los mismos son analizados en los párrafos siguientes.

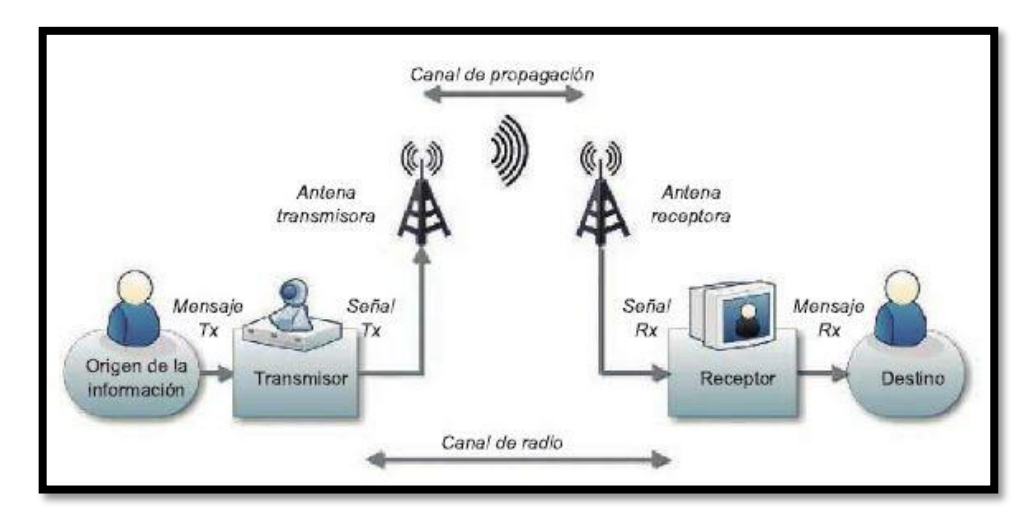

<span id="page-24-2"></span>**Ilustración 2-1:** Diagrama de bloques de un Sistema de Telecomunicaciones **Fuente:** ROBERTOCARLOS2, 2018

### <span id="page-24-0"></span>**2.2 Microondas**

Una onda electromagnética propaga campos eléctricos y magnéticos creados por una carga eléctrica en movimiento. Este segmento del espectro electromagnético se conoce como radiofrecuencia o RF. La radiación electromagnética es la forma en que una fuente de energía libera ondas electromagnéticas. En el espectro de la radiación electromagnética menos energética, las ondas electromagnéticas con una frecuencia entre 3 kHz y 300 GHz se conocen como radiofrecuencia, y las frecuencias que comprenden las microondas están entre f=300 MHz, y f=300 GHz. (San Roman et al. 2014, p. 10)

A diferencia de las ondas mecánicas, que requieren un medio material para viajar, las ondas electromagnéticas son capaces de viajar a través del vacío. La radiación electromagnética es el conjunto de ondas eléctricas y magnéticas que se mueven juntas por el espacio como resultado del movimiento de cargas eléctricas en un objeto metálico conductor, como una antena. Las ondas electromagnéticas pueden ser utilizadas para transmitir información mediante el tratamiento y la modulación conveniente, generalmente alterando la amplitud, fase y/o frecuencia de la onda original. Esto crea una forma de telecomunicación (San Roman et al. 2014, p. 10).

### <span id="page-24-1"></span>*2.2.1 Bandas de frecuencia*

No todas las ondas electromagnéticas tienen la misma procedencia, la misma forma de interacción con la materia o el mismo comportamiento en el medio de propagación. Debido a esto, el espectro electromagnético de radiofrecuencia se divide tradicionalmente en segmentos o bandas de frecuencia, que se asignan a diversos servicios inalámbricos. La Unión Internacional de Telecomunicaciones (UIT) es responsable de gestionar y asignar el espectro, determinando las bandas de frecuencia en las que el servicio debe funcionar (San Roman et al. 2014, p. 6).

Las bandas de frecuencia se definen como los rangos del espectro electromagnético entre los cuales se hallan las ondas transmitidas desde y hacia las antenas satelitales, asignadas a diferentes usos de las radiocomunicaciones como radiodifusión, telefonía móvil o radionavegación.(ITU 2021)

### <span id="page-25-0"></span>*2.2.2 Clasificación del espectro*

Se presentan tres tablas con clasificaciones de bandas de frecuencias. La Tabla 2-1 incluye una clasificación ampliamente aceptada. Nótese que los incrementos de una banda a otra se realizan en décadas, de forma que el ancho de la banda se va multiplicando por 10.

| <b>Banda</b> | Denominación          | Frec. Mínima | Frec. Máxima | λ Máxima                     | $\lambda$ Mínima  |
|--------------|-----------------------|--------------|--------------|------------------------------|-------------------|
| <b>ELF</b>   | <b>Extremely Low</b>  | 300 Hz       | 3 kHz        | $\qquad \qquad \blacksquare$ | $100 \mathrm{km}$ |
| <b>VLF</b>   | Very Low              | 3 kHz        | $30$ kHz     | $100 \mathrm{km}$            | $10 \text{ km}$   |
| LF           | Low                   | $30$ kHz     | 300 kHz      | $10 \text{ km}$              | $1 \text{ km}$    |
| <b>MF</b>    | Medium                | 300 kHz      | 3 MHz        | $1k$ m                       | $100 \text{ m}$   |
| HF           | High                  | 3 MHz        | 30 MHz       | $100 \text{ m}$              | 10 <sub>m</sub>   |
| <b>VHF</b>   | Very High             | 30 MHz       | 300 MHz      | 10 <sub>m</sub>              | 1 <sub>m</sub>    |
| <b>UHF</b>   | Ultra High            | 300 MHz      | 3 GHz        | 1 <sub>m</sub>               | $10 \text{ cm}$   |
| <b>SHF</b>   | Super High            | 3 GHz        | 30 GHz       | $10 \text{ cm}$              | 1 cm              |
| <b>EHF</b>   | <b>Extremely High</b> | 30 GHz       | 300 GHz      | 1 cm                         | $1 \text{ mm}$    |

<span id="page-25-1"></span>**Tabla 2-1:** Bandas del Espectro Radioeléctrico

**Fuente:** Uit-r, 2015, p. 2

 **Realizado por:** Garzón, E., 2023.

La Tabla 2-2 muestra una subdivisión de las bandas VHF y UHF, donde se opera en la radiodifusión de audio y video.

| <b>Banda</b> | Frec. mínima | Frec. Máxima | <b>Canales</b> |
|--------------|--------------|--------------|----------------|
|              | 47 MHz       | 68 MHz       | 2.3.4 VHF      |
| $\mathbf{H}$ | 88 MHz       | 108 MHz      | <b>FM</b>      |
| III          | 174 MHz      | 230 MHz      | 5 al 12 VHF    |
| IV           | 470 MHz      | 606 MHz      | 21 al 37 UHF   |
| $\mathbf{V}$ | 606 MHz      | 862 MHz      | 38 al 69 UHF   |

<span id="page-26-0"></span> **Tabla 2-2:** Bandas I a V para VHF y UHF

 **Fuente:** Uit-r, 2015, p. 3

 **Realizado por:** Garzón, E., 2023.

La Tabla 2-3 contiene la subdivisión de las últimas bandas, las correspondientes al GHz. Estas denominaciones son muy comunes en algunos sistemas como los de comunicaciones por satélite.

| Frecuencia (GHz)           | <b>Designación IEEE</b> | Designación Militar |
|----------------------------|-------------------------|---------------------|
| $0.10 - 0.25$              | <b>VHF</b>              | A                   |
| $0.25 - 0.50$              | $VHF-UHF$               | B                   |
| $0.50 - 1.00$              | <b>UHF</b>              | $\mathcal{C}$       |
| $1.00 - 2.00$              | $\mathbf{L}$            | D                   |
| $2.00 - 3.00$              | S.                      | E                   |
| $3.00 - 4.00$              |                         | F                   |
| $4.00 - 6.00$              | $\mathcal{C}$           | G                   |
| $6.00 - 8.00$              |                         | H                   |
| $8.00 - 10.00$             | X                       | $\mathbf{I}$        |
| $10.00 - 12.40$            |                         | $\mathbf{I}$        |
| $12.40 - 18.00$            | Ku                      |                     |
| $\overline{18.00} - 20.00$ | K                       |                     |
| $20.00 - 26.50$            |                         | K                   |
| $26.00 - 40.00$            | Ka                      |                     |
| $40.00 - 60.00$            | Ondas milimétricas      | $\mathbf{L}$        |
| $60.00 - 100.00$           |                         | M                   |
| $100.00 - 140.00$          |                         | N                   |
| $140.00 - 300.00$          |                         |                     |
| $300.00 -$                 | Ondas Submilimétricas   |                     |

<span id="page-26-1"></span> **Tabla 2-3:** Sub-bandas de Frecuencias de Microondas

 **Fuente:** (San Roman et al. 2014, p. 12)

 **Realizado por:** Garzón, E., 2023.

#### <span id="page-27-0"></span>**2.3 Matriz de Dispersión**

La determinación de los parámetros de transmisión en configuraciones de circuitos en cascada se presenta como un desafío, especialmente en altas frecuencias, dado que la medición de circuitos abiertos o en corto puede provocar inestabilidad. Existen algunos problemas al intentar medir los voltajes y corrientes a altas frecuencias como la correcta medición de la amplitud y de la fase de una onda viajando en una dirección o de una onda estacionaria. Para analizar estos casos, se utilizan las matrices de dispersión. (San Roman et al. 2014, p. 43)

La matriz de parámetros de dispersión proporciona una descripción detallada de una red de N puertos. La matriz de dispersión relaciona las ondas de voltaje incidentes y reflejados en los puertos. Estos se pueden calcular utilizando técnicas de análisis de redes o un analizador de redes. Teniendo la red de N puertos, la amplitud de la onda de voltaje incidente en el puerto N se denomina  $V_n^+$  y  $V_n^-$  a la proveniente de la onda de voltaje reflejada. La ecuación 2-1 y 2-2 son las dos formas de expresar la relación entre las ondas de voltajes reflejados.

#### <span id="page-27-1"></span>**Ecuación 2-1**

$$
\begin{bmatrix} V_1^- \\ V_2^- \\ \vdots \\ V_N^- \end{bmatrix} = \begin{bmatrix} S_{11} & S_{12} & \cdots & S_{1N} \\ S_{21} & & \vdots \\ S_{N1} & & S_{NN} \end{bmatrix} \begin{bmatrix} V_1^+ \\ V_2^+ \\ \vdots \\ V_N^+ \end{bmatrix}
$$

o también,

#### <span id="page-27-2"></span>**Ecuación 2-2**

$$
[V^-]=[S][V^+]
$$

Un elemento de la matriz de dispersión se la denomina un Parámetro S (ecuación 2-3)

#### <span id="page-27-3"></span>**Ecuación 2-3**

$$
S_{ij} = \frac{V_i}{V_j^+}\bigg|_{V_k^+ = 0 \, para \, k \neq j}
$$

Los parámetros  $S_{11}$  y  $S_{22}$  se denominan coeficientes de reflexión, mientras que  $S_{12}$  y  $S_{21}$  son coeficientes de transmisión.

En una red de dos puertos. Los parámetros de dispersión se derivan de las ondas incidentes  $a_1$  y  $a_2$  y las ondas reflejadas  $b_1$  y  $b_2$  tal como se observa en la Ilustración 2-2.

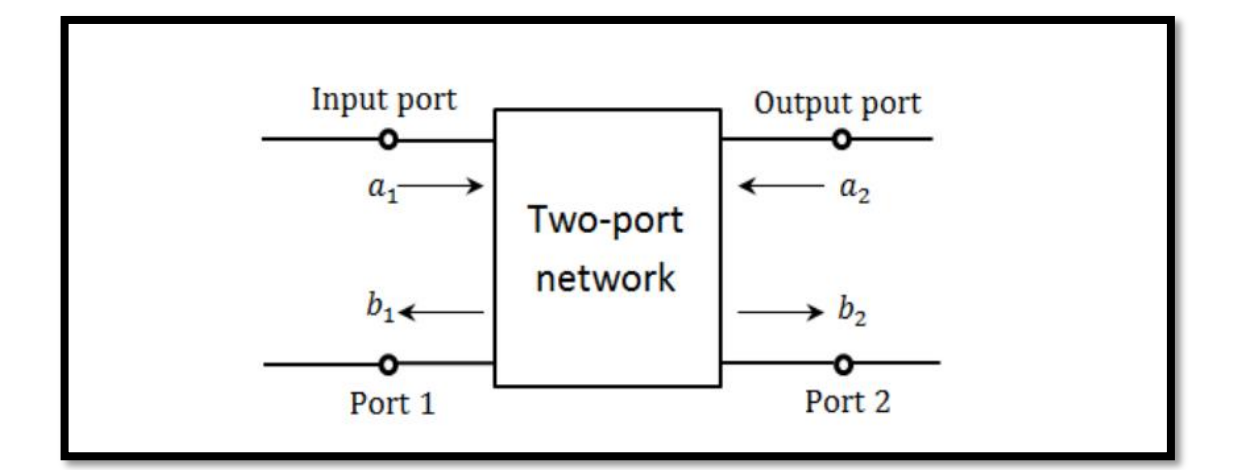

<span id="page-28-0"></span>**Ilustración 2-2:** Red de dos puertos asociados a las ondas incidentes y reflejadas del sistema **Fuente:** (San Roman et al. 2014, p. 43)

El parámetro de reflexión de entrada  $S_{11}$  se observa cuando se relaciona la onda incidente reflejada en  $b_1$  en el mismo puerto 1, el cual se mide cuando la onda incidente en el puerto 2 es igual a 0 (ecuación 2-4).

#### <span id="page-28-1"></span>**Ecuación 2-4**

$$
S_{11} = \frac{b1}{a1}\bigg|_{a2=0}
$$

De manera similar se observa el aislamiento o reflexión de salida, el cual se relaciona la onda incidente en el puerto 2  $a_2$  con la onda reflejada en el mismo  $b_2$ (ecuación 2-5).

#### <span id="page-28-2"></span>**Ecuación 2-5**

$$
S_{11} = \frac{b2}{a2}\Big|_{a1=0}
$$

Otros parámetros de dispersión son el de ganancia directa (ecuación 2-6) y el de ganancia reversa (ecuación 2-7).

#### <span id="page-28-3"></span>**Ecuación 2-6**

$$
S_{11} = \frac{b2}{a1}\Big|_{a2=0}
$$

<span id="page-29-3"></span>**Ecuación 2-7**

$$
S_{11}=\frac{b1}{a2}\bigg|_{a1=0}
$$

#### <span id="page-29-0"></span>**2.4 Dispositivos de microondas**

#### <span id="page-29-1"></span>*2.4.1 Atenuadores*

El Atenuador es uno de los componentes más utilizados en el campo de las microondas. Este componente es un circuito cuyo propósito es reducir la amplitud de una onda que se propaga por una línea de transmisión. El factor de reducción se mide en decibelios, el cual se puede obtener dividiendo la potencia de entrada y la potencia de salida, o de la misma manera como se muestra en la ecuación 2-8 para los campos correspondientes. (Miranda et al., 2002, p. 133)

#### <span id="page-29-4"></span>**Ecuación 2-8**

$$
A = 10log_{10} \frac{P_{IN}}{P_{OUT}} = 20log_{10} \frac{E_{IN}}{E_{OUT}}
$$

En la actualidad, hay una variedad de dispositivos que pueden proporcionar una atenuación fija o variable, dependiendo del tipo de líneas de transmisión utilizadas, la estructura de un atenuador cambia para satisfacer las necesidades del sistema. Los atenuadores que funcionan a frecuencias bajas suelen ser fabricados a partir de materiales dieléctricos recubiertos con películas resistivas, que disipan el calor por medio de semiconductores. (Miranda et al., 2002, p. 133)

Un atenuador se usa con frecuencia para controlar la potencia de entrada de una señal que se transmite a través de una línea de transmisión de un sistema. También se utiliza para evitar fluctuaciones en la salida de un generador en caso de ondas reflejadas o para proteger equipos que funcionan con potencias estándares. (Miranda et al., 2002)

#### <span id="page-29-2"></span>*2.4.2 Filtros*

"Los filtros son dispositivos esenciales en el diseño de sistemas de comunicación modernos" (Rodríguez, 2013, p. 17). Haciendo alusion a filtros comunes en los campos de las telecomunicaciones, como la televisión y la radio.

Un filtro es "un elemento que discrimina una determinada frecuencia o gama de frecuencias de una señal eléctrica que pasa a través de él, pudiendo modificar tanto su amplitud como su fase" (Collogos, 2016, p. 3). Los filtros se utilizan para proteger la información de interferencias, ruido y distorsión no deseada.

Según Huircán (2012, p. 1), se puede utilizar la función de transferencia H(s) para representar los filtros, la cual se puede representar en términos de su ganancia o atenuación, como se muestra en la ecuación 2-9 y en la Ilustración 2-3.

<span id="page-30-2"></span>**Ecuación 2-9**

$$
H(s) = \frac{V_o(s)}{V_i(s)}
$$

| $V_i(s)$<br>H(s) | $V_o(s)$ |
|------------------|----------|
|------------------|----------|

**Ilustración 2-3:** Red de dos puertas, filtro activo. **Fuente:** Huircan, 2012

<span id="page-30-1"></span>Donde  $V_i(s)$  es la entrada de filtro y  $V_o(s)$  la salida. La transmisión del filtro se encuentra evaluando  $H(s)|_s = j\omega$ , así en términos de magnitud y fase se tiene la ecuación 2-10.

<span id="page-30-3"></span>**Ecuación 2-10**

$$
H(jw) = |H(jw)|e^{j\varphi(w)}
$$

## <span id="page-30-0"></span>*2.4.3 Divisores de potencia*

Un divisor de potencia es un dispositivo capaz de repartir la potencia que recibe por su puerto de entrada entre un número  $n$  de salidas, habitualmente de forma equitativa. Los divisores de potencia son utilizados en radiofrecuencia (RF) y microondas (MW), comunicaciones ópticas, etc. para enviar a varios dispositivos la potencia recibida por un solo puerto manteniendo las impedancias adaptadas a fin de tener un bajo nivel de potencia reflejada. (García, 2007, p. 39)

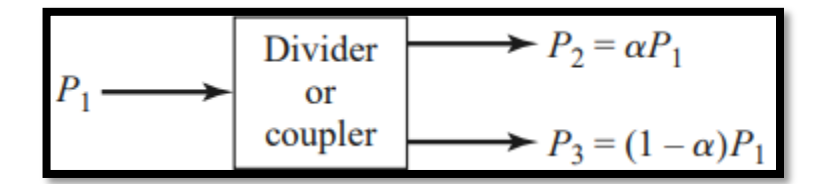

<span id="page-31-1"></span> **Ilustración 2-4:** Divisor de potencia **Fuente:** Pozar, 2012

En la Ilustración 2-4 el símbolo  $\alpha$  es un coeficiente de proporcionalidad de la potencia de salida con respecto a la potencia de entrada. Los divisores de potencia son a menudo del tipo de división igual (3 dB), pero también son posibles relaciones desiguales de división de potencia. Además, se pueden diseñar de forma que las salidas tengan un desplazamiento de fase de 90 o 180 grados. (Santacruz et al. 2020) (Pozar 2012, p. 317)

#### <span id="page-31-0"></span>*2.4.4 Amplificadores*

En Amplificadores de RF los dispositivos tanto activos como pasivos se los suele representar principalmente por su matriz de parámetros de dispersión, la mayoría de los fabricantes de transistores RF incluyen la matriz de parámetros-S en sus hojas de especificaciones técnicas, y en algunos casos se puede encontrar este tipo de datos para bobinas, capacitores, atenuadores, etc.

Los dispositivos de sintonización utilizan redes de circuitería pasiva, como líneas de transmisión o stubs, y se debe prestar mucha atención a su resonancia para estabilizar los niveles de voltaje en los nodos del dispositivo activo. Estos dispositivos pueden ajustar la impedancia de entrada y salida del transistor o el coeficiente de reflexión. En la Ilustración 2-5 se observa el esquema de una red de ganancia de dos puertos, el valor de la magnitud del coeficiente de reflexión de entrada y salida están limitados en el rango  $0 < |\Gamma_{s,l}| < 1$ . (Cripps 2006)

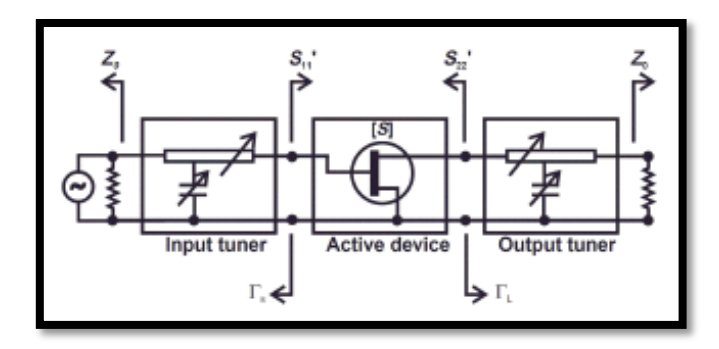

<span id="page-31-2"></span> **Ilustración 2-5:** Esquema general de un amplificador de microondas  **Fuente:** Pozar, 2012

La longitud eléctrica de las ondas de alta frecuencia, en ocasiones y dependiendo de la aplicación puede llegar a ser menor que la longitud de la línea que une los dispositivos, ocasionando que en los terminales de la línea no se tenga el mismo nivel de voltaje, entonces estas conexiones deben tomarse en cuenta como parte del diseño de circuitos de microondas. La forma, la longitud y el ancho de la línea influyen en la impedancia de la línea y en sus efectos de adaptación.

#### <span id="page-32-0"></span>**2.5 Dispositivos activos lineales**

Los dispositivos activos son aquellos que dependen de una fuente externa de alimentación en corriente continua (DC) para llevar a cabo sus operaciones En el contexto de circuitos de amplificación, que son muy comunes de estos dispositivos, se presentan requisitos particulares en frecuencias de microondas. Estos requisitos se originan en los propios componentes empleados en tales circuitos. Los transistores bipolares convencionales, así como los encapsulados estándar, ceden su lugar a elementos especializados con tecnologías y envolturas diseñadas para habilitar el funcionamiento en rangos de frecuencia superiores a los 10, 20, 30 y 40 GHz. (Gurutzeaga, 2011)

#### <span id="page-32-1"></span>*2.5.1 Descripción General*

Un amplificador es un dispositivo con la capacidad de aumentar el voltaje, la corriente o la potencia en un rango de operación determinado. Los amplificadores se utilizan para una variedad de propósitos y en varios aspectos del espectro de microondas contemporáneo, como en sistemas de comunicaciones, instrumentación, radar e instrumentos biomédicos. Los amplificadores de RF son comunes en los sistemas de comunicación y suelen tener bajos niveles de ruido, un amplio ancho de banda y una capacidad de manejo media. Debido a su bajo costo, confiabilidad, robustez y capacidad para integrarse en circuitos integrados y monolíticos híbridos, los amplificadores con transistores de microondas se han vuelto muy populares.

Las siguientes características son usualmente requeridas en un amplificador:

- Ganancia: voltaje, corriente o potencia.
- Operación Estable.
- Bajo nivel de distorsión.
- Bajo nivel de ruido.
- Robustez a los cambios ambientales: temperatura, humedad, etc.
- Alta eficiencia.
- Filtrado de señales no deseadas.
- Envejecimiento independiente de las condiciones de uso.

En el transmisor se utiliza un amplificador de potencia, que generalmente es un amplificador de alta ganancia en corriente, voltaje o ambos; estos amplificadores suelen tener una variedad de características dependiendo de la aplicación. (San Roman et al. 2014, p. 99)

#### <span id="page-33-0"></span>*2.5.2 Transistores en RF*

Los transistores de efecto de campo FET y los transistores bipolares BJT (Ilustración 2-6) son los dos tipos de transistores que se utilizan principalmente en el diseño de amplificadores de RF.

a. Transistores bipolares (BJT).

En esta categoría, se encuentran los transistores PNP y NPN. Los BJT son manejados mediante el flujo de corriente, y son los más prevalentes ya que encuentran aplicación en la electrónica analógica como amplificadores, además de desempeñar un rol en la electrónica digital como interruptores. (Rosadio, 2020)

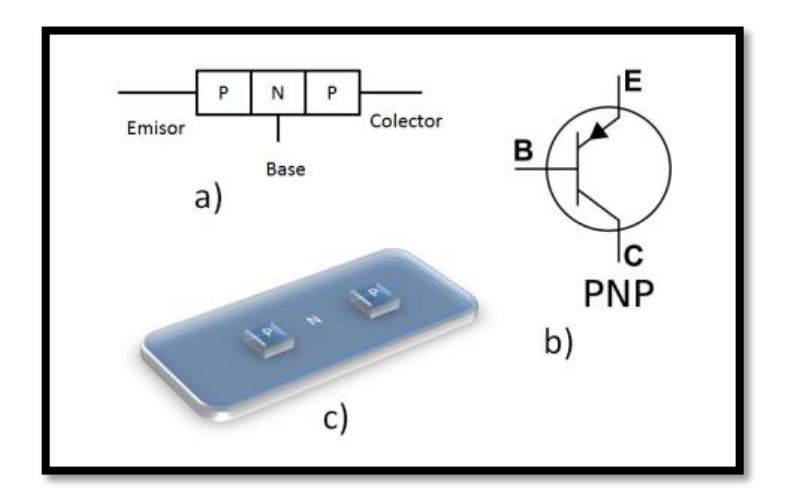

**Ilustración 2-6:** Diagramas de un transistor BJT **Fuente:** San Roman et al., 2014

<span id="page-33-1"></span>b. Transistores de Efecto de campo (FET)

Los transistores de efecto de campo FET (Ilustración 2-7), incluidos los dispositivos de metalaislamiento MIS, son dispositivos controlados por voltaje. Estos son más eficientes que los BJT porque consumen menos corriente de control.

Los FETS se utilizan en frecuencias relativamente menores que los BJT porque tienen una amplia gama de usos. Sin embargo, los transistores de efecto de campo son ideales para aplicaciones específicas debido a su figura de ruido más baja en altas frecuencias.

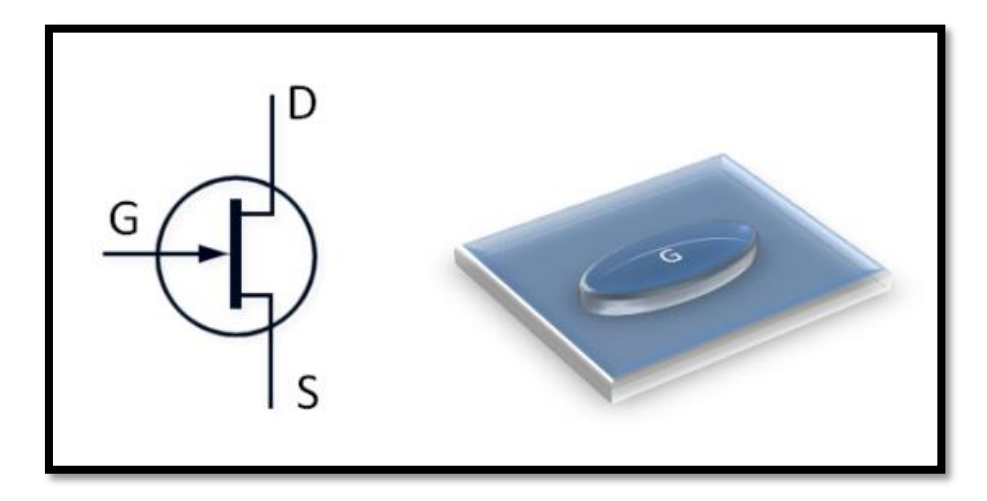

<span id="page-34-0"></span> **Ilustración 2-7:** Diagrama de un transistor de efecto de campo  **Fuente:** San Roman et al., 2014

#### c. Transistores Integrados y Monolíticos

Hoy en día, la tendencia es reducir más áreas de sistemas. Como resultado, los amplificadores de microondas pueden ser construidos con circuitos integrados híbridos de microondas (MIC) o como circuitos monolíticos de microondas integrados (MMIC, por sus siglas en inglés).

Tradicionalmente para la fabricación de amplificadores, las líneas de transmisión y las redes de adaptación son microstrip que contienen componentes discretos como condensadores, resistencias y transistores. Las líneas de transmisión y las redes de adaptación se conectan soldando o utilizando métodos de unión de alambre. Los dispositivos discretos, como los transistores, los condensadores y los resistores, están diseñados para ser fáciles de incorporar en los circuitos híbridos.

En la tecnología MMIC, el circuito se construye de tal manera que todas las partes del circuito se componen de una sola oblea de cristal semiconductor, refiriéndose a los transistores, los capacitores, las resistencias, etc. Debido a su alta resistividad en el estado sin dopar, el GaAs es el material de sustrato utilizado generalmente.

La construcción híbrida es a menudo menos costosa que la construcción monolítica en el rango de frecuencias por debajo de 1 GHz, donde los elementos del circuito distribuidos son relativamente grandes. Sin embargo, la capacidad de producir inductores y condensadores más pequeños en la banda de frecuencias de 1 a 10 GHz ha llevado al desarrollo y la producción de muchos sistemas MMIC que utilizan elementos de circuito concentrados en lugar de elementos de circuito distribuidos. Se espera que la construcción de circuitos integrados monolíticos resulte más económica al producir circuitos con mayor confiabilidad y uniformidad. (San Roman et al. 2014, p. 100-102)

## <span id="page-35-0"></span>**2.6 Diseño de amplificadores**

Los parámetros de dispersión, también conocidos como parámetros S, se utilizan en esta sección para describir el proceso de diseño de amplificadores. El enfoque utilizado es mostrar los principios del diseño en amplia variedad de condiciones. Para la revisión, se debe investigar las condiciones de estabilidad de los transistores. Posteriormente, indagar el cálculo de las impedancias de fuente y carga necesarias para cumplir con los requisitos. Para la tecnología de microstrip, se debe tener en cuenta la síntesis de impedancias. Finalmente, se debe examinar la polarización de los transistores; la polarización se refiere al nivel de voltaje y corriente que se utiliza para alimentar al transistor con corriente continua (DC).

El principio de superposición de circuitos significa que los voltajes y corrientes de un circuito están formados por la suma de dos componentes: corriente continua (DC) y corriente alterna (AC). Esto permite calcular el comportamiento de los circuitos en DC y luego en RF.

Cuando se inicia el diseño de un amplificador se elige un transistor para proporcionar la estabilidad, la ganancia, la figura de ruido y otros requisitos del amplificador. La elección de las impedancias a las que se conecta el transistor en el diseño de un amplificador se basa en esto. La impedancia de fuente es la impedancia que se conecta a la entrada del transistor. La impedancia de carga es la impedancia que se conecta a la salida del transistor (Ilustración 2-8).

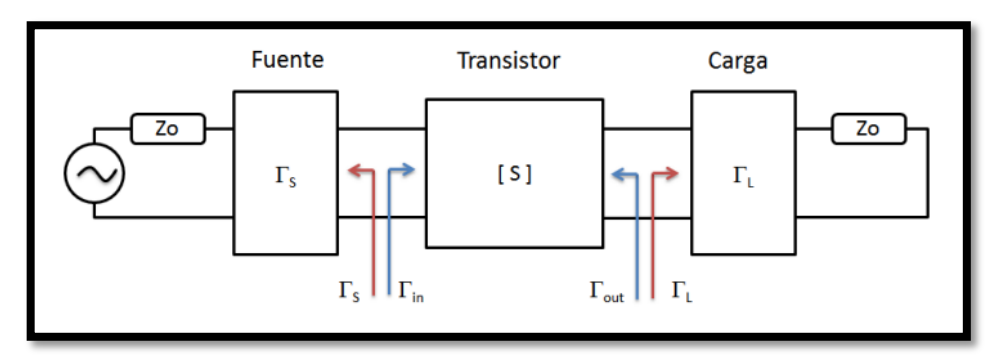

<span id="page-35-1"></span>**Ilustración 2-8:** Concepto del diseño de amplificadores de microondas. **Fuente:** San Roman et al., 2014 **g**
Las potenciales inestabilidades (tendencia a la oscilación), las impedancias de ganancia máxima disponible, de entrada y salida, así como la ganancia del transductor, se pueden calcular utilizando los parámetros de dispersión (S-parameters). Ya sea para la adaptación conjugada o simplemente para crear un amplificador con características particulares, también es posible calcular las impedancias de fuente y de carga ideales.

Sin embargo, los parámetros S difieren según la frecuencia y el nivel de voltaje que alimenta al transistor. Por lo tanto, primero se debe elegir un transistor y un punto de funcionamiento estable (voltaje de operación), luego, para determinar sus parámetros de dispersión, se debe utilizar una hoja de especificaciones o medir. (San Roman et al. 2014, p. 102-103)

### *2.6.1 Estabilidad*

Los parámetros de dispersión se pueden usar para calcular la estabilidad, que es la tendencia de un transistor a oscilar. El cálculo se puede realizar aún antes de construir un amplificador, lo que lo ayuda a encontrar el transistor adecuado para su uso.

La estabilidad se obtiene mediante la aplicación de la ecuación 2-11 en la ecuación 2-12:

#### **Ecuación 2-11**

$$
\Delta = S_{11}S_{22} - S_{12}S_{21}
$$

Donde ∆ es el determinante de la matriz de parámetros S.

# **Ecuación 2-12**

$$
K = \frac{1 + |\Delta|^2 - |S_{11}|^2 - |S_{22}|^2}{2 |S_{12}S_{21}|^2}
$$

El factor de estabilidad es K. El dispositivo será completamente estable para cualquier combinación de la impedancia de fuente y de carga si K es mayor que 1. Sin embargo, si K es menor que 1, el dispositivo es inestable y es probable que oscile con ciertas combinaciones de impedancia de fuente o de carga.

Se debe ser muy cuidadoso al elegir la impedancia de fuente y la impedancia de carga del transistor cuando el valor de K es menor de 1. Sin embargo, esto no implica que el transistor no sea útil en ciertas aplicaciones. Sin embargo, K<1 indica que el uso del transistor requiere un diseño cuidadoso.

Hay varias opciones para completar el diseño cuando K es menor a 1:

- Seleccione un punto de polarización alternativo para el transistor.
- Se debe elegir un transistor diferente.
- Seguir las instrucciones que se enumeran más adelante.

Como se mencionó anteriormente, un transistor potencialmente inestable tiene un comportamiento oscilatorio debido a la combinación de la impedancia de fuente y de carga.

Como resultado, es necesario determinar los valores de las impedancias de fuente y carga que pueden ser permitidos en un diseño como este. La carta de Smith es suficiente para trazar los límites de la región estable, para esto.

Los límites de estabilidad para las impedancias de la fuente se pueden calcular con las ecuaciones 2-13 y 2-14.

**Ecuación 2-13**

$$
R_{S} = \left| \frac{S_{12}S_{21}}{\left| S_{11} \right|^{2} - \left| \Delta \right|^{2}} \right|
$$

**Ecuación 2-14**

$$
C_{S} = \frac{(S_{11} - \Delta S *_{22})}{|S_{11}|^{2} - |\Delta|^{2}}
$$

De similar forma el límite de la estabilidad en la carga se encuentran con las ecuaciones 2-15 y 2-16.

**Ecuación 2-15**

$$
R_L = \left| \frac{S_{12} S_{21}}{\left| S_{11} \right|^2 - \left| \Delta \right|^2} \right|
$$

**Ecuación 2-16**

$$
C_L = \frac{(S_{22-}\Delta S *_{11}) *}{|S_{22}|^2 - |\Delta|^2}
$$

Estas ecuaciones indican el radio y el centro de la circunferencia que divide la carta de Smith en dos regiones, una interior y una exterior a la circunferencia. La región estable es aquella donde se cumplen las ecuaciones 2-17 y 2-18.

**Ecuación 2-17**

$$
|\Gamma_{OUT}| = \left| S_{22} + \frac{S_{21}S_{12}\Gamma_S}{1 - S_{11}\Gamma_S} \right| < 1
$$

**Ecuación 2-18**

$$
|\Gamma_{IN}| = \left| S_{11} + \frac{S_{21} S_{12} \Gamma_L}{1 - S_{22} \Gamma_L} \right| < 1
$$

Para la impedancia de fuente y la impedancia de carga respectivamente  $\Gamma_S$ ,  $\Gamma_L$ ,  $\Gamma_{IN}$ ,  $\Gamma_{OUT}$  indican los coeficientes de reflexión de la fuente, la carga, de entrada y salida respectivamente. (San Roman et al. 2014, p. 103-104)

#### **2.7 Tecnologías**

Los dispositivos orientados a un mismo tipo de aplicaciones se pueden desarrollar a través de una amplia gama de tecnologías electrónicas, pero cada uno de ellos tiene una serie de características funcionales o estructurales distintas que los hacen más o menos adecuados para realizar un determinado sistema electrónico. (Valdéz et al. [sin fecha], p. 479)

Algunas tecnologías apropiadas para la implementación de dispositivos de radiofrecuencia (RF) y microondas (MW) se detallan a continuación.

## *2.7.1 Tecnologías de guías integradas en sustrato (SIW y HMSIW)*

La tecnología SIW (Substrate Integrated Waveguide) está formada por un sustrato dieléctrico confinado entre dos planos conductores. Los dos planos conductores actúan como paredes horizontales de la guía de onda horizontal. Además, las dos filas de postes de metal cumplen el

papel de paredes verticales. De esta manera, se logra que la propagación de la onda electromagnética se mantenga dentro del dieléctrico. (Martínez, 2019, p. 14)

Martínez (2019, p. 17) explica que las guías SIW son demasiado anchas para muchas aplicaciones, por lo que se desarrolló una variante llamada Half-Mode Substrate Integrated Waveguide (HMSIW), que reduce la anchura de las guías SIW a la mitad, como se muestra en las Ilustraciones 2-9 y 2-10.

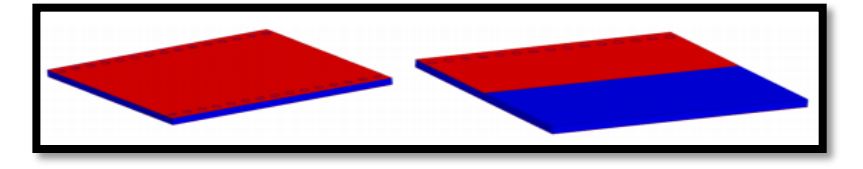

 **Ilustración 2-9:** Comparación entre las estructuras SIW y HMSIW  **Fuente:** Martínez, 2019

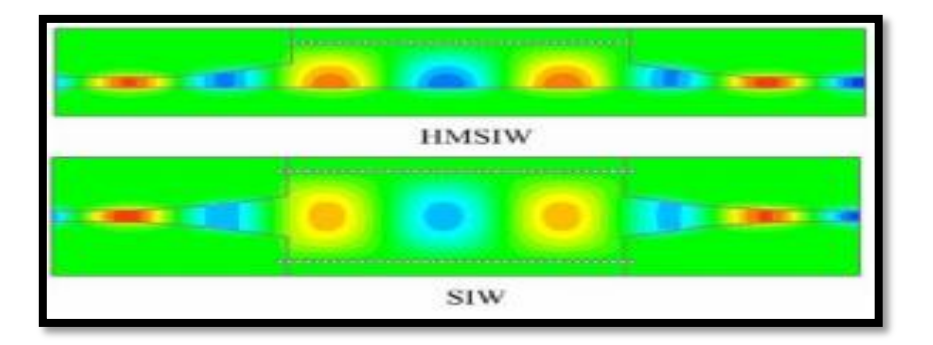

 **Ilustración 2-10:** Distribución del modo fundamental en HMSIW y SIW  **Fuente:** Martínez Pujalte, 2019

# *2.7.2 Circuito integrado de microondas monolítico (MMIC)*

La tecnología MMIC o circuitos integrados monolíticos de microondas son componentes fabricados en un sustrato semiconductor, a base de AsGa lo cual es un material ideal para trabajar en altas frecuencias, el rango de frecuencias de trabajo de estos circuitos de microondas va desde 300 MHz a 300 GHz lo que estaría cubriendo un amplio rango de frecuencias.

# *2.7.2.1 Aplicaciones*

La mayoría de las aplicaciones militares y civiles, como las comunicaciones, el radar y otros sistemas que emplean frecuencias altas, pueden utilizar circuitos de microondas basados en la tecnología planar. (Bahl y Bhartia 2003, p. 4)

La tecnología se utiliza principalmente debido a su capacidad para controlar la potencia, lo que ha permitido el manejo de los circuitos MMIC, que se utilizan principalmente en radares situados en el espacio que pueden manejar anchos de banda significativos. También se utilizan en la guerra en sistemas de misiles guiados, tanto de tipo radiómetro pasivo como activo. (Bahl y Bhartia 2003, p. 5)

### a) Aplicaciones Civiles

El origen de la tecnología MMIC nació como una necesidad de defensa militar. Con el tiempo, los dispositivos se han extendido a la vida civil, lo que ha permitido tener sistemas de comunicaciones fiables, de pequeñas dimensiones y principalmente de bajo consumo que pueden ser utilizados en varios sistemas de comunicaciones, como la comunicación satelital y la tecnología de radares.

#### b) Militares

Las matrices en fase son un término utilizado para describir los radares militares que tienen haces direccionales electrónicos. Porque un radar de cinco fases tiene 5000 elementos y requiere 25000 circuitos por sistema, la tecnología MMIC es un gran paso en la construcción de dichos sistemas. (Ladbrooke 1989, p. 14)

# *2.7.3 Tecnología microstrip*

La línea Microstrip es uno de los tipos de líneas de transmisión planas más utilizados, según Pozar Pozar (2012, p. 147). Esto se debe principalmente a que se puede fabricar mediante procesos fotolitográficos y se integra fácilmente con otros dispositivos de microondas pasivos y activos.

La Ilustración 2-11 muestra la geometría de una línea microstrip, con un plano de tierra en la parte inferior y un conductor de ancho W en la parte superior. Ambos conductores tienen un espesor H y una permitividad relativa  $\epsilon$  r. Para una línea microstrip, el modo de propagación privilegiado es cuasi-TEM. (San Roman et al. 2014, p. 36)

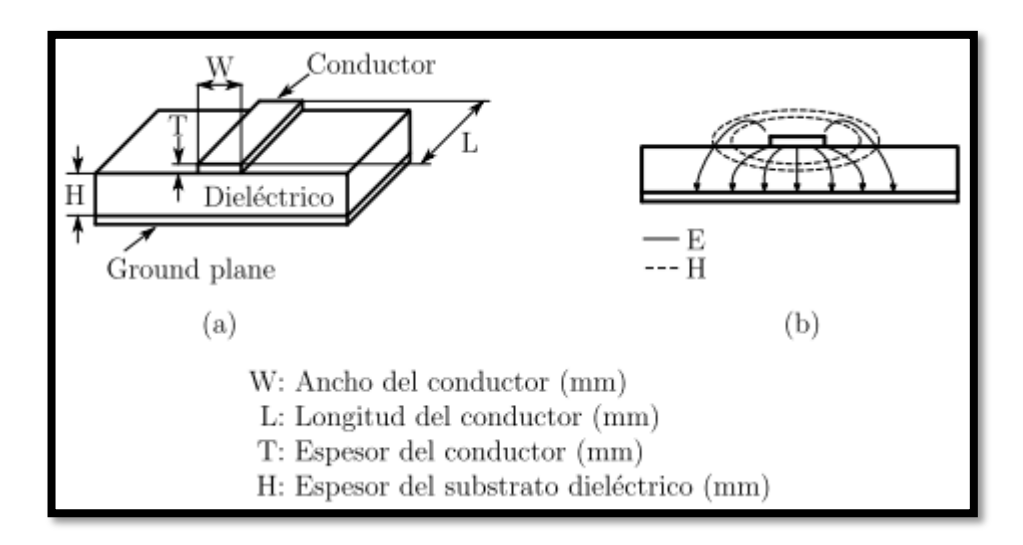

**Ilustración 2-11:** Línea de transmisión microstrip. (a) Geometría y especificación. (b) Líneas de campo eléctrico y magnético **Fuente:** Martínez, 2020

La ventaja de esta tecnología radica en la miniaturización de los dispositivos, lo que permite su uso en una variedad de contextos, como la aviación, la aeronáutica, las comunicaciones inalámbricas, los dispositivos móviles y las microondas. (Inca, 2015, p. 9)

#### *2.7.3.1 Análisis de Líneas Microstrip*

En el proceso de examinar las líneas microstrip, se posee información acerca de la configuración física y las medidas de la estructura, con el propósito de calcular la impedancia característica de la línea de transmisión.

La constante dieléctrica efectiva de una línea microstrip viene dada aproximadamente por la ecuación 2-19, donde  $\epsilon_r$  es la permitividad relativa del material dieléctrico, d es el espesor del material y  $W$  es el ancho de la línea de transmisión.

#### **Ecuación 2-19**

$$
\epsilon_e = \frac{\epsilon_r + 1}{2} + \frac{\epsilon_r - 1}{2} * \left(\frac{1}{\sqrt{1 + 12d/W}}\right)
$$

La constante dieléctrica efectiva puede interpretarse como la constante dieléctrica de un medio homogéneo que sustituye equivalentemente a las regiones de aire y dieléctrica de la línea microstrip, como se muestra en la Ilustración 2-12.

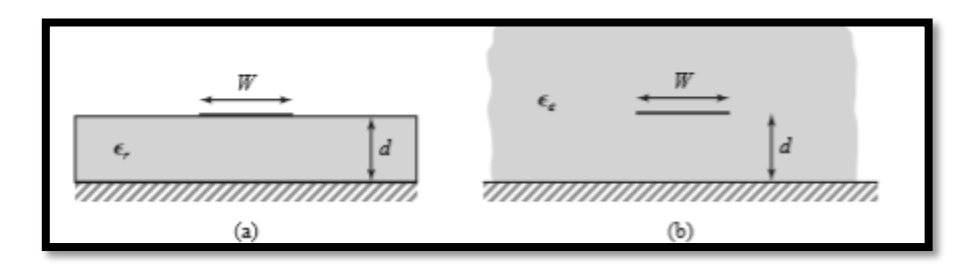

**Ilustración 2-12:** Geometría equivalente de una línea microstrip cuasi-TEM. (a) Geometría original. (b) Geometría equivalente, en la que el sustrato dieléctrico de permitividad relativa  $\epsilon_r$  se sustituye por un medio homogéneo de permitividad relativa efectiva  $\epsilon_e$ .  **Fuente:** Pozar, 2012, p. 149

Dadas las dimensiones de la línea microstrip, la impedancia característica puede calcularse como (ecuación 2-20):

**Ecuación 2-20**

$$
Z_0 = \begin{cases} \frac{60}{\sqrt{\epsilon_r}} \ln \left( \frac{8d}{W} + \frac{W}{4d} \right) & \text{for } \frac{W}{d} \le 1\\ \frac{120\pi}{\sqrt{\epsilon_r} \left[ \frac{W}{d} + 1.393 + 0.667 \ln \left( \frac{W}{d} + 1.444 \right) \right]} & \text{for } \frac{W}{d} \ge 1 \end{cases}
$$

Para una impedancia característica  $Z_0$  y una constante dieléctrica  $\epsilon_r$  dadas, la relación  $\frac{w}{d}$  puede hallarse mediante la ecuación 2-21:

**Ecuación 2-21**

$$
\frac{W}{d} = \begin{cases} \n\frac{8\Theta^A}{\Theta^{2A} - 2} & \text{for } \frac{W}{d} < 2\\ \n\frac{2}{\pi} \left[ B - 1 - \ln(2B - 1) + \frac{\epsilon_r - 1}{2\epsilon_r} \left\{ \ln(B - 1) + 0.39 - \frac{0.61}{\epsilon_r} \right\} \right] & \text{for } \frac{W}{d} > 2 \n\end{cases}
$$

A y B los podemos obtener de la ecuación 2-22 y 2-23:

**Ecuación 2-22**

$$
A = \frac{Z_0}{60} \sqrt{\frac{\epsilon_r + 1}{2}} + \frac{\epsilon_r - 1}{\epsilon_r + 1} \left( 0.23 + \frac{0.11}{\epsilon_r} \right)
$$

# **Ecuación 2-23**

$$
B=\frac{377\pi}{2Z_0\sqrt{\epsilon_r}}
$$

Considerando una línea microstrip como una línea cuasi-TEM, podemos determinar la atenuación debida a la pérdida dieléctrica como (ecuación 2-24):

# **Ecuación 2-24**

$$
\alpha_d = \frac{k_0 \in_r (\in_e - 1) \tan \delta}{2\sqrt{\in_r} (\in_e - 1)} \left[\frac{Np}{m}\right]
$$

donde  $tan\delta$  es la tangente de pérdida del dieléctrico y ese expresa como (ecuación 2-25):

#### **Ecuación 2-25**

$$
\frac{\in_r(\in_e-1)}{\in_e(\in_r-1)}
$$

que tiene en cuenta el hecho de que los campos alrededor de la línea microstrip están en parte en el aire (sin pérdidas) y en parte en el dieléctrico (con pérdidas). La atenuación debida a la pérdida del conductor viene dada aproximadamente por (ecuación 2-26):

#### **Ecuación 2-26**

$$
\alpha_c = \frac{R_s}{Z_0 W} \left[\frac{NP}{m}\right]
$$

donde  $R_s = \sqrt{\omega \mu_0 / 2\sigma}$  es la resistividad superficial del conductor. En la mayoría de los sustratos microstrip, la pérdida del conductor es más significativa que la pérdida dieléctrica; sin embargo, puede haber excepciones con algunos sustratos semiconductores.(Pozar 2012)

# **2.8 Materiales**

# *2.8.1 Roger: RO5030B ™ Laminates*

Los laminados RO4350B mantienen una pérdida baja y controlan estrictamente la constante dieléctrica (Dk). No requieren procedimientos de manipulación ni tratamientos especiales de

orificio pasante. Estos materiales están clasificados como UL 94 V-0 para dispositivos activos y diseños RF de alta potencia. (Corporation Rogers)

Características:

- Dk de 3,48 +/- 0,05
- Factor de disipación de 0,0037 a 10 GHz
- Bajo coeficiente de expansión térmica del eje Z a 32 ppm/°C

Beneficios:

- Precio competitivo
- Excelente estabilidad dimensional

### *2.8.2 Roger: RO4003C ™ Laminates*

Presentados en diversas configuraciones, los laminados RO4003C emplean estilos de tejido de vidrio 1080 y 1674, y todas las variantes se ajustan a la misma especificación de rendimiento eléctrico del laminado. Estos laminados RO4003C aseguran un riguroso control de la constante dieléctrica (Dk) y baja pérdida, manteniendo el mismo proceso de fabricación que el epoxi/vidrio estándar, pero a un costo significativamente inferior comparado con los laminados de microondas convencionales. A diferencia de los materiales de microondas basados en PTFE, no es necesario someterlos a tratamientos especiales para orificios pasantes ni a procedimientos de manipulación específicos. (Corporation Rogers)

#### Características:

- Dk de 3,38 +/- 0,05
- Factor de disipación de 0,0027 a 10 GHz
- Bajo coeficiente de expansión térmica del eje Z a 46 ppm/°C

### Beneficios:

- Ideal para construcciones de placas multicapa (MLB)
- Procesos como FR-4 a menor costo de fabricación
- Diseñado para aplicaciones de alto volumen sensibles al rendimiento
- Precio competitivo

### *2.8.3 Sustrato dieléctrico: FR4*

"Un material dieléctrico de bajo costo que se utiliza como sustrato para placas de circuito impreso (PCB) de RF y microondas, y su constante dieléctrica varía con la frecuencia y el fabricante" (Holzman 2006, p. 3127).

Como se muestra en la Figura 2-13, el sustrato FR4 está hecho de fibra de vidrio y resinas con buenas propiedades aislantes, que también producen buena estabilidad térmica y mecánica. Las pistas y los planos del circuito impreso son impactados por el FR4 en el campo eléctrico, pero según Giraldo (2016, p. 10) su función principal es aumentar la capacitancia debido a la inclusión de un material dieléctrico en el campo eléctrico. Es importante tener en cuenta que el dieléctrico retrasa la propagación de las señales eléctricas en comparación con la propagación en el vacío.

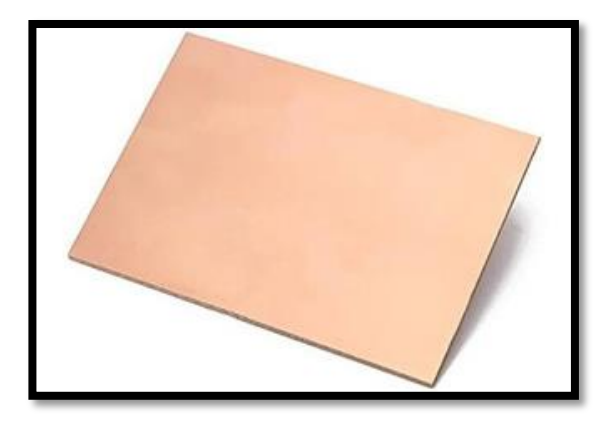

**Ilustración 2-13:** Lamina de sustrato FR4 **Fuente:** Giraldo, 2016

Debido a las altas pérdidas que produce el FR4, su uso en estructuras de alimentación de antenas es poco probable. Sin embargo, el material podría usarse en lugar de los materiales de sustrato de microondas más convencionales, lo que resulta en un gran ahorro de costos. Esto se aplica a circuitos de microondas de alta densidad con longitudes de ruta cortas y elementos de antena de banda ancha donde las pérdidas y los valores de la constante dieléctrica absoluta son menos importantes. (Aguilar et al. 1998)

# *2.8.4 Conectores SMA*

El conector Sub-Miniatura Versión A (SMA) es la interconexión más común en las mediciones de RF porque tienen un VSWR (relación de onda estacionaria de voltaje) pequeño y una durabilidad aceptable. Los conectores SMA tienen un mecanismo de acoplamiento tipo rosca, son bastante robustos mecánicamente y tienen una buena repetibilidad de contacto. (Magerl, Mandic y Baric 2014, p. 104)

Los conectores SMA se utilizan para conectar equipos de medición (Ilustración 2-14), funcionan como una extensión de línea coaxial, con material dieléctrico entre los conductores externos y centrales. No se puede considerar un conector de precisión porque tiene un dieléctrico de PTFE (politetrafluoroetileno) entre el conductor central y el externo (Eskelinen, Lattii y Silventoinen 2004, p. 14)

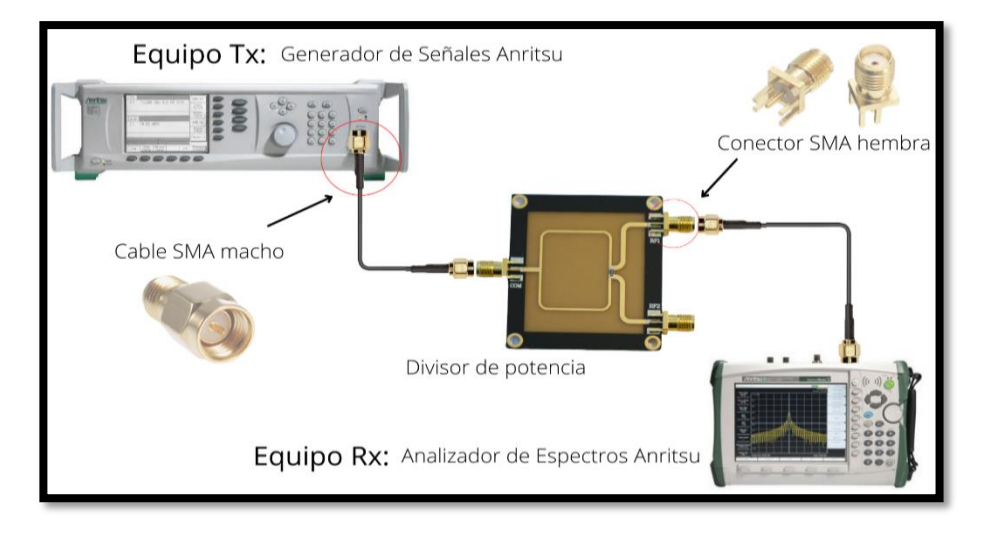

**Ilustración 2-14:** Esquema de medición de dispositivos microstrip con conectores SMA

**Fuente:** Bejarano Erazo y López Galván, 2012

La Ilustración 2-15 muestra los conectores SMA, mientras que la Tabla 2-4 muestra las características de funcionamiento de los conectores SMA. Se indica que "la impedancia característica de trabajo de un conector SMA es de 50Ω y presenta un óptimo desempeño para un rango de frecuencias desde los 0Hz hasta 18GHz, aunque existen algunos diseñados para los 26.5GHz".

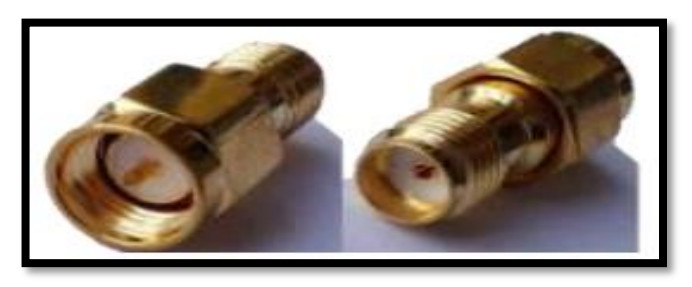

 **Ilustración 2-15:** Conectores SMA macho y hembra  **Fuente:** Bejarano Erazo y López Galván, 2012

| Característica             | Valor/Descripción               |
|----------------------------|---------------------------------|
| Resistencia de contacto    | $6 \text{ m}\Omega$ máximo      |
| Resistencia de aislamiento | 5000 $m\Omega$ mínimo           |
| Rigidez dieléctrica        | 1000 $V_{RMS}$ máximo           |
| Impedancia                 | 50 $\Omega$                     |
| Voltaje de trabajo         | 500 $V_{RMS}$ máximo            |
| <b>ROE</b>                 | 1,3 máximo                      |
| Temperatura de trabajo     | -65 $\degree$ a 165 $\degree$ C |
| Material aislante          | Teflón                          |
| Rango de frecuencias       | 0 Hz a 18GHz                    |

**Tabla 2-4:** Características de funcionamiento eléctricas y mecánicas del conector SMA

**Fuente:** Bejarano Erazo y López Galván, 2012, p. 30

**Realizado por:** Garzón, E., 2013

### **2.9 Herramientas de simulación**

El uso de herramientas de simulación permite un acercamiento directo al funcionamiento de los circuitos en ingeniería electrónica. La rápida evolución de los simuladores, combinada con la evolución de los computadores que los utilizan, ha convertido a la simulación en una herramienta popular para el diseño de circuitos y sistemas digitales. (Pérez González, p. 8)

Los siguientes párrafos describen simuladores utilizados en el diseño de dispositivos de radiofrecuencia y microondas. Las tendencias de uso de estas herramientas de simulación varían según el propósito para el que se utilizan.

### *2.9.1 Advanced Design System*

(Shahdan, Mardeni y Subari 2010, p. 2) describe el sistema de diseño avanzado (ADS) de Agilent Technologies como "un software de diseño ampliamente utilizado para aplicaciones de radiofrecuencia (RF), microondas y aplicaciones digitales de alta velocidad". Como es fácil de usar, ADS es adecuado para usuarios principiantes hasta diseñadores avanzados. La interfaz de ADS se muestra en la Ilustración 2-16.

| 10 Advanced Design System 2020 (Main)                         |                                                                                                    |
|---------------------------------------------------------------|----------------------------------------------------------------------------------------------------|
| File<br>View                                                  | Options Tools Window DesignKits DesignGuide Help                                                                                                    |
| $\vec{w}$                                                     | e                                                                                                    |
| <b>File View</b><br><b>Folder View</b><br><b>Library View</b> | cell_1 [MyLibrary_lib:cell_1:layout] (Layout):1<br>$\Box$<br>$\times$                                                                                                    |
| v W C:\Users\Usuario\MyWorkspace_wrl<br>$\angle$ C cell 1     | File Edit Select View Insert Options Tools Schematic EM Window DesignGuide Help                                                                                                    |
| tech.subst (MyLibrary_lib)                                    | 11 11 12 停切 12 12 14 2 户 1 0 九 11 11<br>や<br>€                                                                                                    |
|                                                               | 高速表意<br>$\sum_{i=1}^{n}$<br>$\circ$<br>v,s cond:drawing<br>÷                                                                                                    |
|                                                               | ïů<br>B.<br>问角<br>$ \frac{m}{F}$<br><b>A</b><br><b>EM</b>                                                                                                    |
|                                                               | $B \times$<br>$\hat{\phantom{a}}$<br>Command Ouick Help - Select<br><b>B</b> X<br>Parte                                                                                                    |
|                                                               | O<br>$\odot$<br>m                                                                                                    |
|                                                               | <b>Click and drag to select vertices</b><br>Search all libraries<br>Press V for combined vertex/object selection                                                                                                    |
|                                                               | (disabled)<br>Press and hold Ctrl, then Click and drag to select<br><b>TLines-Microstrip</b><br>$\checkmark$<br>more vertices or objects                                                                                                    |
|                                                               | $\sum_{\text{Mean}^3}$<br>Press and hold Shift, then Click to deselect<br>$\sim$<br>s                                                                                                    |
|                                                               | Maclin<br>Press M to Move an object using reference<br>Press Space to Select the next overlapping object<br>ڻ                                                                                                    |
|                                                               | $\frac{1}{\sqrt{2}}$<br>Press Shift+Space to Select the previous<br><b>MSABND</b><br>overlapping object                                                                                                    |
|                                                               | Press C to Copy an object using reference<br>$\frac{8}{488}$<br>旵<br>Press Ctrl+R to Rotate an object<br>Hcfil<br>Press Shift+X to Mirror an object about x-axis                                                                                                    |
|                                                               | Press Shift+Y to Mirror an object about y-axis<br>$\begin{picture}(20,5) \put(0,0) {\put(0,0){\line(1,0){15}} \put(1,0){\line(1,0){15}} \put(1,0){\line(1,0){15}} \put(1,0){\line(1,0){15}} \put(1,0){\line(1,0){15}} \put(1,0){\line(1,0){15}} \put(1,0){\line(1,0){15}} \put(1,0){\line(1,0){15}} \put(1,0){\line(1,0){15}} \put(1,0){\line(1,0){15}} \put(1,0){\line(1,0){15}} \put(1,0){\line(1,0){15$<br>s<br>Press Ctrl+M to Measure an object |
|                                                               | Holin                                                                                                    |
|                                                               | $\epsilon_{\rm{p}}^{\rm{A}}$<br>$\overrightarrow{D}$<br><b>Hourre</b><br>Moroso                                                                                                    |
|                                                               | 必<br><b>HODH</b>                                                                                                    |
|                                                               | <b>NGap</b><br>Mourve                                                                                                    |
|                                                               | 日<br><b>TNT</b><br>HIGAP2<br>MCAP1                                                                                                    |
|                                                               | 目<br>靊<br>Don't show this window for Select command<br>$\vee$<br>$\rightarrow$<br>$\left\langle \right\rangle$<br>100402                                                                                                    |
|                                                               | Select: Click and drag to select.<br>0 items<br>cond:drawing 185,000, -60,000<br>185,000, -60,000<br>mil                                                                                                    |
| C:\Users\Usuario\MyWorkspace_wrk                              |                                                                                                    |

 **Ilustración 2-16** Interfaz de Advanced Design System.

 **Fuente:** Shahdan, Mardeni y Subari, 2010

La ventaja de ADS es que los parámetros utilizados en las simulaciones se pueden expresar en consecuencia introduciendo ecuaciones manualmente o utilizando herramientas integradas fáciles de usar. Además, ADS almacena archivos específicos con las características gráficas para su uso en otros diseños.

Las características de ADS descritas en LVS, ADS Desktop Layout Versus Schematic (p. 1), incluyen:

- $\checkmark$  Una interfaz potente y fácil de usar.
- ADS es líder en el desarrollo de tecnologías comercialmente exitosas como los parámetros X\* y los simuladores EM 3D, que son utilizados por empresas destacadas en las áreas de comunicaciones, redes inalámbricas, aeroespacial y de defensa.
- $\checkmark$  Es posible crear sistemas utilizando un sistema de circuitos o un enfoque de línea de banda.
- $\checkmark$  Con bibliotecas inalámbricas y co-simulación de circuito-sistema-EM en una plataforma integrada, ADS ofrece un diseño y verificación completos basados en estándares.

# *2.9.2 Ansoft Designer®*

El entorno de gestión de diseño distribuido comercialmente y el simulador de circuitos para desarrollo de radiofrecuencia (RF) y hardware de microondas, Ansoft Designer® SV es una herramienta fácil de usar para aplicar teorías y técnicas básicas de circuitos mientras desarrolla

sus habilidades de ingeniería de alta frecuencia. La interfaz de Ansoft Designer se muestra en la Ilustración 2-17.

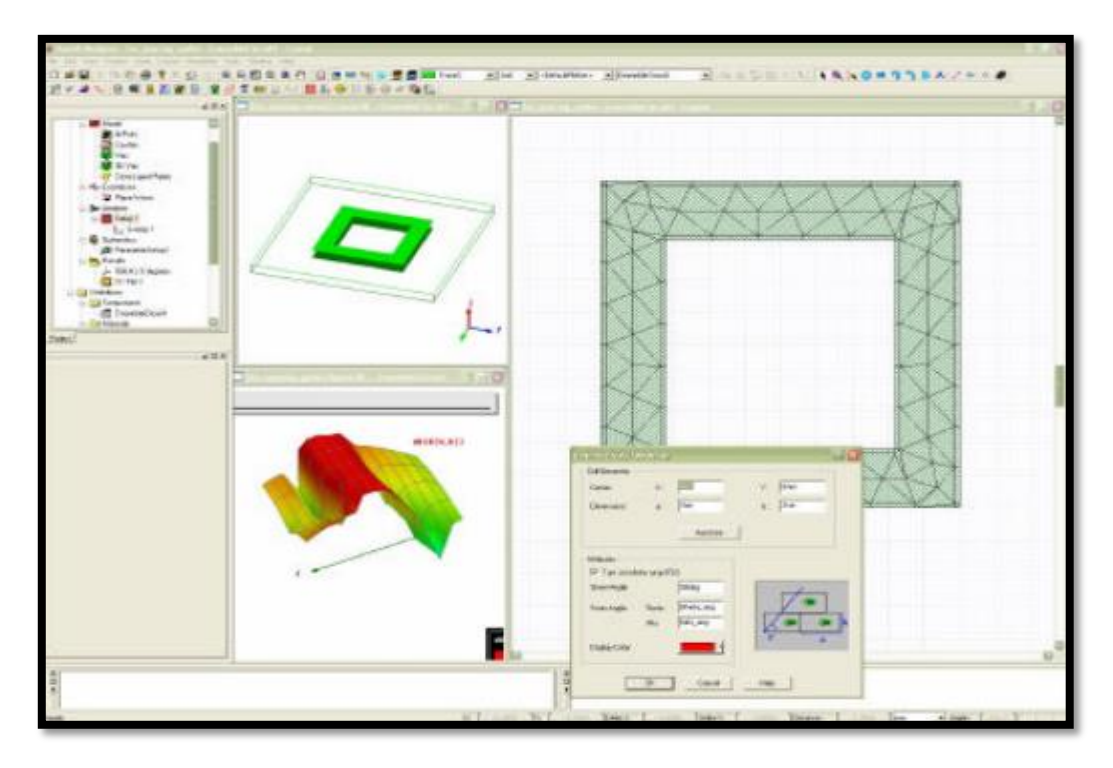

 **Ilustración 2-17:** Interfaz de Ansoft Designer

 **Fuente:** Remski, Gray y Ma, 2001

(Remski, Gray y Ma 2001, p. 7) enumeran las características de Ansoft Designer:

- $\checkmark$  Solucionador PMM integrado
- $\checkmark$  Parametrización completa del modelo
- $\checkmark$  Barridos de parámetros automatizados
- $\checkmark$  Capacidades de mallado mixto
- Cálculo automático de transmisión y reflexión
- $\checkmark$  Integración de circuitos y EM
- $\checkmark$  Fuente variable

# **CAPÍTULO III**

# **3. MARCO METODOLÓGICO**

Este capítulo presenta el diseño y la implementación realizadas para la obtención de los amplificadores de potencia.

El enfoque técnico utilizado en este proyecto fue descriptivo y experimental debido a que los amplificadores de potencia fueron sometidos a pruebas para asegurar su correcto funcionamiento.

Los dispositivos se implementaron en ROGER 4003C.

### **3.1 Requerimientos del sistema**

### *3.1.1 Evaluación de las tecnologías*

El Capítulo II contiene la descripción de tres tecnologías diferentes utilizadas en la implementación de dispositivos de radiofrecuencia (RF) y microondas (MW). Decidir qué tecnología usar dependerá de las necesidades del dispositivo.

En la tabla 3-1 se describen las características de cada tecnología.

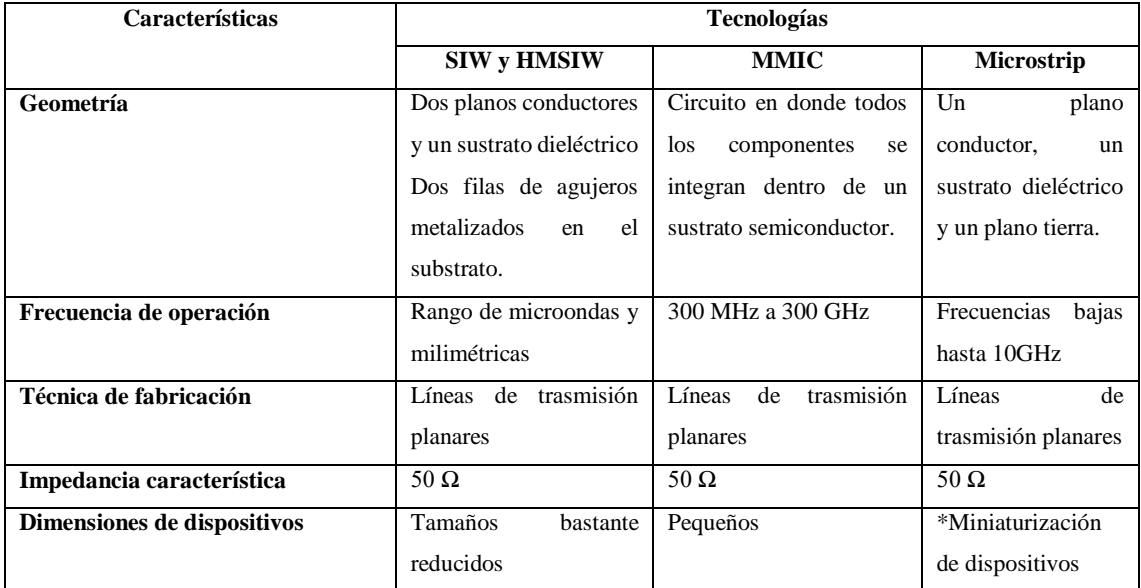

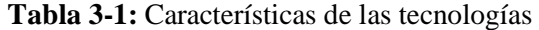

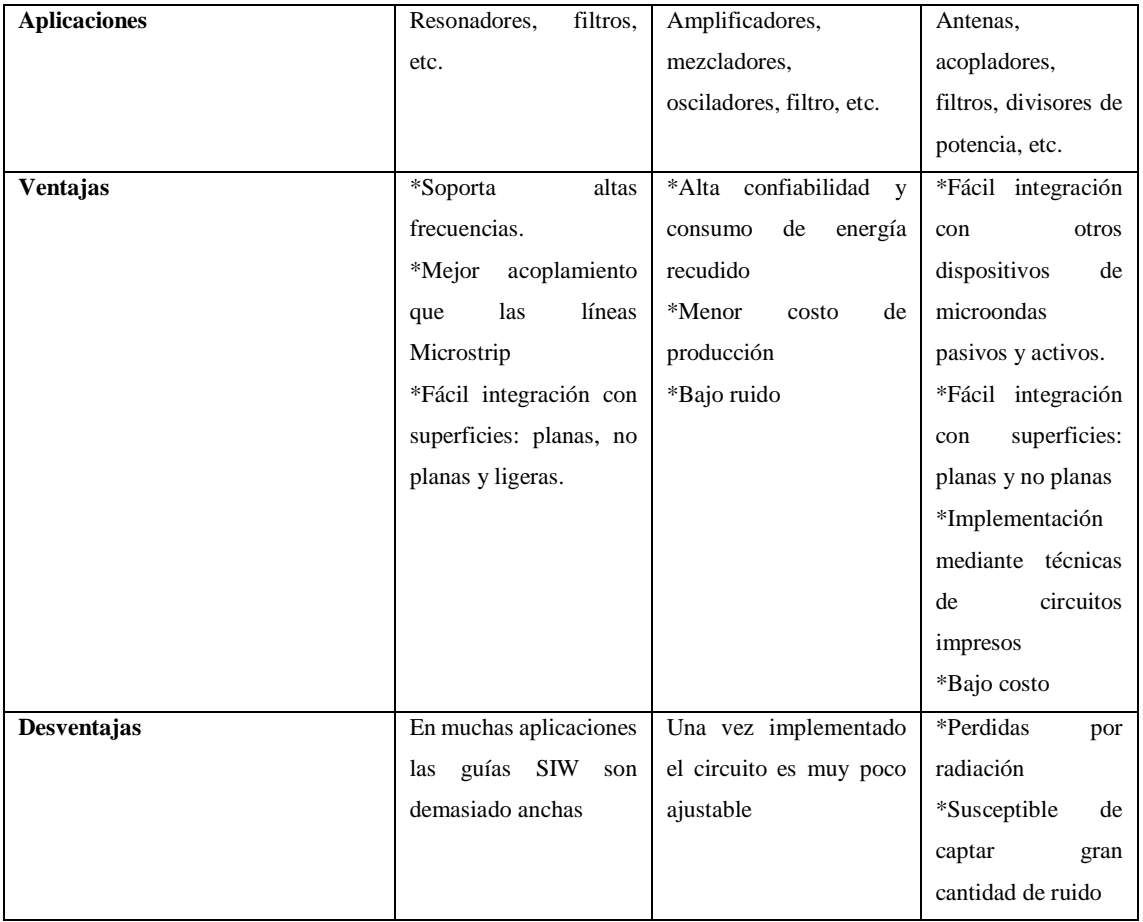

**Fuente:** Garzón, 2023

#### **Realizado por:** Garzón E., 2023

De acuerdo a la tabla 3-1 la tecnología MMIC cumple con el rango de frecuencias de operación necesario para los amplificadores, específicamente de 12 a 20 GHz, además, si se revisa el capítulo II, transistores RF, se indica que la capacidad de producir inductores y condensadores más pequeños es complicado y no muy eficaz, por el contrario, MMIC utiliza elementos de circuito concentrados en lugar de elementos de circuito distribuidos y dispone de diferentes módulos de amplificación para su elaboración. Por esta razón la tecnología MMIC fue seleccionada para la elaboración de los amplificadores.

### *3.1.2 Selección del módulo amplificador*

Mini-Circuits es líder mundial en diseño y fabricación de componentes de RF, FI y microondas de DC hasta 86 GHz.

Mini-circuits dispone de un surtido catálogo de dispositivos y elementos, los módulos amplificadores con rango de operación de 12 GHz a 20 GHz son los MMIC, AVA-2183+, PMA2- 183LN y en marca MACOM el MMIC MAAM-011101, en la Tabla 3-2 podemos observar aspectos de los tres módulos amplificadores.

**Tabla 3-2:** Tabla comparativa entre MMICs

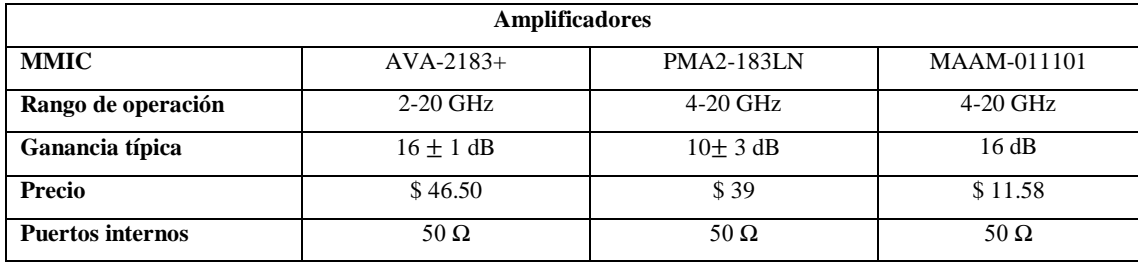

**Fuente:** Garzón, 2023

**Realizado por:** Garzón E., 2023

Se adquirió los tres módulos amplificadores antes mencionados, lastimosamente la construcción del amplificador con MMIC AVA-2183+ no fue posible por la complejidad de polarización del módulo. Por lo antes mencionado los amplificadores RF fueron construidos con el MMIC PMA2- 183LN y con el MAAM-011101.

Los datasheets de los MMIC se encuentran en los Anexos A, B y C respectivamente.

# *3.1.3 Evaluación de Materiales*

#### **Tabla 3-3:** ROGER vs FR4

En base a la tabla 3-3 se escogió Roger para la elaboración de los dispositivos. Si bien minicircuits recomienda usar Roger 5030B para realizar los amplificadores, la adquisición del material presentaba dificultades ya que no solo el costo era elevado, sino también la importación y el tiempo de llegada, afortunadamente se pudo adquirir Roger 4003C que a pesar de tener una calidad menor presenta una permitividad muy cercana al del Roger 5030B, la diferencia entre permitividades es de 0.1.

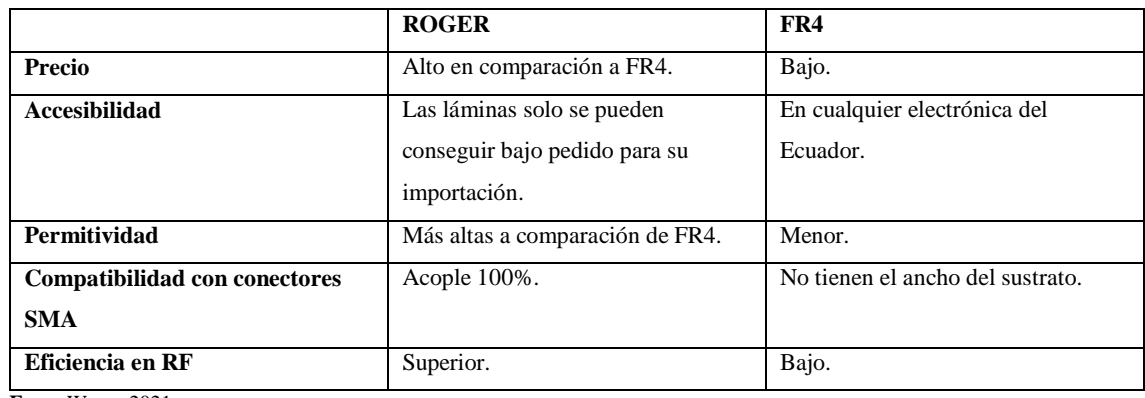

**Fuenn**Wang, 2021

**Realizado por:** Garzón E., 2023

### **3.2 Diseño del amplificador de alta frecuencia**

Los módulos amplificadores MMIC cuentan con sus propios circuitos, los cuales garantizan el correcto funcionamiento del mismo.

### *3.2.1 Circuito de los módulos amplificadores*

Anteriormente se mencionó que los módulos cuentan con su propio circuito, para el PMA2- 183LN+, el circuito del amplificador es el mostrado en la Ilustración 3-1. De forma similar para el MAAM-011101 el circuito amplificador se observa en la Ilustración 3-2.

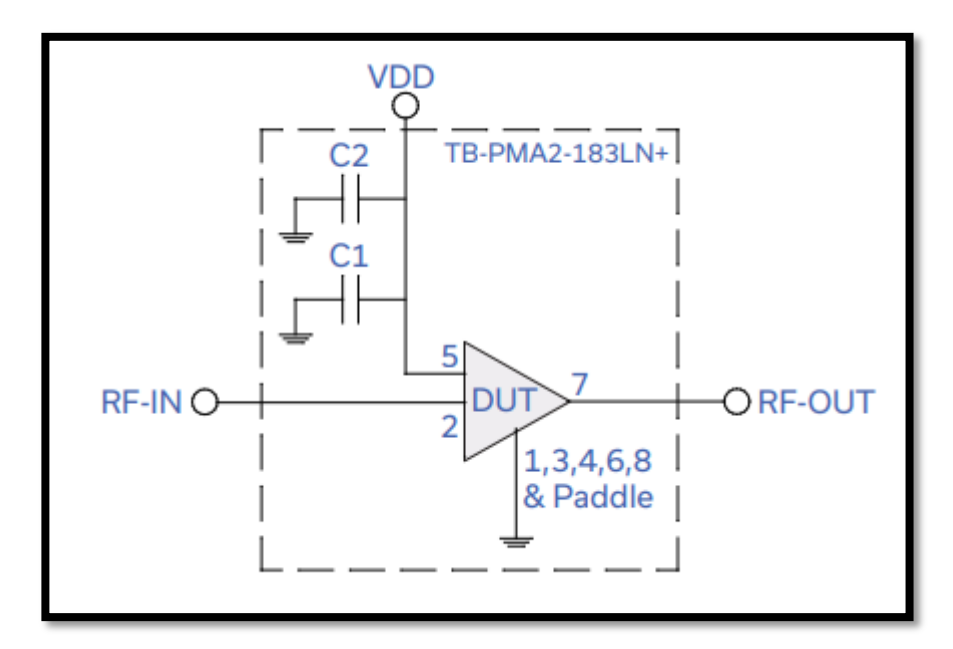

 **Ilustración 3-1** Circuito esquemático PMA2-183LN+

 **Fuente:** ANEXO B

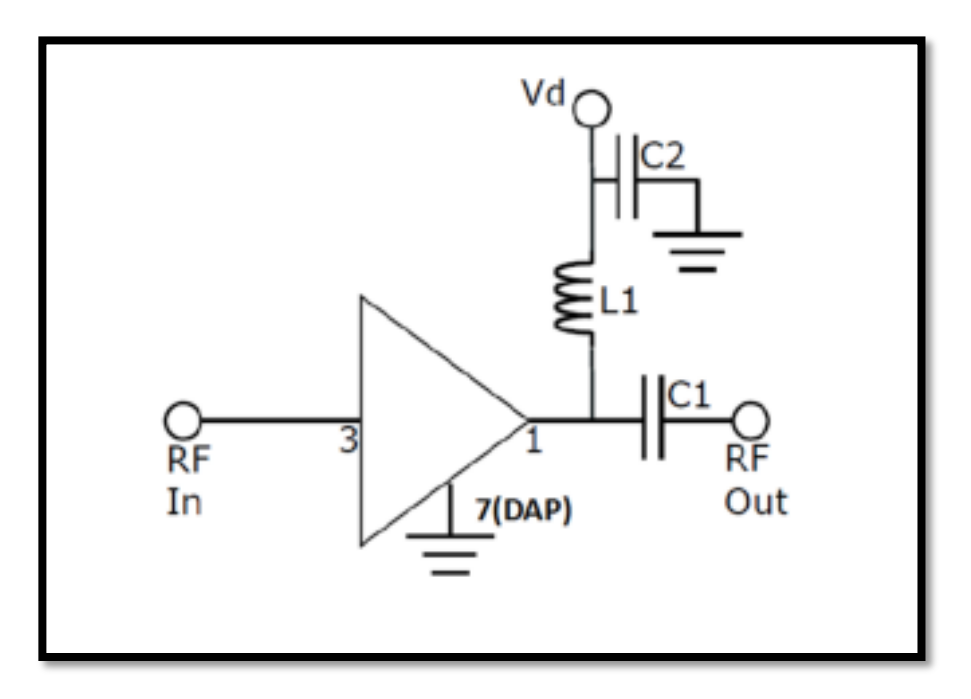

**Ilustración 3-2:** Circuito esquemático MAAM-011101 **Fuente:** ANEXO C

La datasheet de los componentes contiene los componentes y las especificaciones de las condiciones de entrada y polarización del circuito necesarios para su correcto funcionamiento.

#### *3.2.2 Descripción de los elementos del sistema*

#### *3.2.2.1 MMIC PMA2-183LN+*

El PMA2-183LN+ es un amplificador MMIC de banda ancha y bajo ruido basado en E-PHEMT con una combinación única de bajo ruido, alto IP3 y baja corriente que lo hace ideal para aplicaciones de receptores sensibles de alto rango dinámico. Este diseño funciona con una única alimentación de 5 V, está bien adaptado para 50  $\Omega$  y se presenta en un minúsculo encapsulado de perfil bajo (2 x 2 mm, MCLP de 8 terminales), que se adapta a diseños de placa de circuito densa de circuitos. (Anexo B)

#### *3.2.2.2 MMIC MAAM-011101*

Amplificador de uso general de banda ancha ultra pequeño de 4 - 20GHz. De uso típico en sistema de amplificador de búfer, bloque de ganancia, controlador LO de mezclador, controlador de amplificador de potencia que requiere un tamaño pequeño y alto rendimiento. Las aplicaciones típicas son WiFi, WiMAX, radios punto a punto, aeroespacial y de defensa. (Anexo C)

#### *3.2.2.3 Elementos pasivos*

El PMA2-183LN+ y el MAAM-011101 están diseñados para funcionar conjuntamente con otros elementos pasivos como capacitores, inductores. En la tabla 3-4 y tabla 3-5 se muestra los valores de los componentes correspondientes de cada circuito.

| Componente     | Fabricante | Valor       | Tamaño |
|----------------|------------|-------------|--------|
| C <sub>1</sub> | Murata     | 100pF       | 0402   |
| $\cap$<br>◡▵   | Murata     | $0.1 \mu F$ | 0402   |

**Tabla 3-4:** Lista de componentes para amplificador PMA2-183LN+

**Fuente:** ANEXO B

**Realizado por:** Garzón E., 2023

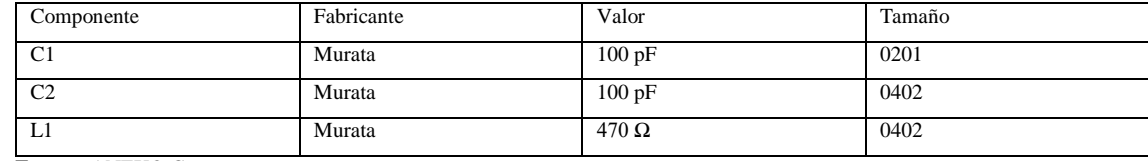

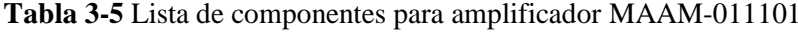

**Fuente:** ANEXO C

**Realizado por:** Garzón E., 2023

### *3.2.2.4 Características de operación de los módulos amplificadores*

Los datasheets de los integrados especifican los valores típicos con los que funciona cada amplificador, la tabla 3-6 corresponde al amplificador PMA2-183LN+ y la tabla 3-7 al MAAM-011101.

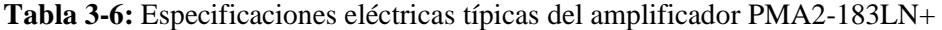

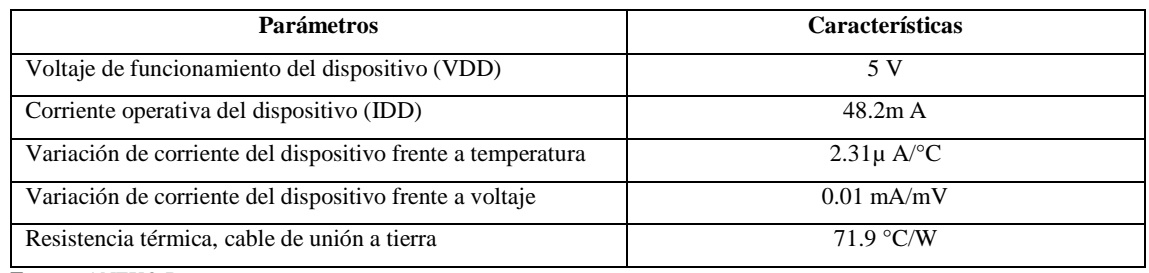

**Fuente:** ANEXO B

**Realizado por:** Garzón E., 2023

### **Tabla 3-7:** Especificaciones eléctricas típicas del amplificador MAAM-011101

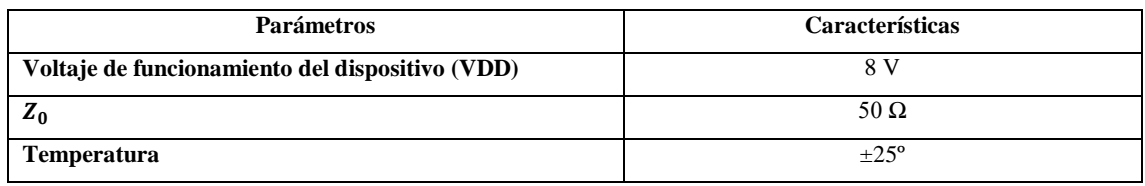

**Fuente:** ANEXO C

**Realizado por:** Garzón E., 2023

Los valores máximos que los dispositivos soportan se muestran en las tablas 3-7 y tabla 3-8 respectivamente.

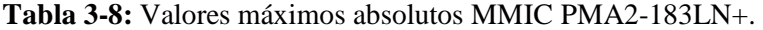

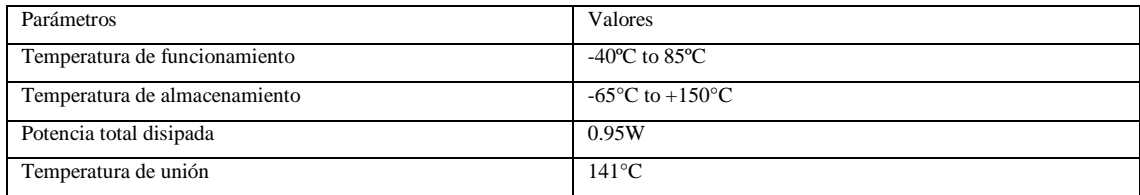

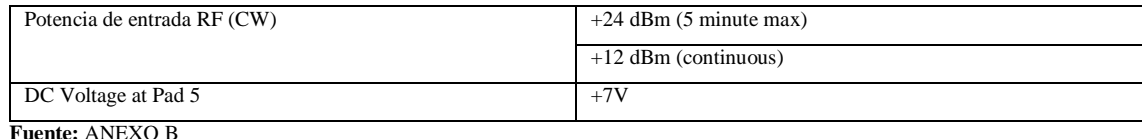

**Realizado por:** Garzón E., 2023

#### **Tabla 3-9:** Valores máximos absolutos MMIC MAAM-011101.

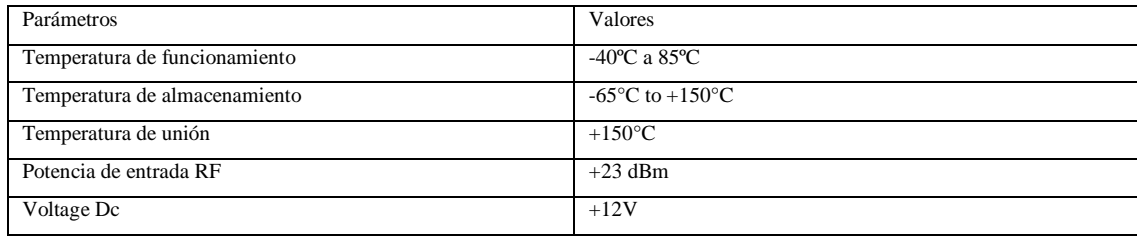

**Fuente:** ANEXO C

**Realizado por:** Garzón E., 2023

# **3.3 Etapa de diseño de la placa**

# *3.3.1 Calculo del ancho de línea de transmisión*

Los MMIC están diseñados con una impedancia característica de 50 Ω para RF IN y RF OUT, para no tener pérdidas por reflexión se calculó el ancho de la línea de transmisión que debe tener para obtener una impedancia de 50 Ω. Esto se lo hace para los pines 2 y 7 correspondientes al RF IN y RF OUT del MMIC PMA2-183LN+ y a los pines 3 y 1 del MAAM-011101 de entrada y salida.

El ancho de la línea de transmisión se puede calcular de dos formas; manualmente utilizando las ecuaciones 2-21 y 2-23 descritas en el capítulo anterior y mediante la calculadora del software Ansoft Designer.

Primer Método

Ecuación 3-1

$$
\frac{W}{d} = \begin{cases} \n\frac{8\Theta^A}{\Theta^{2A} - 2} & \text{for } \frac{W}{d} < 2\\ \n\frac{2}{\pi} \left[ B - 1 - \ln(2B - 1) + \frac{\epsilon_r - 1}{2\epsilon_r} \left\{ \ln(B - 1) + 0.39 - \frac{0.61}{\epsilon_r} \right\} \right] & \text{for } \frac{W}{d} > 2 \n\end{cases}
$$

Ecuación 3-2

$$
B=\frac{377\pi}{2Z_0\sqrt{\epsilon_r}}
$$

Para la obtención de B,  $Z_0$  es el valor de la impedancia característica y la permitividad relativa utilizada será la del Roger 4003C, entonces  $Z_0 = 50 \Omega$  y  $\epsilon_r = 3.38$ .

$$
B = \frac{377\pi}{2(50)\sqrt{3.38}} = 6.442
$$

Al aplicar B en la ecuación 2-21 se obtuvo:

$$
\frac{W}{d} = \frac{2}{\pi} \Big[ 2.442 - 1 - \ln(2(6.442) - 1) + \frac{3.38 - 1}{2 \times 3.38} \Big\{ \ln(6.442 - 1) + 0.39 - \frac{0.61}{3.38} \Big\} \Big] =
$$
  

$$
\frac{W}{d} = 2.334
$$

Despejando W y con el espesor del dieléctrico d=0.813, el ancho de línea de transmisión para le Roger 403C es:

$$
W = 2.334 * 0.813 = 1.89 \, mm
$$

Segundo método

Para el cálculo de la línea de transmisión en Ansoft Designer primero se creó el material conductor con las características conductivas del material, en este caso Roger 4003C tal como se muestra en la Ilustración 3-3.

|                                                                                                    |   | Edit Layers - PlanarEM1 |                 |          |              |                 |                 |                 |                 | ×     |
|----------------------------------------------------------------------------------------------------|---|-------------------------|-----------------|----------|--------------|-----------------|-----------------|-----------------|-----------------|-------|
|                                                                                                    |   | Layers Stackup          |                 |          |              |                 |                 |                 |                 |       |
|                                                                                                    |   | Name                    | Type            | Material | Drag Mode    | Thickness       | Lower Elevation | Upper Elevation | Roughness       |       |
|                                                                                                    | - | señal                   | signal          | copper   | middle align | 0 <sub>mm</sub> | 0.813mm         | 0.813mm         | 0mm             |       |
|                                                                                                    |   | <b>ZZ RO 4003C</b>      | dielectric      | RO_4003C |              | 0.813mm         | <b>Omm</b>      | 0.813mm         |                 |       |
|                                                                                                    |   | ltierra                 | metalizedsignal | copper   | middle align | <b>Omm</b>      | <b>Omm</b>      | <b>Omm</b>      | 0 <sub>mm</sub> |       |
|                                                                                                    |   |                         |                 |          |              |                 |                 |                 |                 |       |
| Number of Sublayers: $\boxed{1 - \frac{1}{ x }}$<br>Remove Layer<br>Add Layer<br>$\overline{\mathsf{v}}$ Maintain consistent elevations and ordered layers |   |                         |                 |          |              |                 |                 |                 |                 |       |
|                                                                                                    |   |                         |                 |          |              |                 |                 | Aceptar         | Cancelar        | Ayuda |

**Ilustración 3-3:** Capas de la línea de transmisión Roger 4003C en Ansoft Designer. **Realizado por:** Garzón E., 2023

A continuación, se hace uso de la herramienta calculadora, donde se colocó la impedancia de 50 Ω, dando como respuesta 1.869 mm de anchura para la línea de transmisión, obsérvese Ilustración 3-4.

| Ansoft Designer/Nexxim - Project2 - PlanarEM1 - Layout                                                                                                    |                                                                                                    |                                                                                                    | σ                                                                                                    | × |  |  |  |
|----------------------------------------------------------------------------------------------------|----------------------------------------------------------------------------------------------------|----------------------------------------------------------------------------------------------------|----------------------------------------------------------------------------------------------------|---|--|--|--|
| File Edit View Project Draw Layout PlanarEM Tools Window Help                                                                                                    |                                                                                                    |                                                                                                    |                                                                                                    |   |  |  |  |
| OGBI&BBBXΩΩ BØØDBFØFB 30ZMBY@BEROØØD BEO«B¥ #XXhD% QQQQQ?)                                                                                                    |                                                                                                    |                                                                                                    |                                                                                                    |   |  |  |  |
| 廖                                                                                                    |                                                                                                    | $\boxed{\blacksquare}$ A $\preceq$ 3 $\uparrow$ B $\boxdot$ 1 $\uparrow$ $\Join$ X $\otimes$                                                                                                    |                                                                                                    |   |  |  |  |
| <b>\\`@`\\\`M  \RJ\@@? `}}A </b> /√                                                                                                    | Estimate                                                                                                    |                                                                                                    | $\times$                                                                                                    |   |  |  |  |
| $\blacksquare$<br><b>B</b> Project2<br>PlanarEM1<br><b>Nodel</b><br><b>D</b> Excitations<br><b>盛</b> Analysis<br><b>IN Design Verific</b><br>Optimetrics<br><b>Results</b><br><b>FRIDE Definitions</b><br>$\epsilon$<br>Project<br>$\blacksquare$ | Project2 - PlanarEM1 - Layout<br>$\mathscr{Q}$<br>Imp Match<br><b>TLine</b><br>EH = señal<br>EH //// RO 4003C<br>+ tierra<br>e | $\times$<br>$\mathbb{Z}$ $\mathbb{Z}$<br>Ħ<br>$\mathcal{L}$<br>Units mm<br>uWave C<br>Antennas<br>Close<br>Estimate Parameters<br>Impedance $(\Omega)$ 50<br>Calculate<br>Estimate Results<br>1.869<br>Width [mm] | $\begin{array}{c c c c c c} \hline \multicolumn{3}{c }{\multicolumn{3}{c }{\multicolumn{3}{c }{\multicolumn{3}{c }{\multicolumn{3}{c}}}} & \multicolumn{3}{c }{\multicolumn{3}{c }{\multicolumn{3}{c }{\multicolumn{3}{c}}}} & \multicolumn{3}{c }{\hline} \end{array}$<br>$\blacktriangledown$<br>$>$ at |   |  |  |  |
|                                                                                                    |                                                                                                    | $\leftrightarrow$ W                                                                                                    |                                                                                                    |   |  |  |  |
|                                                                                                    |                                                                                                    | Impedance Width Guided Wavelength   TLine Loss                                                                                                    |                                                                                                    |   |  |  |  |
| ₫<br>Microstrip - Width                                                                                                    |                                                                                                    |                                                                                                    |                                                                                                    |   |  |  |  |
| $\frac{x}{n}$                                                                                                    |                                                                                                    | Ħ                                                                                                    |                                                                                                    |   |  |  |  |

**Ilustración 3-4:** Calculador de guía de onda en Ansoft Designer. **Realizado por:** Garzón E., 2023

Los resultados de los dos métodos son muy cercanos ya que la diferencia es de 0.03 mm. Se usó 1.89 mm para el ancho de las pistas de los pines de entrada y salida de la señal RF de los amplificadores.

### *3.3.2 Extracción de archivos Gerber en formatos DXF/DWG*

Los archivos Gerber hacen referencia a la trayectoria de una herramienta de corte que es controlada por diversas directivas y códigos los cuales responden a coordenadas en los ejes X, Y, Z, que son controlados según el circuito a realizarse. (Pasquel , 2019, p. 9)

Los MMIC cuentan con archivos gerber que permite la impresión de la placa.

Se usó ADS para la vizualización y exportación de archivos gerber en formato DXF/DWG necesarios para su posterior procesamiento en Proteus así como se obserba en la Ilustración 3-5.

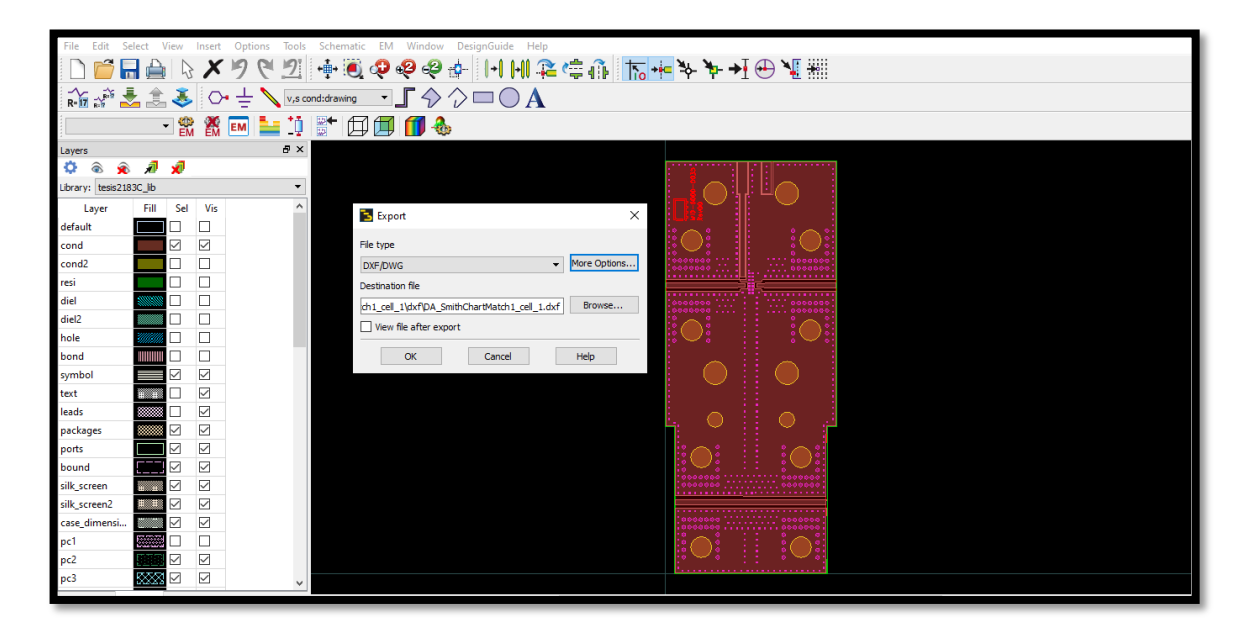

**Ilustración 3-5:** Exportación de archivos gerber en formato DXF/DWG ADS Keysight **Realizado por:** Garzón E., 2023

### *3.3.3 Edición de la PCB layout en Proteus*

Fue necesario la exportación de los archivos en formato DXF/DWG ya que Proteus no puede procesar archivos gerber, pero sí archivos DXF/DWG.

De los archivos DXF/DWG se obtuvo las pistas del circuito, en la misma se cambió el ancho de las pistas de los pines de entrada y salida ya que las pistas estan diseñas para el material Roger 5030B, el ancho a utilizar es el W calculado anteriormente en Ansoft Designer. El diseño PCB junto con la visualizacion 3D de las placas de los amplificadoes se muestran en la Ilustración 3-6 para el PMA2-183LN+ y en la Ilustración 3-7 para el MAAM-011101.

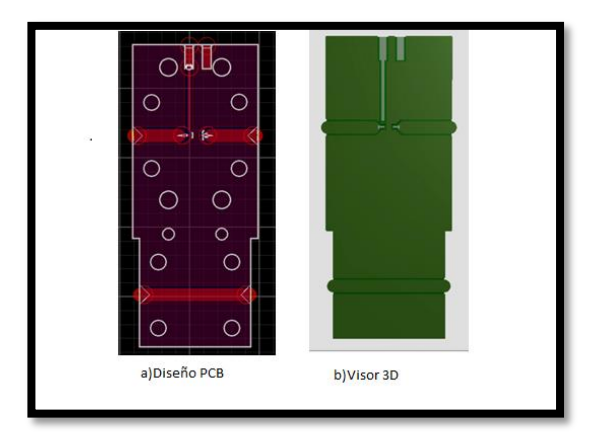

**Ilustración 3-6:** Diseño en Proteus del PMA2-183LN+, a) Diseño PCB del amplificador, b) Visualización 3D de la placa **Realizado por:** Garzón E., 2023

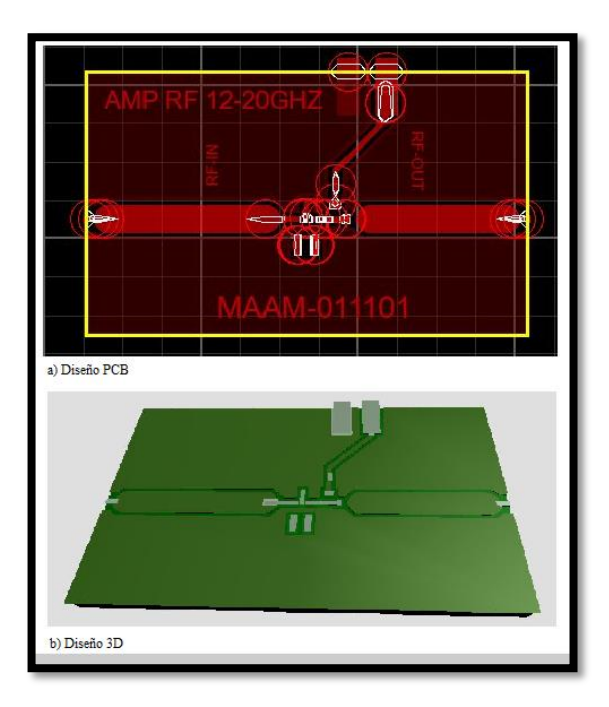

**Ilustración 3-7:** Diseño en Proteus del MAAM-011101, a) Diseño PCB del amplificador, b) Visualización 3D de la placa **Realizado por:** Garzón E., 2023

## **3.4 Etapa de implementación**

En la Ilustración 3-8 se puede observar la placa PCB implementada físicamente con sus respectivos elementos para el MMIC PMA2-183LN+ y en la Ilustración 3-9 se muestra la placa correspondiente al MMIC MAAM-011101.

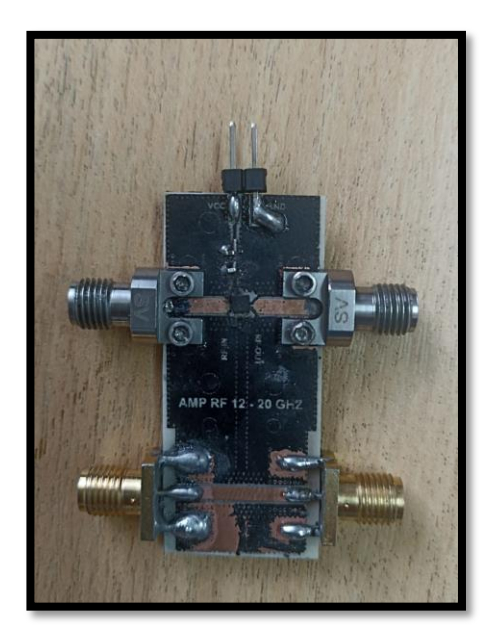

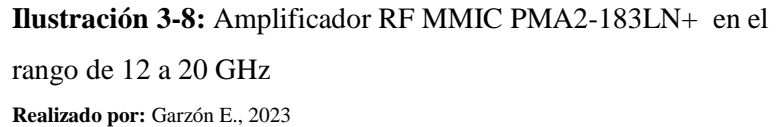

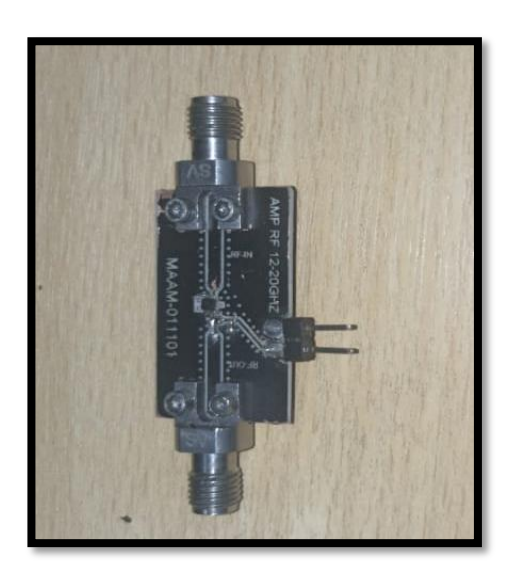

46 **Ilustración 3-9:** Amplificador RF MMIC MAAM-011101 en el rango de 12 a 20 GHz **Realizado por:** Garzón E., 2023

# **3.5 Etapa de pruebas**

Se utilizaron herramientas del Laboratorio de Comunicaciones y Microondas de la FIE-ESPOCH para evaluar la efectividad de los amplificadores de potencia que operan en el rango de frecuencia de 12 a 20 GHz.

# *3.5.1 Equipos utilizados*

Para medir la ganancia que genera el amplificador se utilizó los siguientes equipos:

- El Generador de Señales Anritsu MG3692C usado para transmitir las señales, este dispositivo funciona en el rango de frecuencia de 0 a 20 GHz.
- Para la captura de la señal se utilizó un analizador de espectro Anritsu MS2724C, que opera desde los 9KHz hasta los 20GHz.
- Para la conexión de los equipos y amplificador se utilizó cables coaxiales SMA de 50  $\Omega$ , un adaptador SMA hembra de 50  $\Omega$  para el analizador de espectro y un conector hembra-hembra.
- Fuente variable de corriente directa (VDD) para la polarización de los amplificadores

#### *3.5.2 Medición del espectro*

Se transmitió una señal RF de 0 dBm en la frecuencia de 12 GHz desde el generador hasta el analizador de espectro, obteniendo así la muestra para la frecuencia de 12 GHz, este proceso se repitió variando la frecuencia en el generador de señales para obtener las diferentes mediciones. Las mediciones se realizaron cada 100 MHz en el rango de 12 GHz a 20 GHz dando un total de 81 muestras.

#### *3.5.2.1 Sin amplificador*

Estas mediciones se realizaron en la línea de prueba del amplificador 1, las mismas son necesarias ya que los cables y conectores producen pérdidas en la transmisión de la señal RF, y estas pérdidas son externas al amplificador.

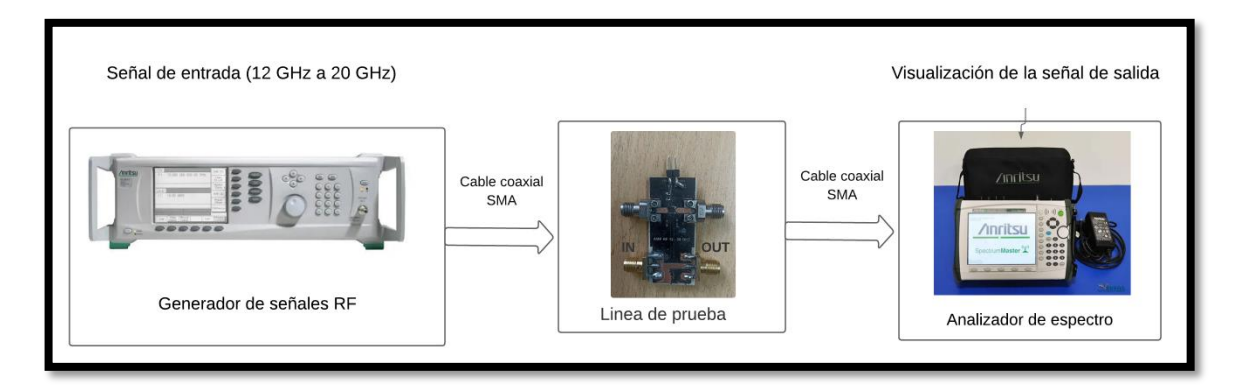

**Ilustración 3-10:** Esquema de la conexión de los dispositivos para la realización de las prueba**s Realizado por:** GARZÓN ZAPATA Edison

La Ilustración 3-11 muestra la gráfica obtenida de los resultados de las mediciones de señal RF sin amplificar.

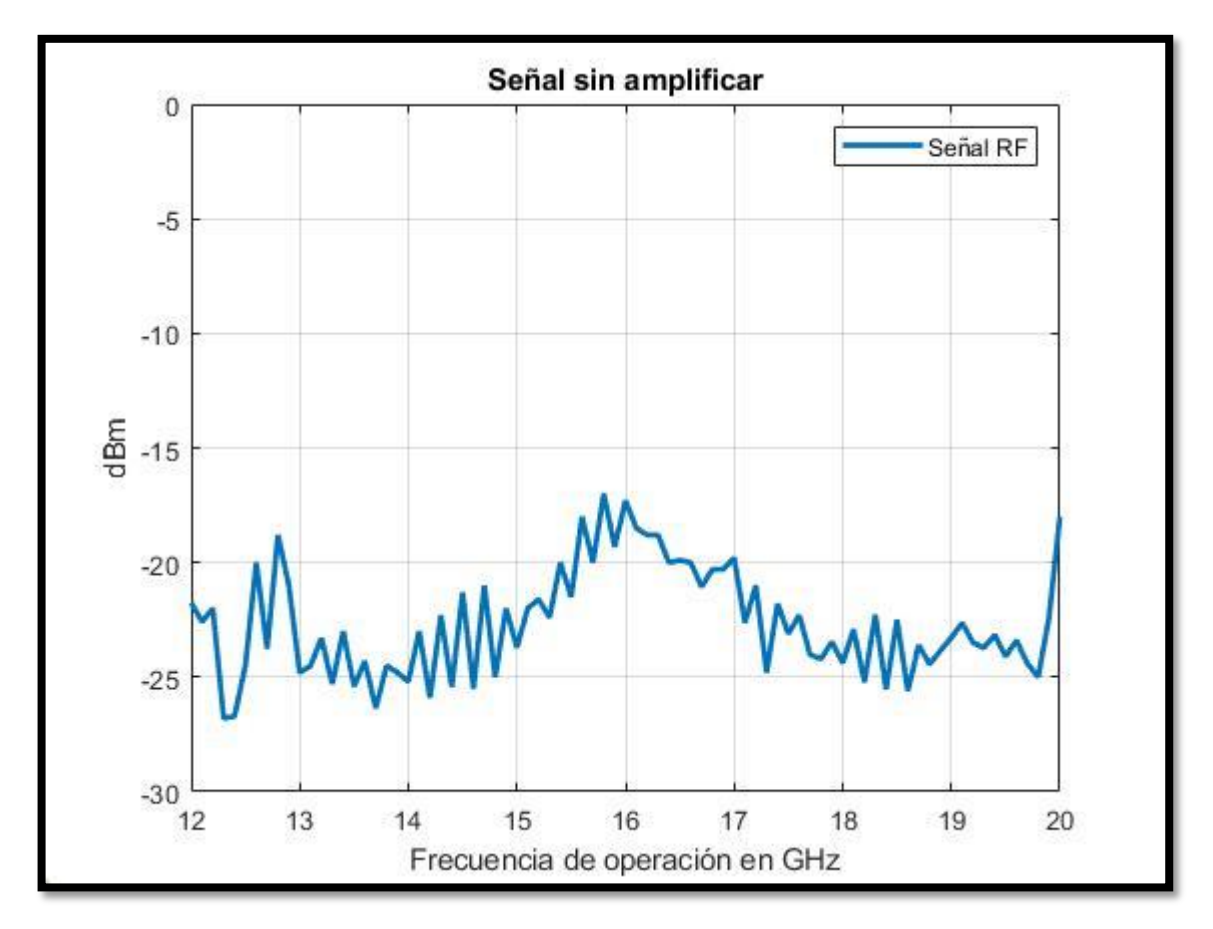

**Ilustración 3-11:** Señal RF sin amplificar

**Realizado por:** Garzón E., 2023

# *3.5.2.2 Con amplificador*

Para la conexión de los amplificadores 1 y 2 con los equipos de laboratorio se utilizó el esquema mostrado en la Ilustración 3-12.

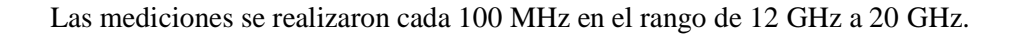

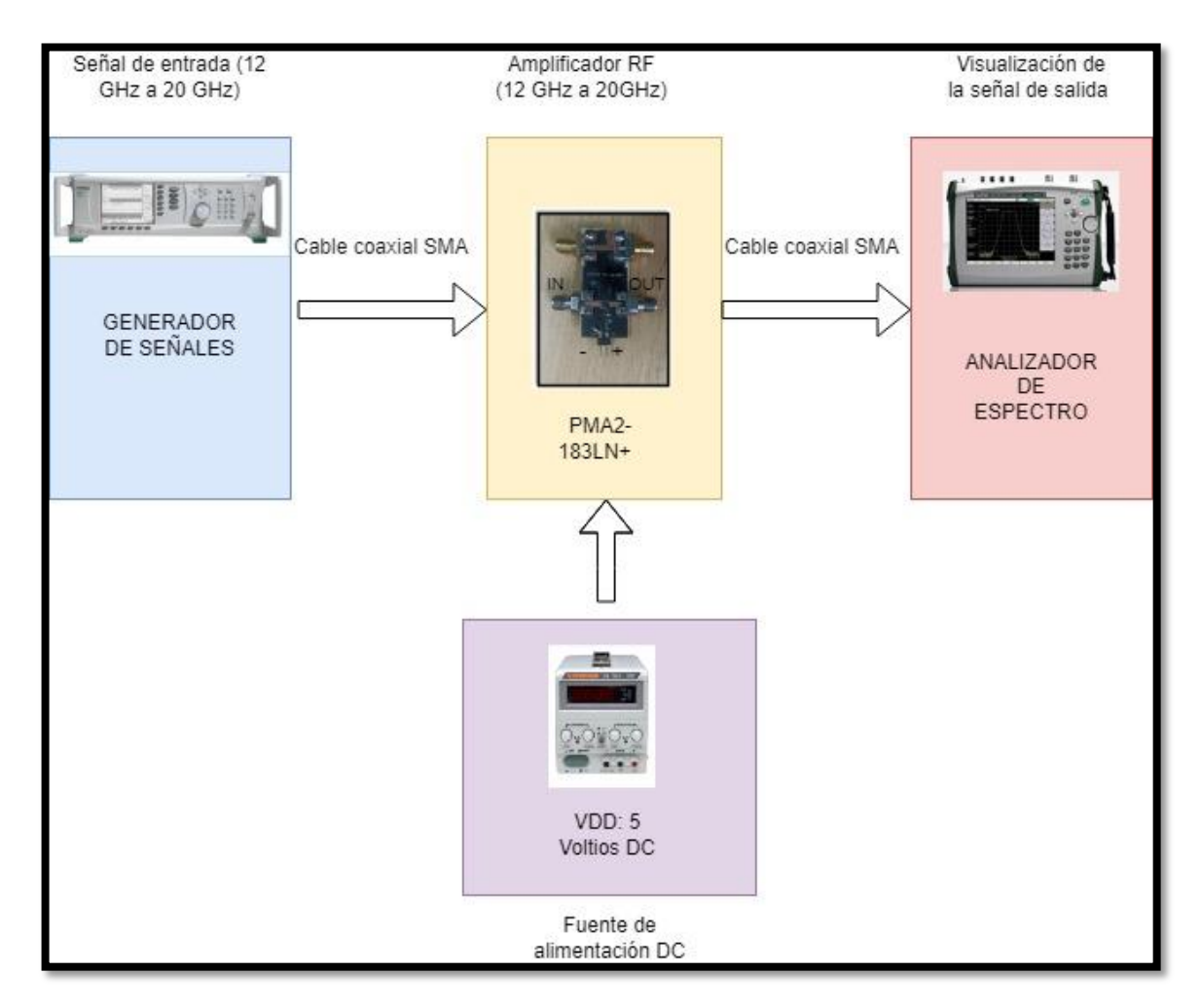

**Ilustración 3-12:** Conexión de equipos y amplificadores 1 y 2. **Realizado por:** Garzón E., 2023

La señal amplificada mediante el amplificador 1 con el MMIC PMA2-183LN+ se expone en la Ilustración 3-13.

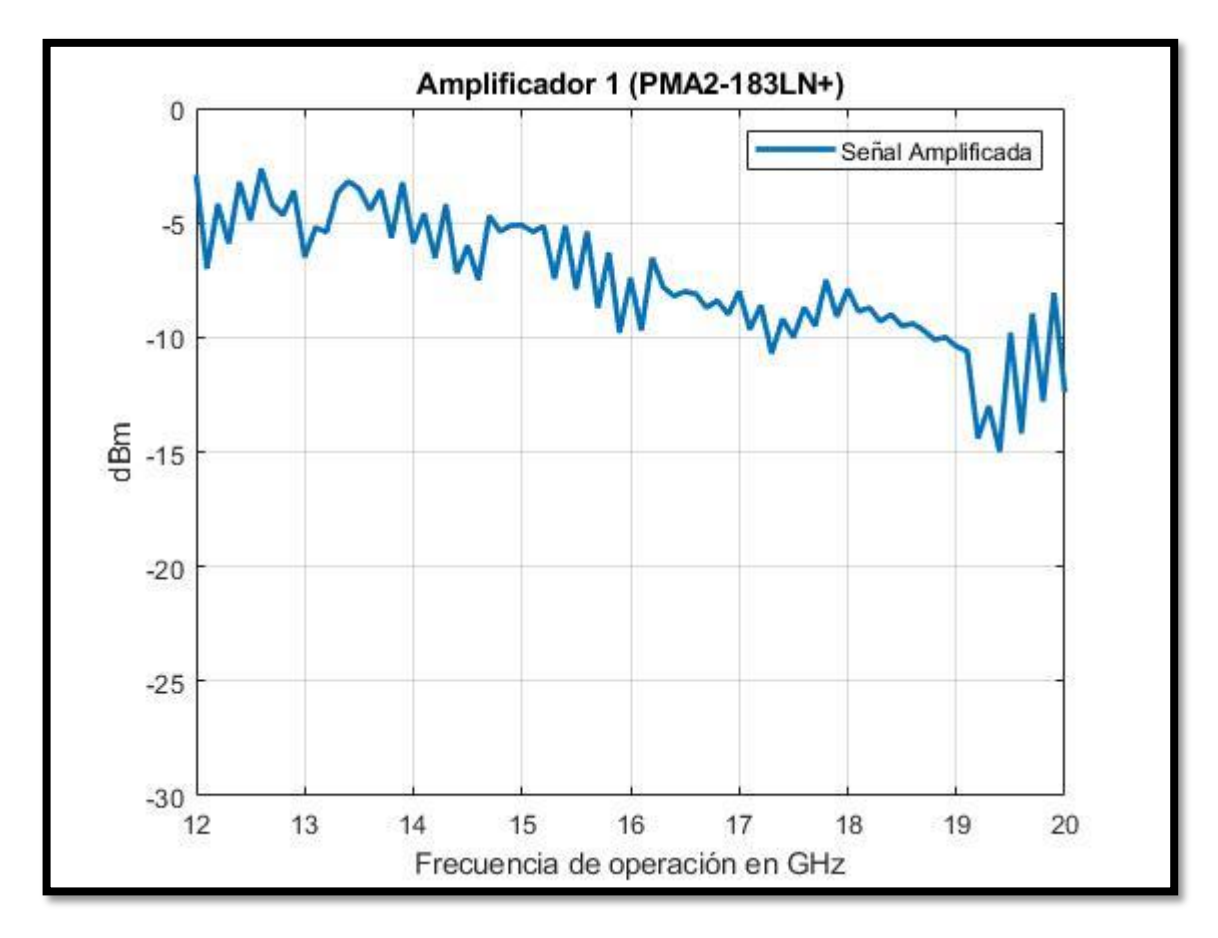

**Ilustración 3-13:** Señal RF amplificada por el PMA2-183LN+ **Realizado por:** Garzón E., 2023

Con el segundo amplificador MMIC PMA2-183LN+ se obtuvo la gráfica de la Ilustración 3-14.

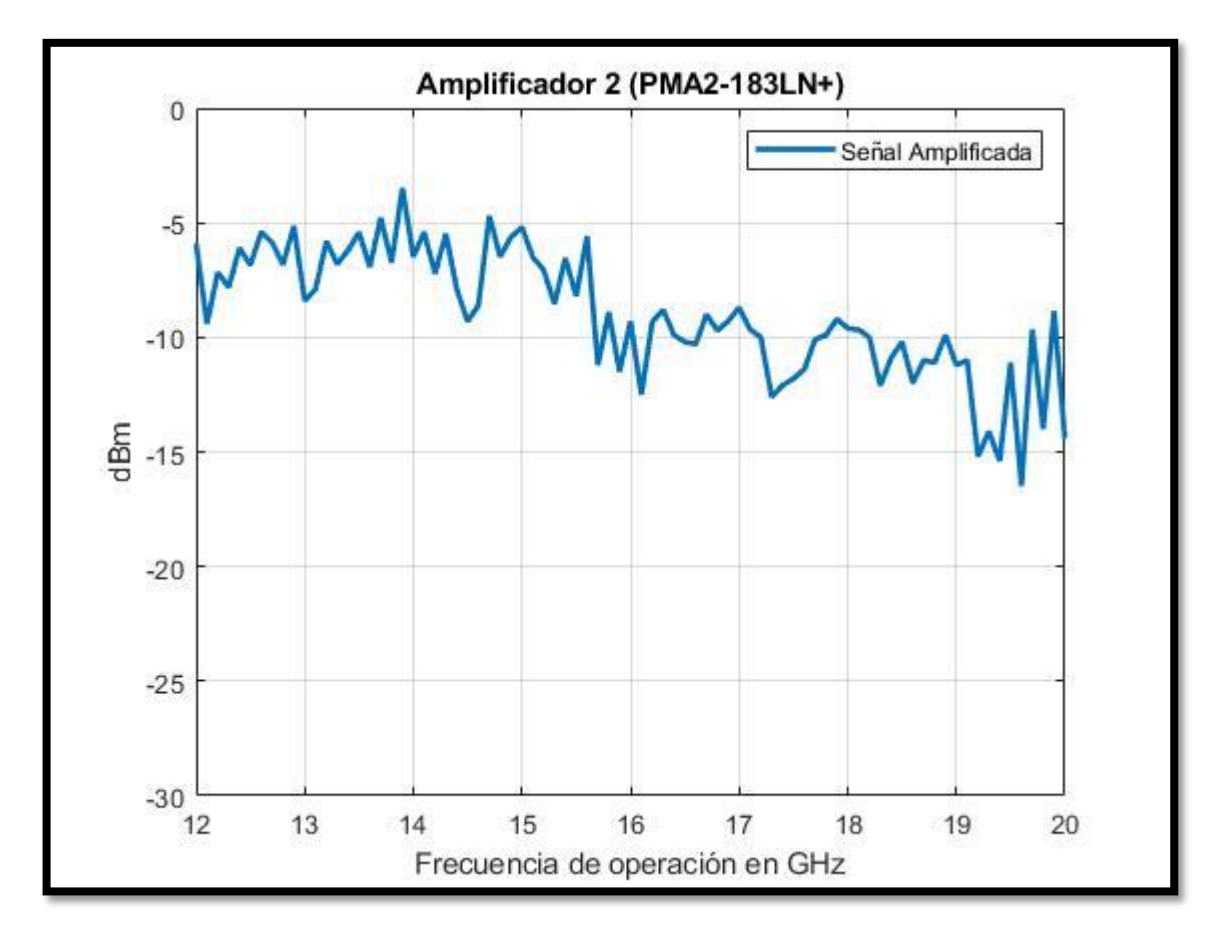

**Ilustración 3-14:** Respuesta en frecuencia del amplificador 2. **Realizado por:** Garzón E., 2023

La conexión de los amplificadores 3 y 4 con los equipos de laboratorio se utilizó el esquema mostrado en la Ilustración 3-15. Las mediciones se realizaron cada 100 MHz en el rango de 12 GHz a 20 GHz dando un total de 81 muestras.

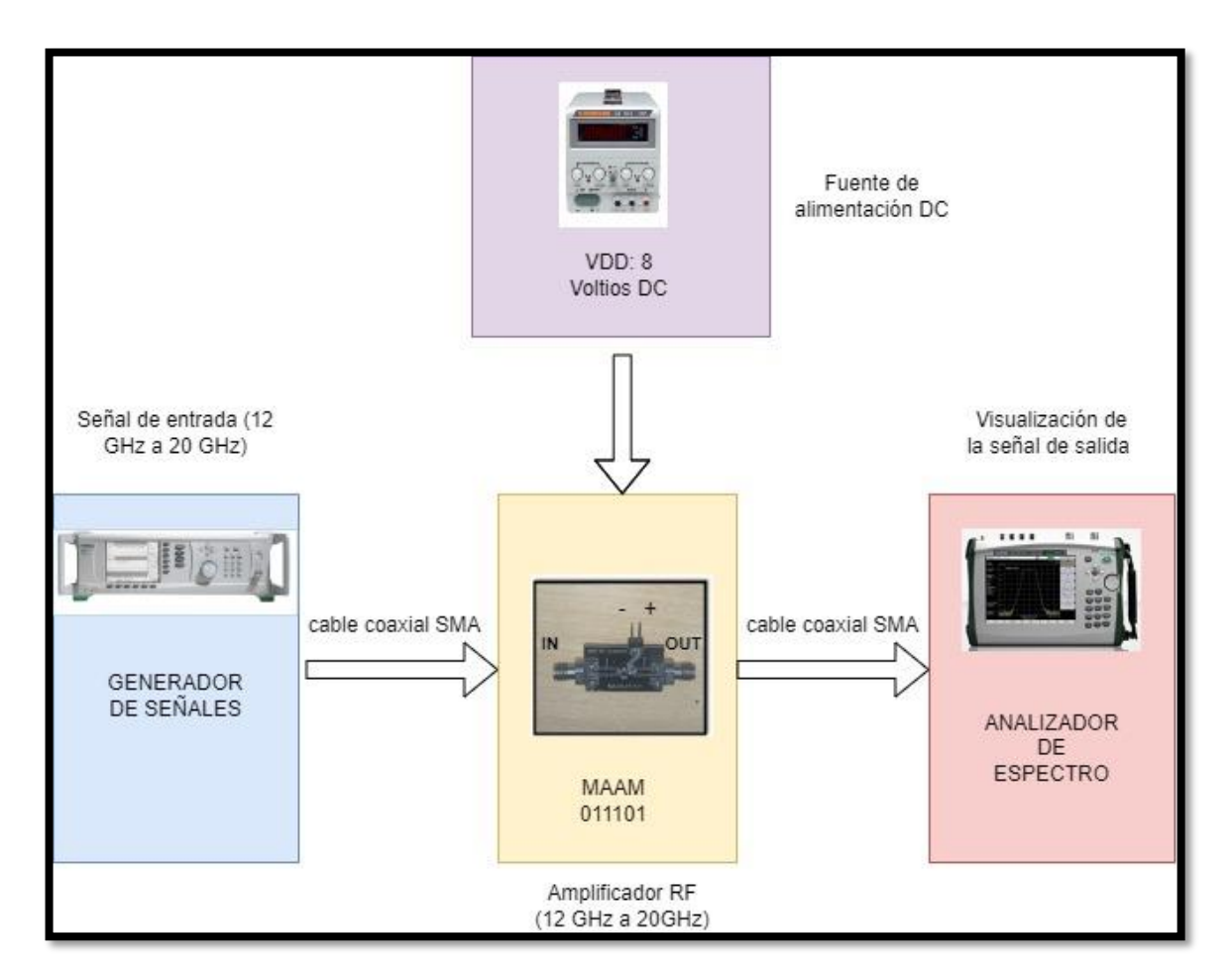

**Ilustración 3-15:** Conexión de equipos de laboratorio y amplificadores 3 y 4. **Realizado por:** Garzón E., 2023

La gráfica de la señal RF amplificada utilizando el amplificador 3 que usa el MMIC MAAM-011101 se observa en la Ilustración 3-16.

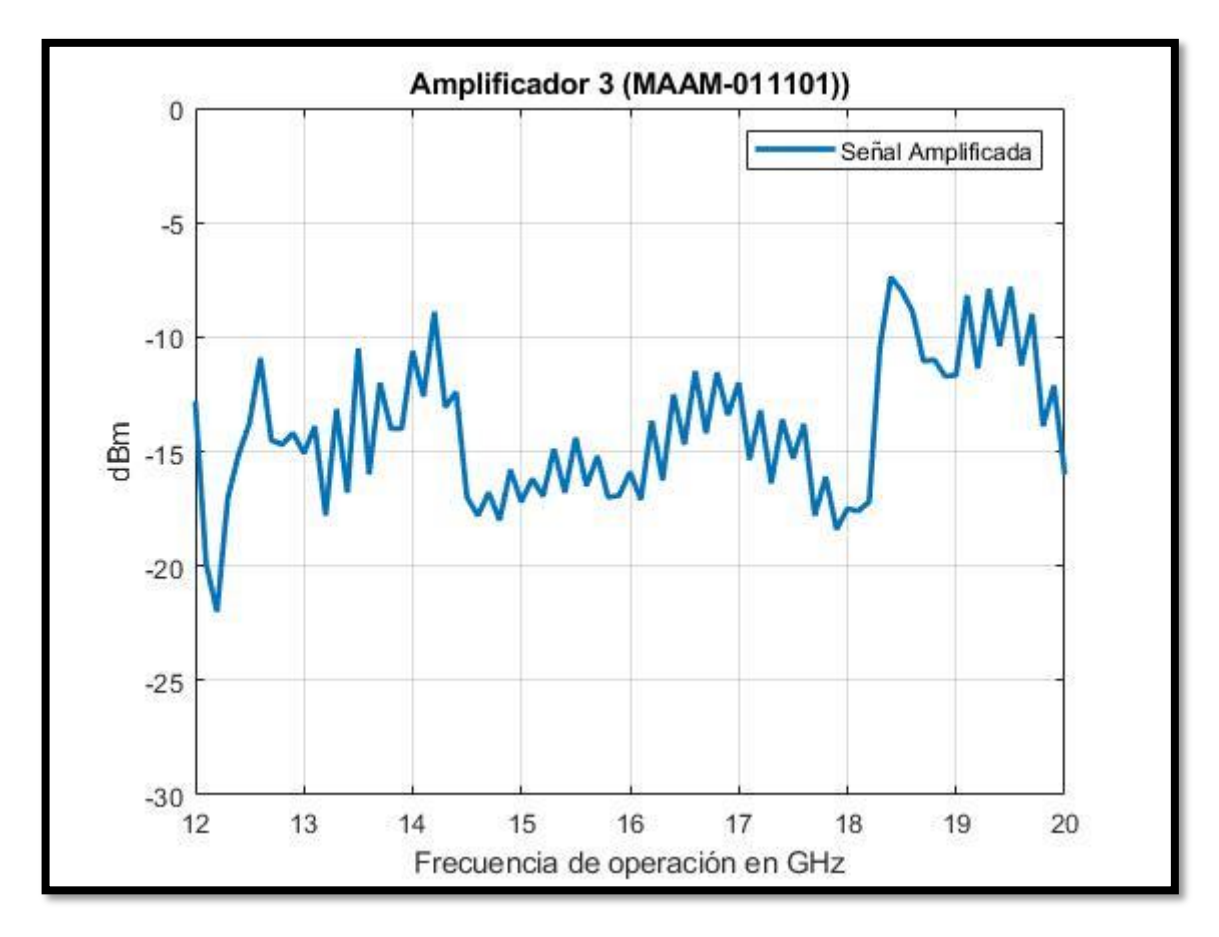

**Ilustración 3-16:** Señal RF amplificada por el MAAM-011101 amplificador 3 **Realizado por:** Garzón E., 2023

En la Ilustración 3-17 se mira la señal amplificada obtenida del amplificador 4 MMIC MAAM-011101.

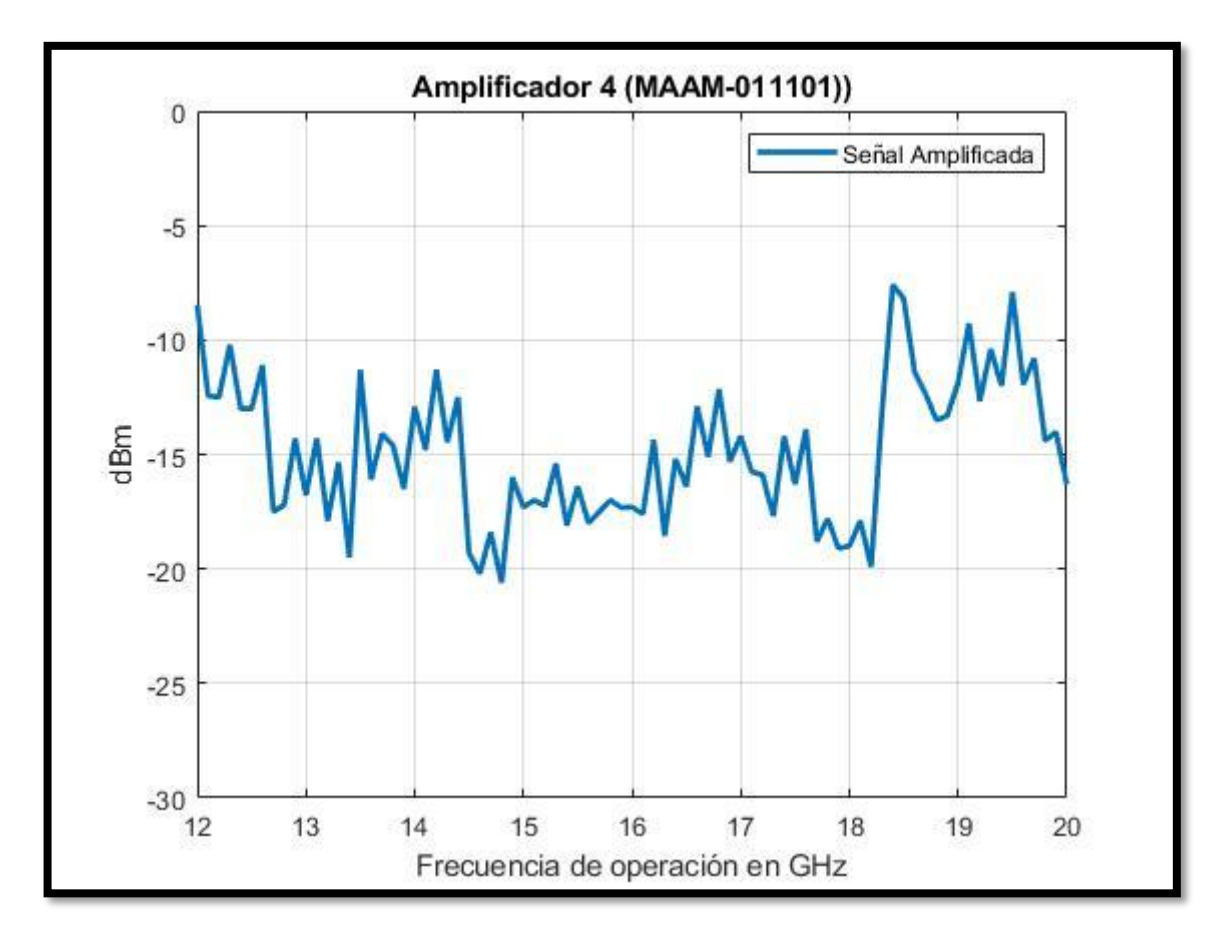

**Ilustración 3-17:** Respuesta en frecuencia del amplificador 4. **Realizado por:** Garzón E., 2023

# **CAPÍTULO IV**

# **4. ANÁLISIS E INTERPRETACIÓN DE RESULTADOS**

En este capítulo se entregan los resultados del rendimiento de los amplificadores que se han implementado y el costo de la realización del proyecto técnico. Esto con el objetivo de dar a conocer el presupuesto de recrear estos dispositivos y las prestaciones que se brindan.

### **4.1 Resultados de los amplificadores de potencia con tecnología MMIC**

Para saber si un amplificador funciona se debe tomar en cuenta la ganancia que generan estos amplificadores, en esta sección se exponen las ganancias que generan los amplificadores y las ganancias típica de cada MMIC especificada en su respectiva hoja técnica.

#### *4.1.1 Amplificadores con el MMIC PMA2-183LN+*

En el Anexo D se encuentran los datos de las ganancias típicas para el MMIC PMA2-183LN+ estos se pueden observar en la Tabla 4-1. Estos datos fueron procesados para compararlos con las ganancias obtenidas de los amplificadores implementados.

| Frecuencia de Operación | Ganancia típica |
|-------------------------|-----------------|
| <b>GHz</b>              | dB              |
| 12                      | 10,01           |
| 13                      | 10,34           |
| 14                      | 10,51           |
| 15                      | 10,43           |
| 16                      | 10,2            |
| 17                      | 9,94            |
| 18                      | 9,68            |
| 19                      | 9,35            |
| 20                      | 8,63            |

**Tabla 4-1:** Ganancia típica del Amplificador MMIC PMA2-183LN+

 **Fuente:** ANEXO D

 **Realizado por:** GARZÓN ZAPATA Edison

La Ilustración 4-1 contiene las gráficas de la ganancia obtenida del amplificador 1 y la gráfica de la ganancia típica del MMIC PMA2-183LN+.
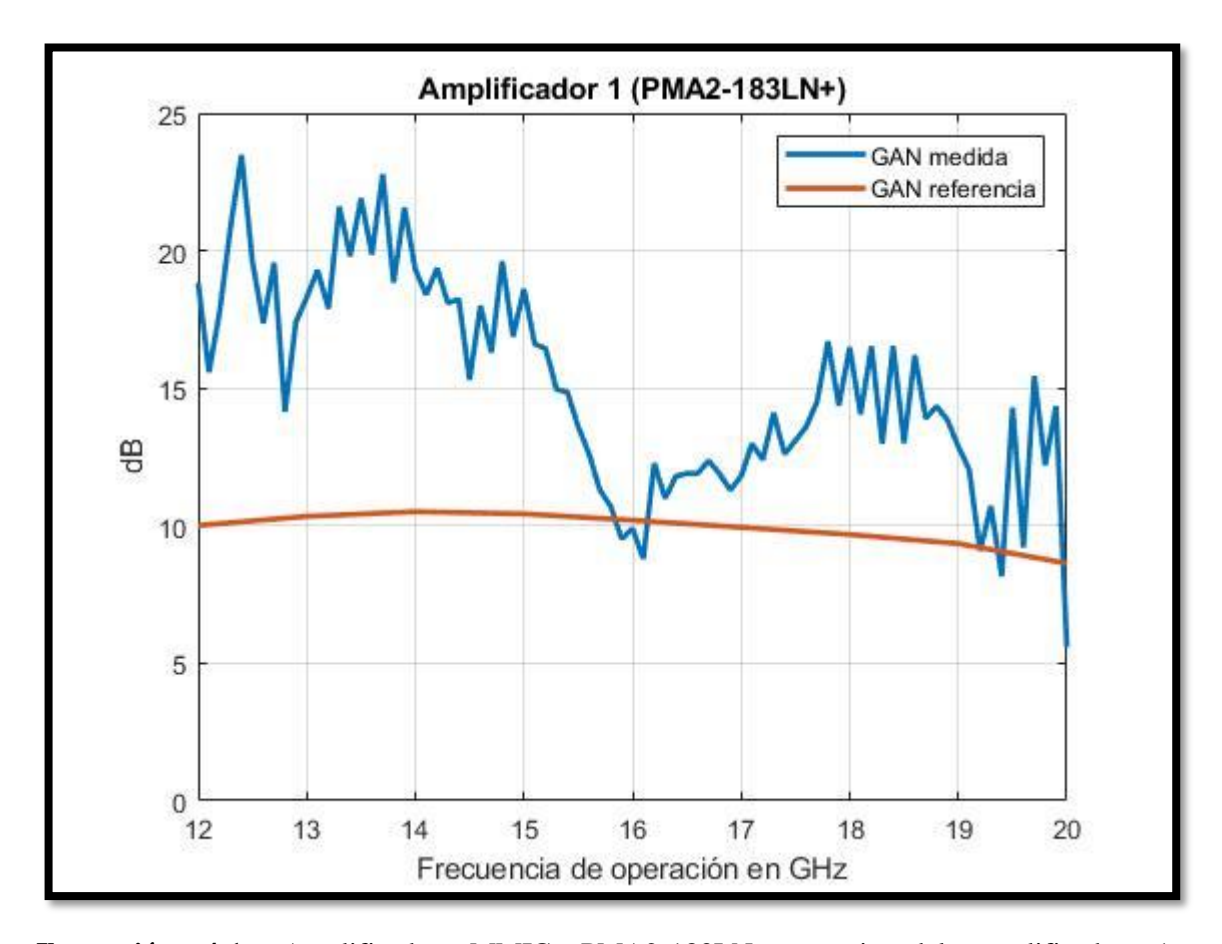

**Ilustración 4-1:** Amplificador MMIC PMA2-183LN+,ganancia del amplificador 1 implementado vs ganancia esperada. **Realizado por:** Garzón E., 2023

La comparación de la ganancia del amplificador 2 con la ganancia típica del amplificador PMA2- 183LN+ se muestra en la Ilustración 4-2.

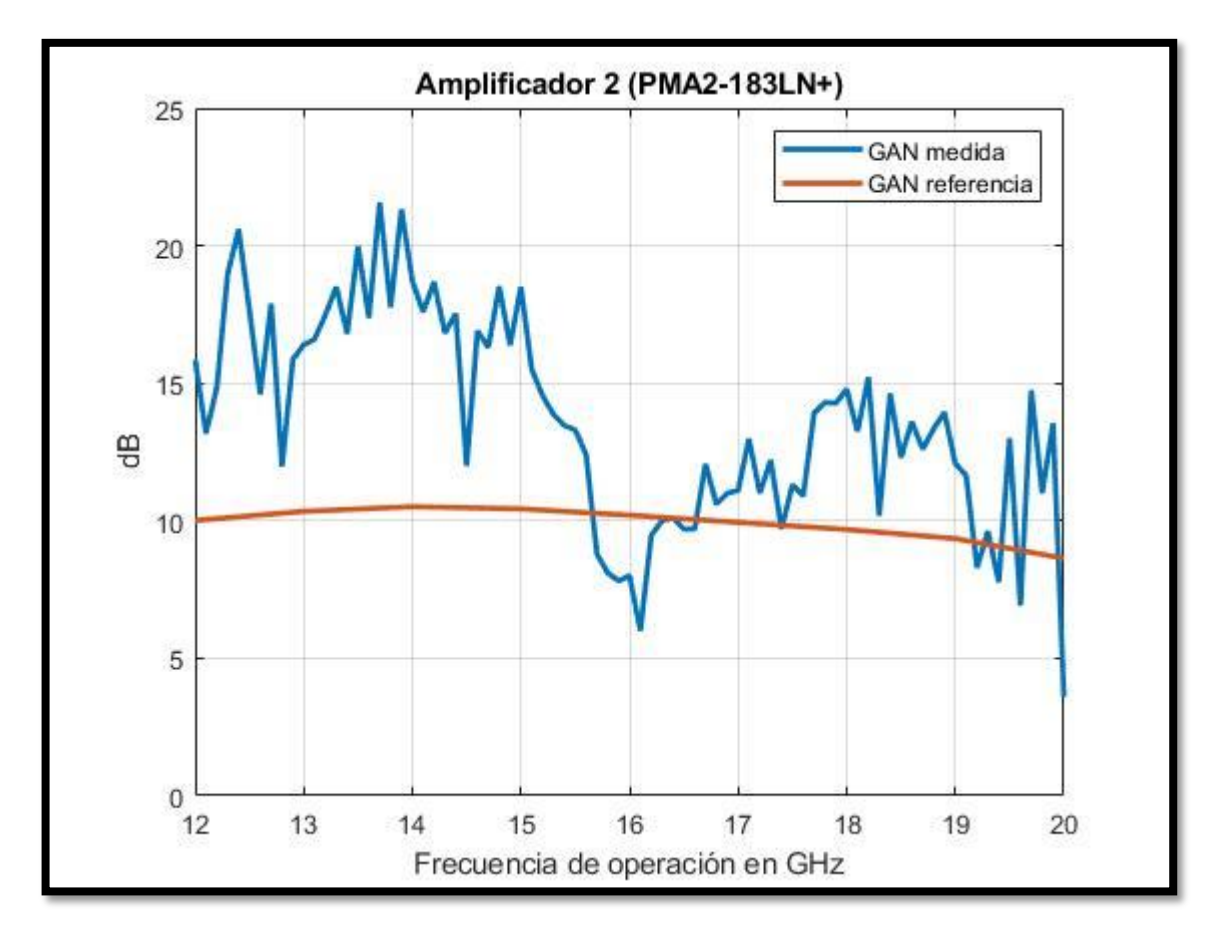

**Ilustración 4-2:** Amplificador MMIC PMA2-183LN+, ganancia del amplificador 2 implementado vs ganancia esperada. **Realizado por:** Garzón E., 2023

Se pudo observar que la respuesta de los amplificadores 1 y 2 son muy buenas ya que superan o igualan la ganancia esperada en la mayoría de las frecuencias.

## *4.1.2 Amplificadores con el MMIC MAAM-011101*

Para obtener la ganancia típica del MMIC se revisó el Anexo C correspondiente a la hoja de especificaciones del MMIC MAAM-011101, donde se obtuvo los datos que se muestran en la Tabla 4-2 para su posterior procesamiento.

| Frecuencia de Operación | Ganancia típica |  |  |
|-------------------------|-----------------|--|--|
| GHz                     | $\mathbf{dB}$   |  |  |
| 12                      | 16              |  |  |
| 16                      | 15              |  |  |
| 20                      | 15              |  |  |

**Tabla 4-2:** Ganancia típica del Amplificador MMIC MAAM-011101

**Fuente:** ANEXO D

**Realizado por:** Garzón E., 2023

La comparativa entre ganancia típica y la ganancia obtenida del amplificador 3 implementado con el MMIC MAAM-011101 se observa en la Ilustración 4-3.

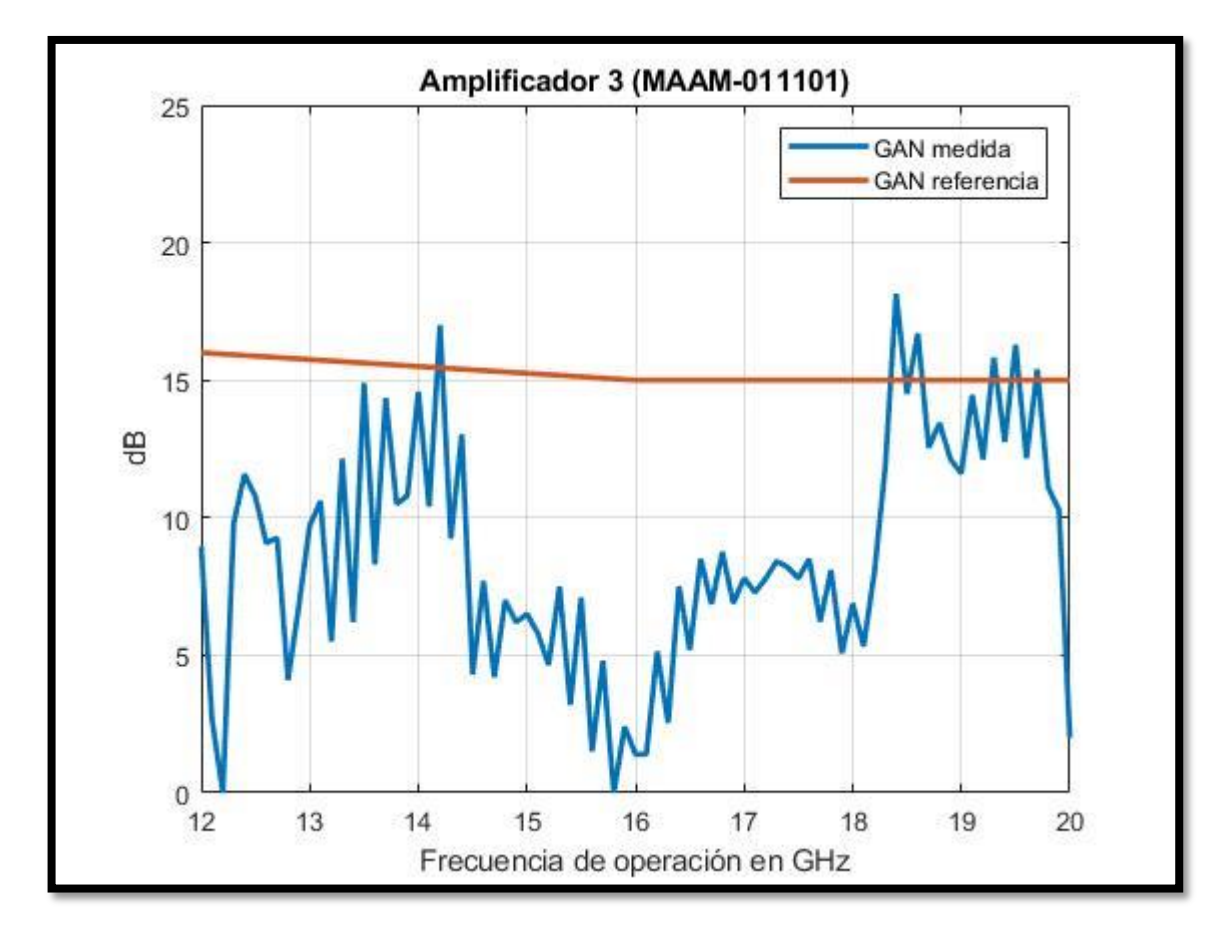

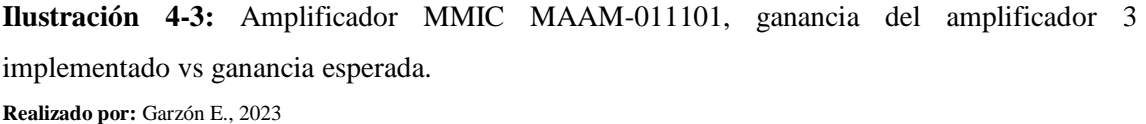

La Ilustración 4-4 presenta las gráficas de la ganancia típica del MMIC MAAM-011101 y la ganancia obtenida del amplificador 4 en las pruebas de laboratorio.

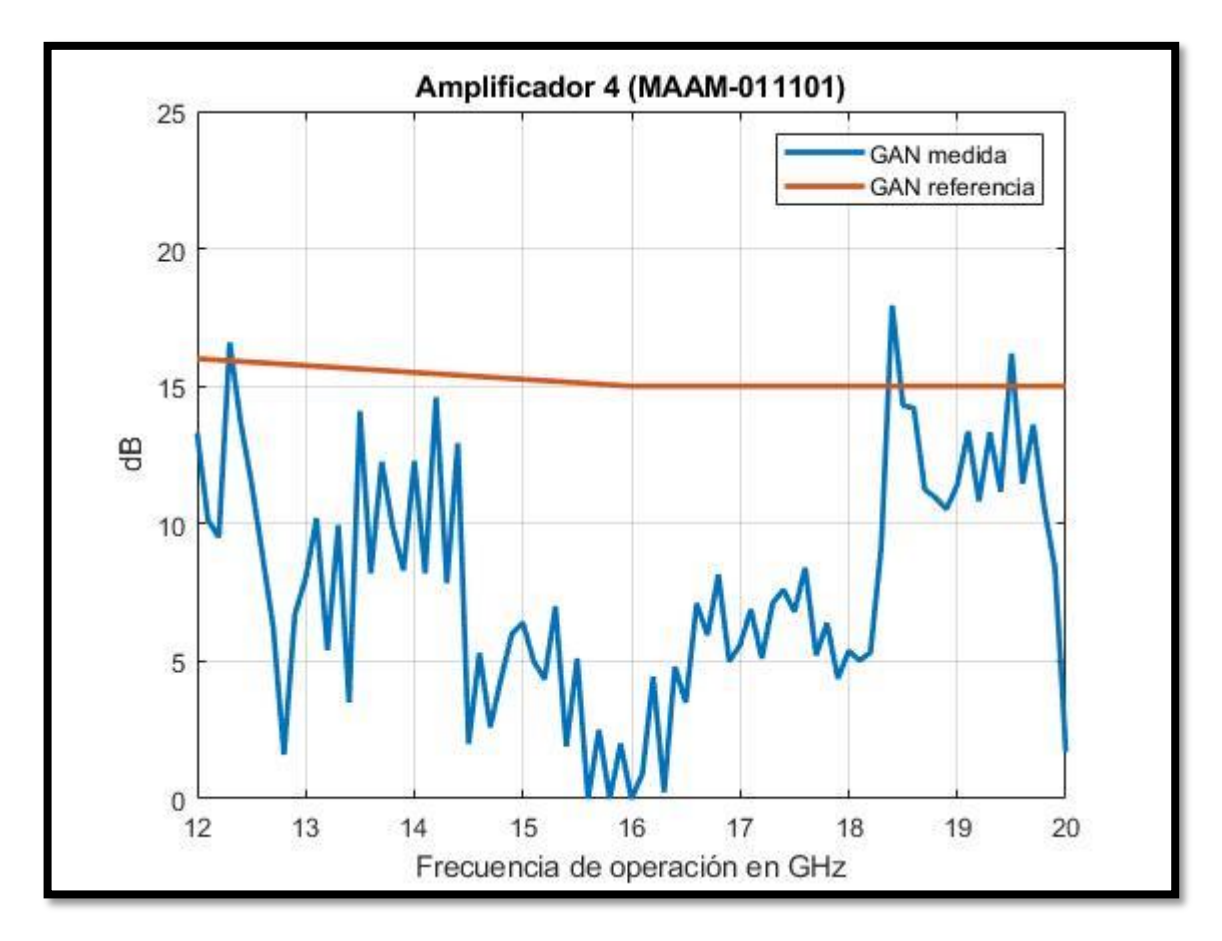

**Ilustración 4-4:** Amplificador MMIC MAAM-011101, ganancia del amplificador 4 implementado vs ganancia esperada. **Realizado por:** Garzón E., 2023

### **4.2 Resumen de los Amplificadores**

La Tabla 4-3 expresa un resumen de la ganancia que presentan los dispositivos amplificadores implementados en la banda de frecuencia de 12 a 20 GHz.

**Tabla 4-3: Parámetros de amplificación de los amplificadores.**

| <b>Parámetros</b>                       | Amplificador 1    | Amplificador 2 | Amplificador 3    | <b>Amplificador 4</b> |
|-----------------------------------------|-------------------|----------------|-------------------|-----------------------|
| Ganancia mínima                         | $5.59 \text{ dB}$ | $3,59$ dB      | 0B                | 0 dB                  |
| Ganancia máxima                         | 23.48 dB          | $21,57$ dB     | 18,14 dB          | 17.94 dB              |
| Ganancia promedio                       | 15.02 dB          | 13.64 dB       | $8.59 \text{ dB}$ | $7.75 \text{ dB}$     |
| % de frecuencias amplificadas           | 100,00 %          | 100,00 %       | 97,53 %           | 96.30 %               |
| % de frecuencias amplificadas que       | 93,83 %           | 81,48%         | 34,57 %           | 3,70 %                |
| superan o igualan la ganancia típica de |                   |                |                   |                       |
| amplificación                           |                   |                |                   |                       |

**Realizado por:** Garzón E., 2023

### **4.3 Análisis económico**

Los costos de producción de los dispositivos implementados se muestran en la Tabla 4-4. Estos costos abarcan lo adquirido de manera personal y el costo de los equipos del laboratorio de microondas de la FIE-ESPOCH que fueron utilizados para realizar las pruebas de funcionamiento.

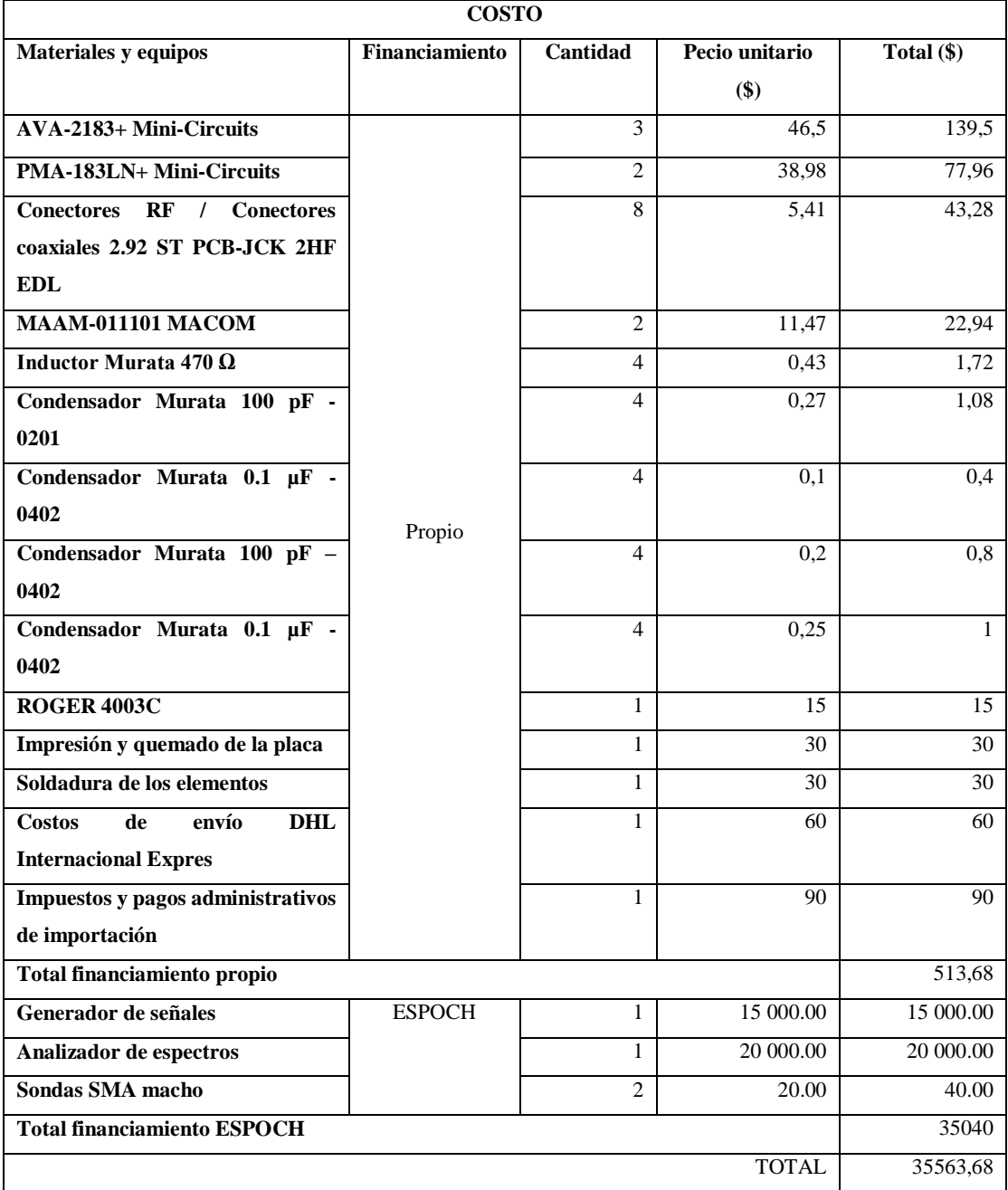

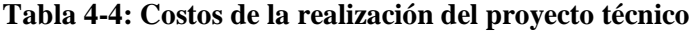

**Realizado por:** Garzón E., 2023

### **4.4 Discusión**

Los amplificadores 1 y 2 funcionan correctamente ya que, con respecto al rango de frecuencias de 12 a 20 GHz, siempre se obtuvo una ganancia con respecto a la señal RF original, teniendo una ganancia promedio de 15.02 dB para el amplificador 1 y 13.64 dB para el amplificador 2, una ganancia mínima de 5.59 dB y 3.59 dB, una ganancia máxima 23.48 dB y 21.57 dB respectivamente para cada amplificador. Más importante aún si se compara con la ganancia típica del MMIC se obtuvo una ganancia igual o mayor en el 93.83 % y 81.48 % de frecuencias del espectro analizado.

Examinando los resultados de los amplificadores 3 y 4 se concluye que no funcionan correctamente por sus respuestas de ganancia respecto a las frecuencias de operación, donde, no hubo ganancias en todas las frecuencias de operación. De todas las frecuencias de operación los amplificadores 3 y 4 obtuvieron ganancia en un 97.53% y 96.30 % de las frecuencias analizadas. Los amplificadores presentan una ganancia promedio de 8.59 dB y 7.75 dB, una ganancia mínima 0 dB para los dos amplificadores. Sí tomamos en cuenta que la ganancia típica promedio es de unos 15 dB los amplificadores 3 y 4 presentan ganancias bajas a las esperadas.

Se determinó que los amplificadores construidos con el MMIC PMA-183LN+ de Mini-Circuits son superiores en todos los parámetros antes mencionados. El único apartado donde el MMIC MAAM-011101 de MACOM sobresale es el costo, un 70% más económico que el PMA-183LN+.

La implementación de los dos MMICs son muy similares, utilizan el mismo material para la placa PCB, operan a la misma frecuencia, y sus diseños están basados en los archivos gerber de los proveedores, la diferencia entre los dos es su marca Mini-Circuits y MACOM, el precio disparejo y que los PMA -183LN+ son amplificadores de bajo ruido es decir no generan armónicos. La implementación de los amplificadores fue complejo ya que los componentes que van en la placa utilizan tecnología de montaje superficial (SMT), complicando la soldadura de los módulos MMIC ya que los tamaños de sus encapsulados son sumamente pequeños aproximadamente 2mm por lado. La complicada soldadura sumada a las diferencias antes mencionadas, se presume influyó en la diferencia de ganancias que muestran los amplificadores implementados.

### **CAPÍTULO V**

### **5. CONCLUSIONES Y RECOMENDACIONES**

### **CONCLUSIONES**

En este proyecto técnico se han expuestos los fundamentos teóricos de los amplificadores de potencia, que permite la comprensión de lo que son y el roll que ocupa en las comunicaciones y telecomunicaciones, así mismo se han estudiado tecnologías y materiales que se pueden utilizar para la construcción de los mismos. Este estudio proporcionó la información necesaria para llevar a cabo la construcción de los dispositivos amplificadores que es el objetivo general del presente proyecto técnico.

Se diseñaron los amplificadores en base a la tecnología MMIC, específicamente los módulos amplificadores MMIC PMA2-183LN+ y el MMIC MAAM-011101, estos en sus datasheets correspondientes proporcionaron el circuito necesario para su funcionamiento. El desarrollo del diseño de la placa PCB se realizó mayoritariamente en el software Proteus donde se aprovechó los diseños existentes de los módulos y se adecuó a los materiales que se dispuso para su implementación. La utilización de estos módulos amplificadores facilita el diseño de las placas PCB.

Con los diseños se procedió a la impresión de las placas y la soldadura sobrepuesta con pistola de calor de los elementos activos y pasivos que conforman los dispositivos. Se obtuvo la implementación de cuatro amplificadores, dos con el módulo amplificador MMIC PMA-183LN+ de Mini-Circuits y dos con el módulo amplificador MAAM-011101 de MACOM.

Los 4 amplificadores Rf implementados funcionan, presentando ganancias promedias de 15.02 dB, 13.64 dB, 8.58 dB y 7.68 dB en la transmisión de señales en el rango de 12 a 20 GHz el correcto funcionamiento se explica más a profundidad en la discusión de los resultados.

### **RECOMENDACIONES**

Si se desea recrear estos amplificadores se aconseja escoger el modulo amplificador MMIC PMA2-183LN+, tener en cuenta que el material de la placa influye mucho en la respuesta del amplificador, los conectores SMA normales operan solo hasta los 18 GHz y al momento de importar se sugiere ser precavido al calcular el número de componentes a pedir, ya que si falla algún elemento se tendrá que importar nuevamente y caería en gastos de envió y de aduana. Las importaciones de este tipo de elementos están sujetos a impuestos sin importar el tamaño o peso.

Para utilizar los amplificadores se recomienda revisar el Anexo E que contiene las ganancias según la frecuencia de operación, siempre revisar que el voltaje DC sea el adecuado para no dañar los dispositivos y recordar que los esquemas de conexión se muestran en la Ilustración 3-15 para los amplificadores 1 y 2, y en la Ilustración 3-12 para los amplificadores 3 y 4.

## **BIBLIOGRAFÍA**

**1. AGUILAR, J; et al.** The microwave and RF characteristics of FR4 substrates. *IEE Colloquium on Low Cost Antenna Technology (Ref. No. 1998/206)*. S.l.: s.n., 1998, pp. 2/1-2/6. DOI 10.1049/ic:19980078.

**2. BAHL, Inder & BHARTIA, Prakash.**, *Microwave Solid State Circuit Design, 2nd Edition*. S.l.: s.n. ISBN 978-0-471-20755-9, 2003.

**3. BEJARANO ERAZO, Julián & LÓPEZ GALVÁN, Milton.** Prototipo portátil medidor de señales de radiofrecuencia de baja potencia en la banda de 433 MHz. [en línea], 2012. [consulta: 13 agosto 2023]. Disponible en: http://repositorio.unicauca.edu.co:8080/xmlui/handle/123456789/1833.

**4. CANCINO DE GREIFF, Héctor**, *Circuitos de RF y las Comunicaciones Analógicas*. S.l.: s.n. [sin fecha].

**5. CASTRO PEÑAHERRERA, Cristhian.** *Implementación del amplificador RF y la antena para el transmisor del sistema boresight del Instituto Espacial Ecuatoriano*. S.l.: Universidad Técnica de Ambato , 2015.

**6. COLLOGOS BORRÁS, Santiago.** Fundamentos de la teoría de filtros, 2016.

**7. CORPORATION ROGERS.** RO4003C™ Laminates. [en línea]. [consulta: 21 agosto 2023 a]. Disponible en: https://www.rogerscorp.com/advanced-electronics-solutions/ro4000-serieslaminates/ro4003c-laminates.

8. CORPORATION ROGERS. RO4350B™ Laminates. [en línea]. [consulta: 13 agosto 2023 b]. Disponible en: https://www.rogerscorp.com/advanced-electronics-solutions/ro4000-serieslaminates/ro4350b-laminates.

**9. CRIPPS, Steve**, *RF Power Amplifiers for Wireless Communications Second Edition*. ARTECH HOU. S.l.: s.n. ISBN 1-59693-018-7, 2006.

**10. ESKELINEN, Harri; et al.** DFM(A)- aspects for an sma connector design. [en línea]. [consulta: 13 agosto 2023]. ISSN 1459-2932, 2004. Disponible en: https://lutpub.lut.fi/handle/10024/42783.

**11. GARCÍA RINCON, Jordi.** DISSEÑO E IMPLEMENTACIÓN DE UN DIVISOR DE POTENCIA EN BANDA DUAL CON ESTRUCTURAS METAMATERIALES BASADAS EN CSRRs. [en línea] , 2007. Disponible en: https://ddd.uab.cat/pub/trerecpro/2007/hdl\_2072\_9016/PFCGarciaRincon.pdf.

**12. GIRALDO MUÑOZ, Andrés.** *Diseño, fabricación y caracterización de antenas tipo parche elaboradas a partir de adhesivos conductivo sobre sustrato FR4* [en línea]. S.l.: s.n, 2016. Disponible en: http://hdl.handle.net/20.500.12622/134.

**13. GURUTZEAGA ZUBILLAGA, Iñaki.** TEMA 4 Dispositivos Activos de Microondas I : Amplificadores. *Depósito académico digital universidad de Navarra* [en línea] , 2011. Disponible en: https://dadun.unav.edu/bitstream/10171/18746/6/Tema4\_DispositivosActivosI\_2009v1.pdf.

**14. HERRERA PEREZ, Enrique**, *Introducción a las telecomunicaciones modernas* [en línea]. S.l.: s.n. [consulta: 17 mayo 2022]. vol. 409. ISBN 968185506X, 9789681855062, 1998. Disponible en: https://books.google.com.ec/books/about/Introducción\_a\_las\_telecomunicaciones\_m.html?hl=e s&id=UE\_Snss9muQC&redir\_esc=y.

**15. HOLZMAN, E.** Wideband measurement of the dielectric constant of an FR4 substrate using a parallel-coupled microstrip resonator. *IEEE Transactions on Microwave Theory and Techniques*, vol. 54, no. 7, ISSN 1557-9670. DOI 10.1109/TMTT.2006.877061, 2006.

**16. HUIRCÁN, Juan.** Filtros Activos, Conceptos Básicos y Diseño. [en línea]. [consulta: 12 agosto 2023] , 2012. Disponible en: https://docplayer.es/14381183-Filtros-activos-conceptosbasicos-y-diseno.html.

**17. INCA BALSECA, Deysi.** ANÁLISIS DE RENDIMIENTO-EFICIENCIA PARA DISPOSITIVOS INALÁMBRICOS POR MEDIO DE UN ARREGLO DE ANTENAS EN LAS FRECUENCIAS DE 2.4 GHZ. [en línea] , 2015. Disponible en: http://repositorio.puce.edu.ec/bitstream/handle/22000/11120/TesisFinalPUCE.pdf?sequence=1 &isAllowed=y.

**18. ITU.** UIT-R: Gestión del espectro de frecuencias radioeléctricas a escala mundial. [en línea]. [consulta: 12 agosto 2023] , 2021. Disponible en: https://www.itu.int/es/mediacentre/backgrounders/Pages/itu-r-managing-the-radio-frequencyspectrum-for-the-world.aspx.

**19. JORDAN FIALLOS, Dario.** *Diseño e implemetacion de amplificador de alta frecuencia en la banda k con tecnología mmic para el laboratorio de comuniciones de la ESPOCH.* Riobamba: Escuela Superior Politécnica de Chimborazo, 2017.

**20. KUHLMANN, Federico & CONCHEIRO, Antonio**, *Información y telecomunicaciones*. 2a. ed. S.l.: México : Fondo de Cultura Económica. 2002.

**21. LADBROOKE, Peter**, *MMIC Design GaAs FETs and HEMTs*. S.l.: s.n. ISBN 0890063141. 1989.

**22. MAGERL, Marko, MANDIC, Tvrtko y BARIC, Adrijan.** Broadband characterization of SMA connectors by measurements. *2014 37th International Convention on Information and Communication Technology, Electronics and Microelectronics (MIPRO)*. S.l.: s.n., pp. 104-109. DOI 10.1109/MIPRO.2014.6859542, 2014.

**23. MANDUJANO TOLENTINO, Anita**, 2014. *Diseño de un amplificador RF para comunicaciones celulares con parámetros S*. Lima: Pontificia Universidad Católica del Perú.

**24. MARTÍNEZ COVES, Margarita.** *Estudio de estructuras con retardo de grupo negativo en tecnología microstrip*. S.l.: s.n, 2020.

**25. MARTÍNEZ PUJALTE, Antonio.** Diseño de filtros compactos con múltiples bandas eliminadas en tecnología de guía de onda integrada en sustrato mediante un resonador biplano con múltiples anillos abiertos. [en línea], [consulta: 13 agosto 2023] , 2019. Disponible en: http://hdl.handle.net/10317/7794.

**26. MINI-CIRCUITS**. Modelithics Simulation Models | Mini-Circuits. [en línea]. [consulta: 13 agosto 2023]. Disponible en: https://www.minicircuits.com/applications/Modelithics.html.

**27. MIRANDA PANTOJA, José; et al.** *Ingeniería de Microondas: Técnicas Experimentales*.

ilustrada. S.l.: s.n. 2002.

**28. MUÑOZ PÉREZ, Juan.** *Metodologia de diseñno y construcción de prototipos amplificadores de potencia de microondas para la banda de radiodifrecuencia UHF*. Bogotá: Universidad Nacional de Colombia, 2012.

**29. PASQUEL CASTILLO, Carlos**, *Universidad Tecnológica Israel Declaración*. QUITO: s.n. 2019.

**30. PENGELLY, Raymond Sé; et al.** A Review of GaN on SiC High Electron-Mobility Power Transistors and MMICs. *IEEE Transactions on Microwave Theory and Techniques*, vol. 60, no. 6, ISSN 1557-9670. DOI 10.1109/TMTT.2012.2187535, 2012.

**30. PÉREZ GONZÁLEZ, Julio Antonio.** Universidad Central «Marta Abreu» de Las Villas TRABAJO DE DIPLOMA Propuesta de actualización de las herramientas de simulación para la enseñanza y aprendizaje de la Electrónica Analógica «Año 58 de la Revolución».

**31. POZAR, David.**. Microwave Engineering. *Microwave Engineering* [en línea]. Fourth. S.l.: s.n., pp. 4. [consulta: 10 mayo 2022]. vol. 732. , 2012. Disponible en: http://mwl.diet.uniroma1.it/people/pisa/RFELSYS/MATERIALE INTEGRATIVO/BOOKS/Pozar\_Microwave Engineering(2012).pdf.

**32. REMSKI, Richard; et al.** *Frequency selective surfaces*. 2001. S.l.: Citeseer, 2001.

**33. ROBERTO CARLOS.** 1.1 Introducción a los sistemas de telecomunicación – Radiocomunicaciones. [en línea]. [consulta: 12 agosto 2023] , 2018. Disponible en: https://robertocallos2.wordpress.com/2018/10/30/1-1-introduccion-a-los-sistemas-detelecomunicacion/.

**34. RODRÍGUEZ POSTIGO, Patricia.** DISEÑO E IMPLEMENTACIÓN DE UN TRIPLEXER PARA COMUNICACIONES MÓVILES (LTE, GSM y UMTS) UTILIZANDO FILTROS RESONADORES. [en línea] , 2013. Disponible en: https://repositorio.ucsp.edu.pe/backend/api/core/bitstreams/c61a0a60-2bcb-4c10-93b2- 107138ede291/content.

**35. ROSADIO VEGA, Germain.** Transistores BJT. [en línea]. Lima-Perú, 2020. pp. 2-5, 2020. Disponible en: https://d1wqtxts1xzle7.cloudfront.net/68934290/Circuitos\_Lab11 libre.pdf?1630255223=&response-content-

disposition=inline%3B+filename%3DTransistores\_BJT.pdf&Expires=1692977049&Signature= TTInair8qOSRwZ732AtHJjai1egoRDYpN7LdjRkana-Fv8O7IpihZe6i5RgXhXVOfOgZxu.

**36. SAN ROMAN, Ebert; et al.** *Aplicaciones y Teoría de Ingeniería de Microondas*. S.l.: s.n. vol. 1, 2014.

**37. SANTACRUZ, Fabricio; et al.** Red de alimentación en tecnología SIW para redes de antenas en banda milimétrica. , vol. 9, no. May 2019, DOI 10.24133/maskay.v9i1.1062 , 2020.

**38. SHAHDAN, Intan Suraya; et al.** Simulation of frequency modulated continuous wave ground penetrating radar using Advanced Design System (ADS). *2010 IEEE Asia-Pacific Conference on Applied Electromagnetics (APACE)*. S.l.: s.n., pp. 1-5. DOI 10.1109/APACE.2010.5720096, 2010.

**39. UIT-R,** Nomenclatura de las bandas de frecuencias y de las longitudes de onda empleadas en telecomunicaciones. *UIT-R* [en línea], vol. 431, no. 8, 2015. Disponible en: http://www.itu.int/publ/R-REC/es.

**40. VALDÉZ, M; et al.** APLICACIÓN DE LA HIPERMEDIA Y LAS BASES DE DATOS A LA ENSEÑANZA DE LAS FPGAS. *Departamento de Tecnología Electrónica* [en línea]. Disponible en: http://e-spacio.uned.es/fez/eserv.php?pid=taee:congreso-2000- 1064&dsID=SD208.pdf.

**41. WANG, Marko.** FR-4 vs PCB Rogers: 5 diferencias principales | La mejor guía de PCBMay. [en línea]. [consulta: 21 agosto 2023], 2021. Disponible en: https://www.pcbmay.com/es/diferencia-fr-4-y-material-de-rogers/.

### **ANEXOS**

## **ANEXO A: DATASHEET AVA-2183+**

### **MMIC SURFACE MOUNT Wideband Amplifier OMni-Crouts** 500 2 to 20 GHz **Excellent Gain Flatness**

### THE BIG DEAL

- · Wideband 2 to 20 GHz
- Flat Gain, Typ. 16 ±1 dB
- P1dB, Typ. +19 dBm
- $-$  OIP3, Typ. +25 dBm
- 4x4mm 20 Lead QFN-Style Package

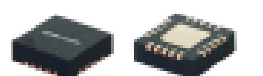

AVA-2183+

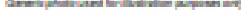

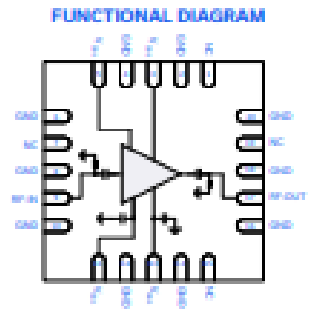

### **APPLICATIONS** . 5G MIMO and Back Haul Radio Systems

- · Satelite Communications
- Test and Measurement Equipment
- Radar, EW, and ECM Defense Systems

### **PRODUCT OVERVIEW**

Pho AVA-2183+ is a GaAs pHEMT MMIC Amplifier that operates from 2 to 20 GHz. At 10 GHz the amplifier provides typical<br>The AVA-2183+ is a GaAs pHEMT MMIC Amplifier that operates from 2 to 20 GHz. At 10 GHz the amplifier pro

### **KEY FEATURES**

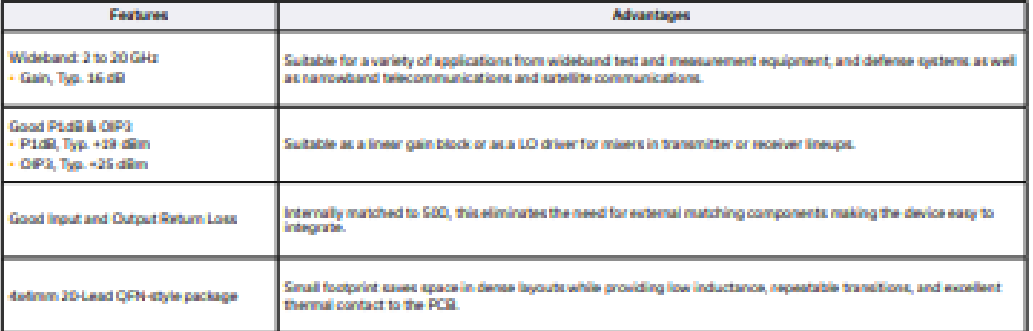

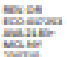

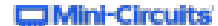

www.minicircuits.com P.O. Box 350166, Brooklyn, NY 11235-0003 (718) 934-4500 sales@minicircuits.com **PROFILIPS** 

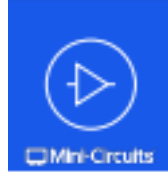

# **MMIC SURFACE MOUNT** Wideband Amplifier AVA-2183+

### ELECTRICAL SPECIFICATIONS<sup>1</sup> AT 25°C, Zo = 500, V<sub>co</sub> = +4V, I<sub>no</sub> = 210mA, UNLESS NOTED OTHERWISE

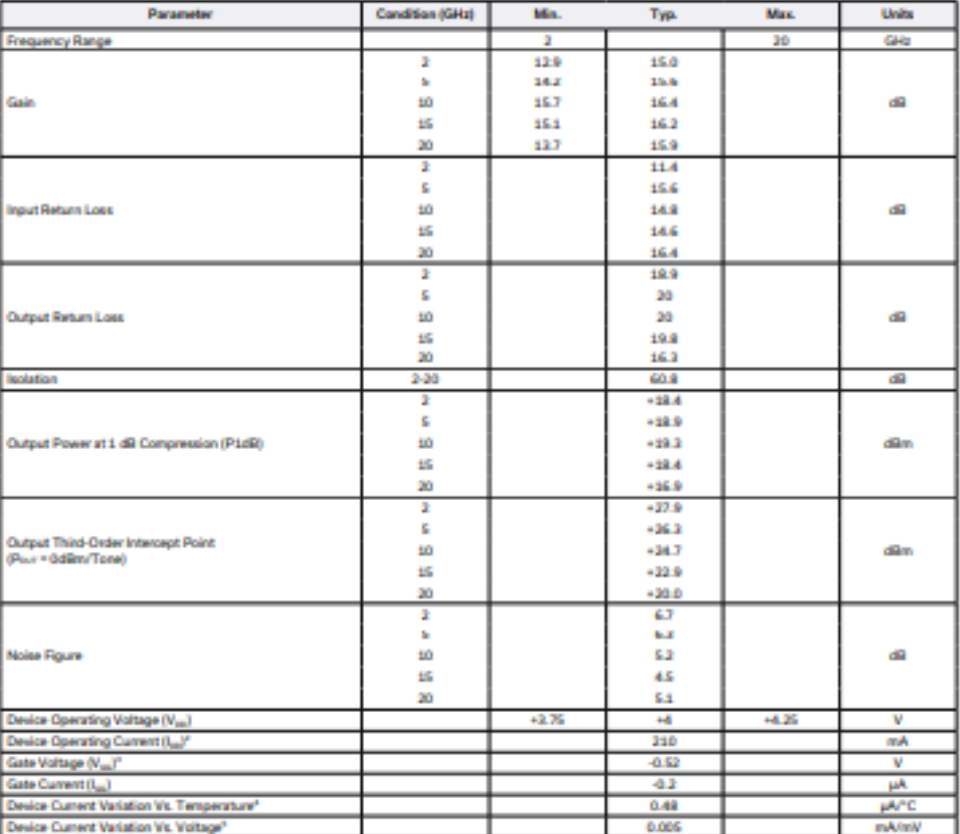

[Device Current Variation Vs. Voltage"<br>2. Cereste Maria Characteristics Test Tradition Read TB-RD-2183C+. See Figure 2. Development to the device reference plane.<br>2. Cereste di Per – 21 dBm frameses to 230 mA at P1dB.<br>3.

**CJ** Mini-Circuits

www.minicircuits.com P.O. Box 350166, Brooklyn, NY 11235-0003 (718) 934-4500 sales@minicircuits.com nazzore

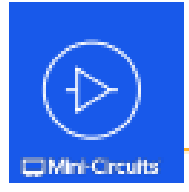

## **MMIC SURFACE MOUNT** Wideband Amplifier AVA-2183+

500 2 to 20 GHz Excellent Gain Flatness

### **ABSOLUTE MAXIMUM RATINGS®**

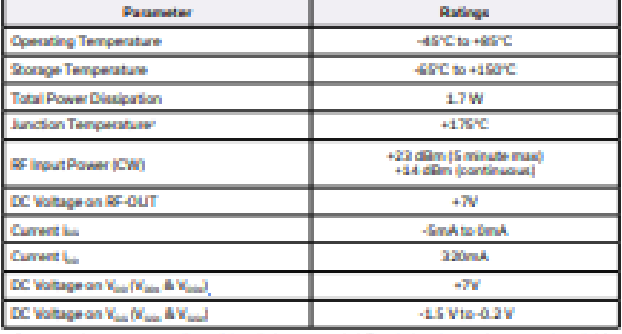

6. Permanent damage may soov if any of these limits are excreded. Decirical maximum ratings are not intended for<br>- continuous normal operators.<br>- T. Peak temperature on top of the dis.

### **THERMAL RESISTANCE**

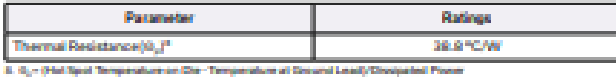

### **ESD RATING**

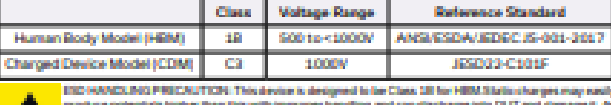

**All And Constitution Property Security Constitutions** recordings should be year of all times to profect

**MSL RATING** Moisture Sensitivity: MSL3 in accordance with IPC/JEDEC J-STD-020E/JEDEC J-STD-033C

**Mini-Circuits** 

www.minicircuits.com P.O. Box 350166, Brooklyn, NY 11235-0003 (718) 934-4500 sales@minicircuits.com neasure

## **ANEXO B: DATASHEET PMA2-183LN+**

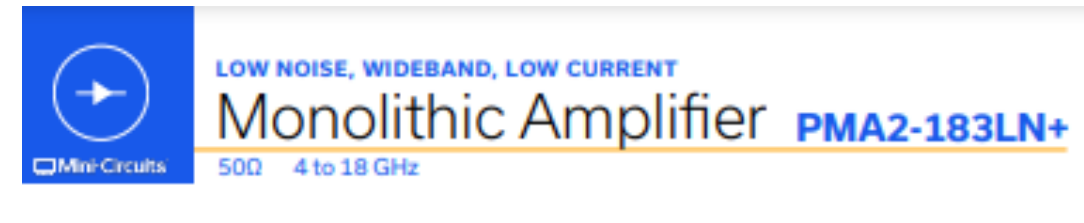

### THE BIG DEAL

- Ultra wideband, 4 to 18 GHz
- · Excellent noise figure, 2.5 dB at 15GHz
- · Low Current, 48mA
- Usable up to 20 GHz

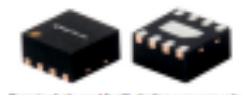

**CASE STVI E-MCHANALL** 

The citation identifies Plantific Complement See our self

### **APPLICATIONS**

- WiFi
- WLAN
- · LTE/WCDMA/EDGE
- . L, S and C-band Radar
- C-band Satcom

PRODUCT OVERVIEW<br>The PMA2-183LN+ is a E-PHEMT\* based wideband, low noise MMIC amplifier with an unique combination of low noise, high<br>IP3, and low current making it ideal for sensitive, high-dynamic-range receiver applicat circuit board lavouts.

#### **KEY FEATURES**

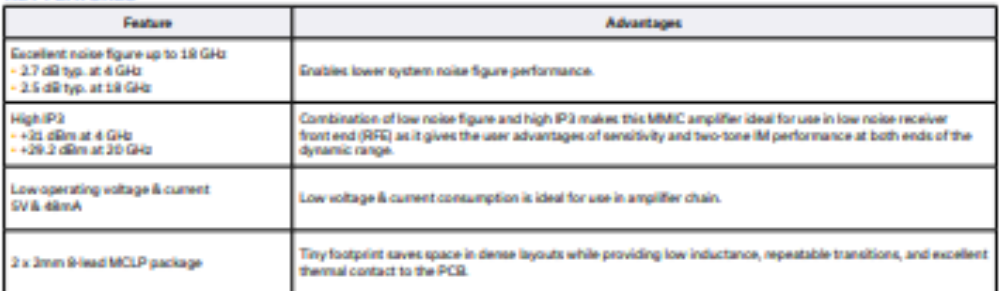

uni made Paeudomarphia High Electron Mobility Transisto

**RESULT** 

**C**Mini-Circuits www.minicircults.com P.O. Box 350166, Brooklyn, NY 11235-0003 (718) 934-4500 sales@minicircults.com

**PAGE LOF 4** 

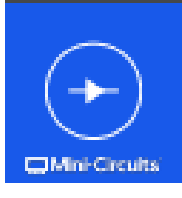

## LOW NOISE, WIDEBAND, LOW CURRENT Monolithic Amplifier PMA2-183LN+

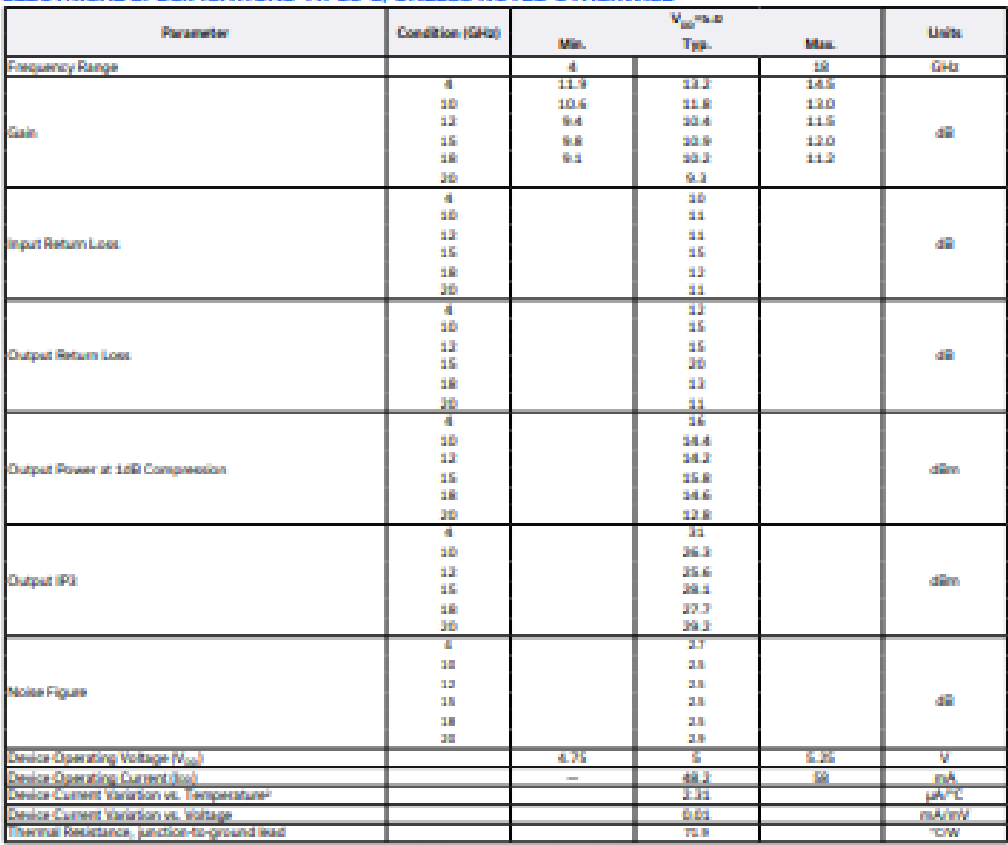

### ELECTRICAL SPECIFICATIONS<sup>1</sup> AT 25°C. UNLESS NOTED OTHERWISE

1. Measure on Microsoft Christian Incident Tri Read 2019 - Term Commissions Tri Creat (Fg. 1)<br>2. Measure on Microsoft Christian (Commission 1972 - Commission 1972)<br>2. Desig Come Victimers, Valgar - Commissi 1976 - Commissi

**MAXIMUM RATINGS\*** 

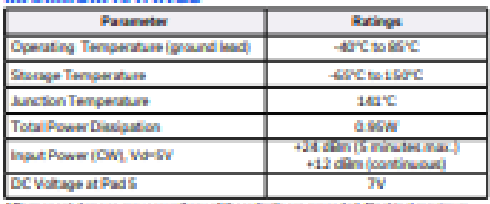

4.Permanent standage may doour if any of these limits are economical. Throbio at maximum ratings are not intensied for continuance

### **C**Mini-Circuits

www.minicircuits.com P.O. Box 350166, Brooklyn, NY 11215-0003 (718) 934-4500 sales@minicircuits.com = easons

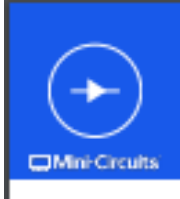

## LOW NOISE, WIDEBAND, LOW CURRENT Monolithic Amplifier PMA2-183LN+

### SIMPLIFIED SCHEMATIC & PAD DESCRIPTION

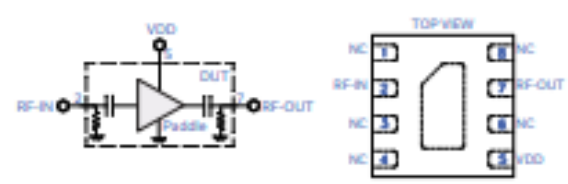

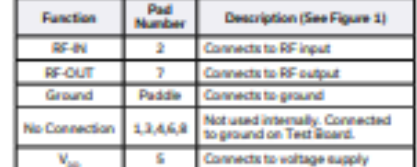

### **CHARACTERIZATION TEST CIRCUIT**

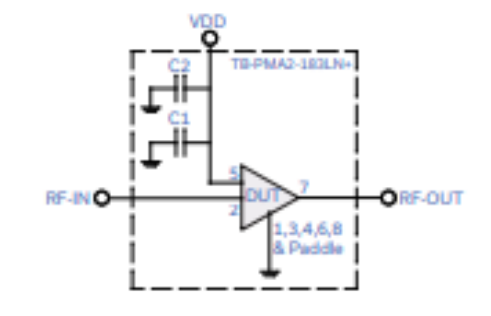

Fig 1. Application and Characterization Grout<br>Note: This block diagram is used for characterization. (OUT saidered on Mini-Circuits<br>Characterization test board TB-PMA2 -183LNH+<br>Gain, Return loss, Output power at 1dB compre

Conditions:<br>1. Gain and Return loss: Pier-25dBm<br>2. Output P3 (OIP3): Two tones, spaced 1 MHz apart, 0dBm/tone at output.

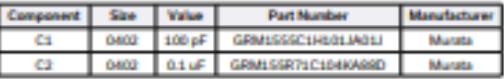

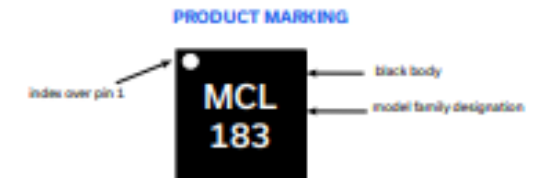

Marking may contain other features or characters for internal lot control

### **CJMini-Circuits**

www.minicircults.com P.O. Box 350166, Brooklyn, NY 11235-0003 (718) 934-4500 sales@minicircults.com **PAGE SOF A** 

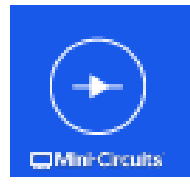

## LOW NOISE, WIDEBAND, LOW CURRENT Monolithic Amplifier PMA2-183LN+

### ADDITIONAL DETAILED TECHNICAL INFORMATION IS AVAILABLE ON OUR DASH BOARD. TO ACCESS CUCK HERE

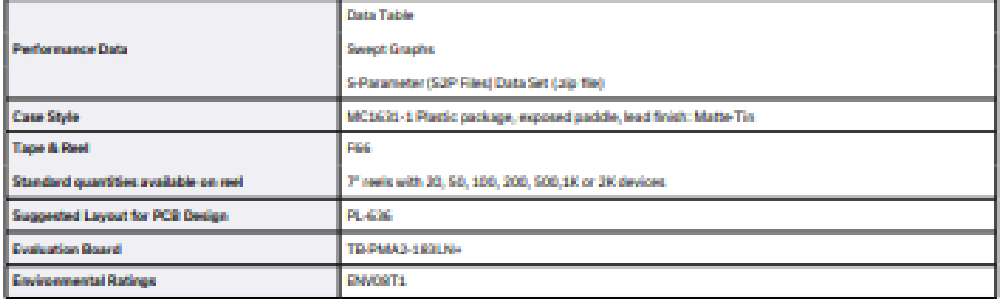

**ESD RATING** 

Human Body Model (HBM): Class 1A (250 to <500V) in accordance with ANSVESD STM 5.1 - 2001

**MSL TEST FLOW CHART** 

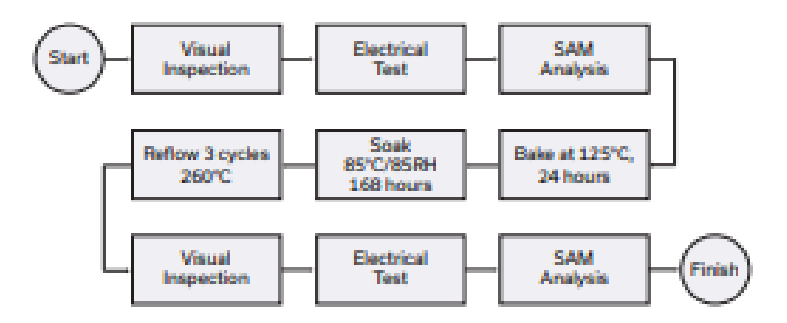

of Terral'y Po served this part are antitied to the rights ń.

### **ID Mini-Circuits**

www.minicircuits.com P.O. Box 350166, Brooklyn, NY 11235-0003 (718) 934-4500 sales@minicircuits.com **PAGE DOP 4** 

### **ANEXO C: DATASHEET MAAM-011101**

## **MAAM-011101**

Ultra small Broadband General Purpose Amplifier  $4 - 20$  GHz

#### **Features**

- $.$  Gain: 16 dB
- $\bullet$  Flatness:  $\pm 2$  dB
- $\cdot$  50 Q match in and out
- + P1dB: +18 dBm @ 14 GHz
- Single DC supply, +5 V to +12 V, 45 mA
- · Lead-Free 1.5 x 1.2 mm 6-Lead TDFN package
- · Halogen-Free "Green" Mold Compound
- RoHS\* Compliant and 250°C Reflow Compatible

### **Description**

The MAAM-011101 operates from 4 to 20 GHz and features 16 dB typical gain and +18 dBm of output power. The input and output are fully matched to 50 Q with a typical return loss better than 12 dB. Small signal linearity is typically +30 dBm and reverse<br>isolation better than 28 dB. This device requires a minimum of +5V, typically +8V, and maximum +10V for standard operation. Typical current is 45 mA.

Typical usage is a system buffer amplifier, gain<br>block, mixer LO driver, power amplifier driver requiring small size and high performance. Typical applications are for WIFI, WMAX, Point-to-Point radios, IMS, EW, and Aerospace and Defense.

The MAAM-011101 is housed in a leadess 1.5 x 1.2 mm package that is small yet can be handled and placed with standard pick and place assembly equipment. It is fabricated using a GaAs process which features full passivation for increased performance and reliability.

### **Functional Schematic**

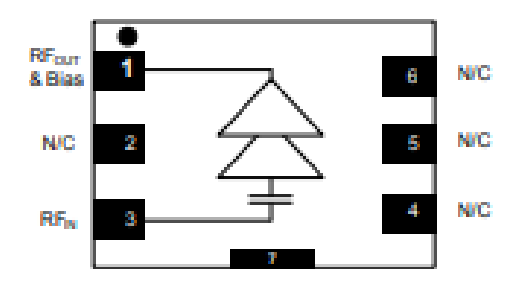

### **Pin Configuration**

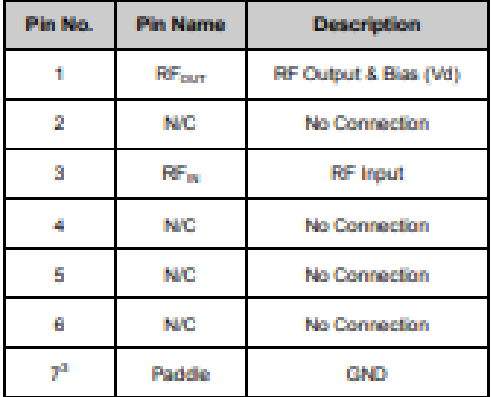

3. The exposed pad centered on the package bottom must be connected to RF and DC ground.

### Ordering Information<sup>1,2</sup>

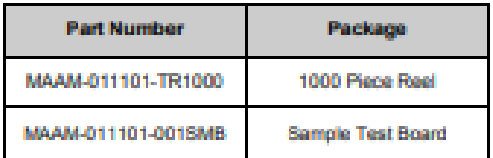

1. Reference Application Note M513 for reel size information.<br>2. All sample boards include 5 locae parts.

'Restrictions on Hazardous Substances, European Union Directive 2011/65/EU.

MA-COM Technology Solutions inc. (MACOM) and its affiable reserve the right to make changes to the product(s) or information contained herein without nation Visit www.macom.com for additional data sheets and product information.

For further information and support please visit:<br>Introductivener, maccon, commissioners

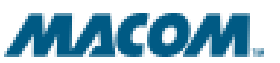

Rev. V3

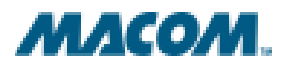

### Ultra small Broadband General Purpose Amplifier  $4 - 20$  GHz

Rev. V3

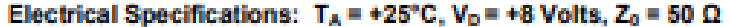

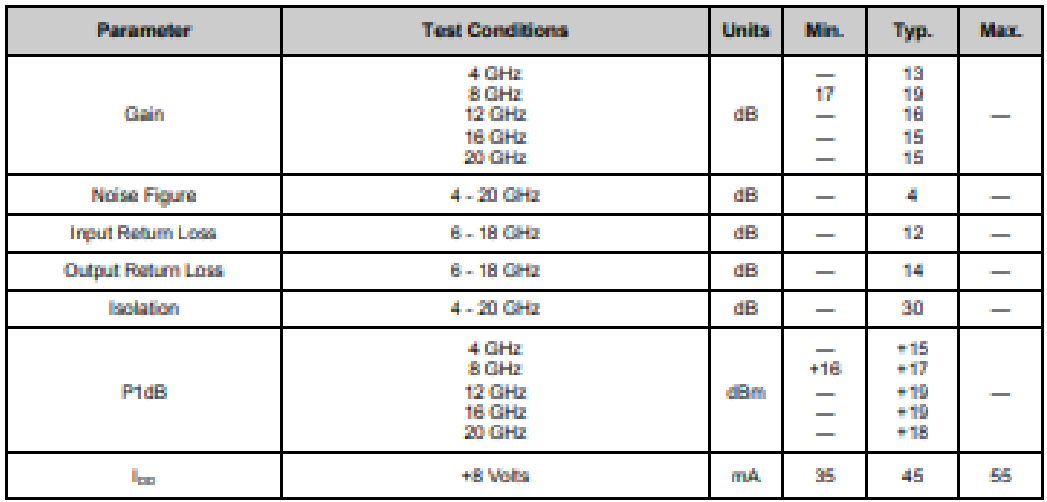

## **Absolute Maximum Ratings<sup>4,5,6</sup>**

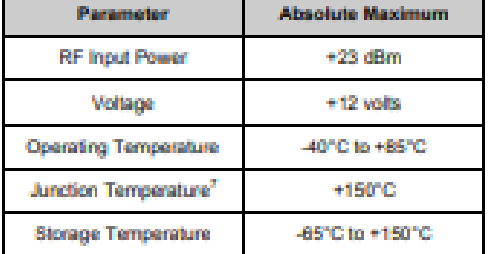

4. Exceeding any one or combination of these limits may cause<br>permanent damage to this device.

- 5. MACOM does not recommend austained operation near these survivability limits.<br>6. Operating at nominal conditions with  $T_s \leq +150^{\circ} \text{C}$  will ensure
- MTTF = 1 x 10<sup>6</sup> hours.<br>7. Junction Temperature (T<sub>d</sub>) = T<sub>c</sub> + Q<sub>ic</sub> \* ((V \* I) (P<sub>OUT</sub> P<sub>IN</sub>))

Typical thermal resistance (0,3) = 40°C/W

a) For Tc = 251C,

T<sub>2</sub> = +43°C @ +10 V, 45 mA, P<sub>out</sub> = -4 dBm, P<sub>m</sub> = -20 dBm b) For T<sub>c</sub> = 85<sup>t</sup>C.

#### T<sub>3</sub> = +103°C @ +10 V, 45 mA, P<sub>out</sub> = -3 dBm, P<sub>N</sub> = -20 dBm

#### **Handling Procedures**

Please observe the following precautions to avoid damage:

### **Static Sensitivity**

Gallium Arsenide Integrated Circuits are sensitive to electrostatic discharge (ESD) and can be damaged by static electricity. Proper ESD control techniques should be used when handling these Class 1A devices.

MA-COM Technology Solution inc. (MACOM) and is affiable reason the right to reak-changes to the product (information contained herein action action). Vist 2

For further information and support please visit:<br>https://www.maccom.com/support

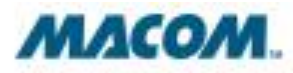

## Ultra small Broadband General Purpose Amplifier

### 4 - 20 GHz

Rev. V3

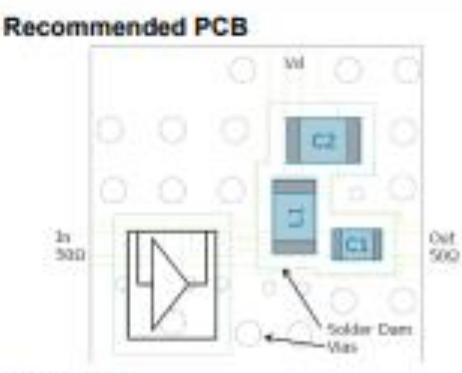

### **Parts List**

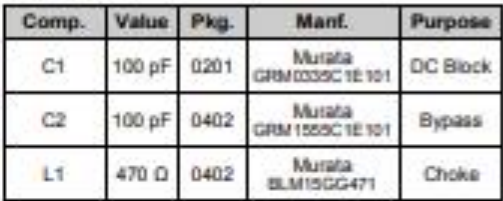

### **Evaluation Board**

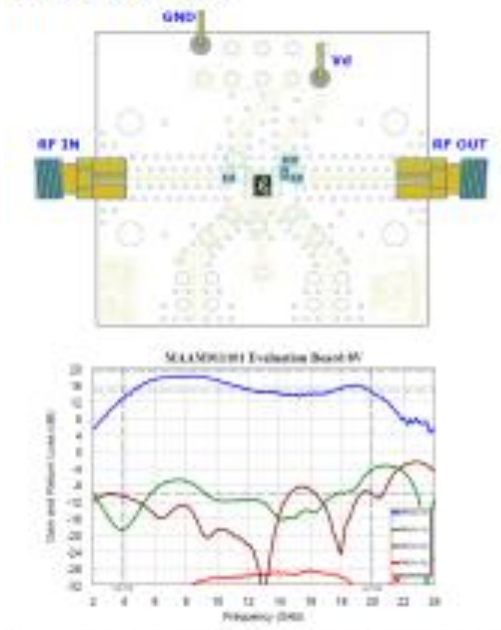

### **Application Schematic**

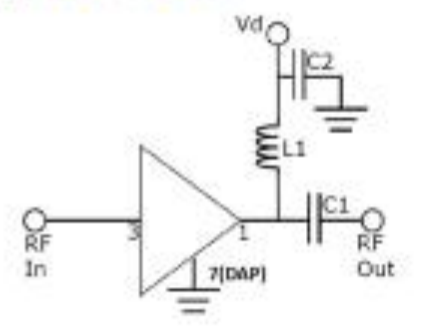

### **Application Information**

The MAAM-011101 is designed to be easy to use yet high performance. The ultra small size, no matching, and simple blas allows easy placement on any system board.

#### LO Buffer applications:

The MAAM-011101 is good as a LO buffer since it has excellent isolation, selectable power output, low phase noise, and 50 Q match (even under heavy drive). It is designed to deliver saturated output levels up to +20 dBm common to driving mixer configurations. It is typically used in conjunction with filters or splitters after the VCO or PLL.

#### **PA Driver applications:**

The MAAM-011101 makes a very good low cost driver before the transmit power amplifier. Set typically 7 dB backed off P1dB as a linear driver, it still delivers up to +12 dBm. Often cascaded in series with an attenuator, it allows gain control with<br>little pulling due to mis-match. The low gain expansion allows little AM-to-AM distortion.

### Grounding:

It is recommended that the total ground (common mode) inductance not exceed 0.03 nH (30 pH). This is equivalent to at least four 8 mil (200 u) vias per 8 mil board (200 u) be place under the device to ground

#### DC Bias Tee:

To bias property, a DC voltage must be applied at<br>the output pin. Typically this is down with a 2 element bias network that consists of a choke and a DC blocking capacitor. We recommend a high Q inductor for the choke and quality capacitor for the DC hlock

MA-COM Technology Solutions inc. (MACOM) and its affairs reason the right to make changes to the product of criticism contenues needs and product information contenues makes with

For further information and a gaport please skat<br>https://www.macoon.com/capport

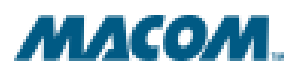

Rev. V3

## Ultra small Broadband General Purpose Amplifier 4 - 20 GHz

### Typical Performance Curves over temperature,  $V_D$  = +8 V, Z<sub>0</sub> = 50  $\Omega$

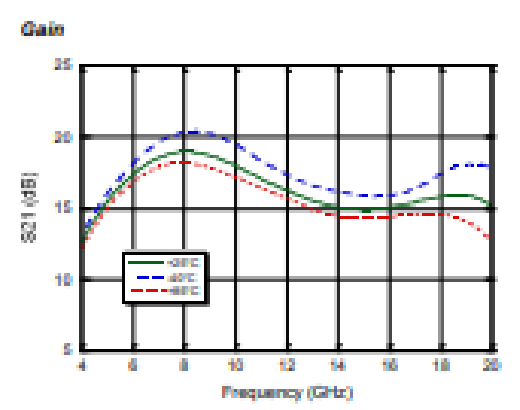

489 é Nate Figure (45) þ  $\alpha$ ā 10 ÷ ü 18 ŵ ā Frequency (GHz) **Output Return Loss** 

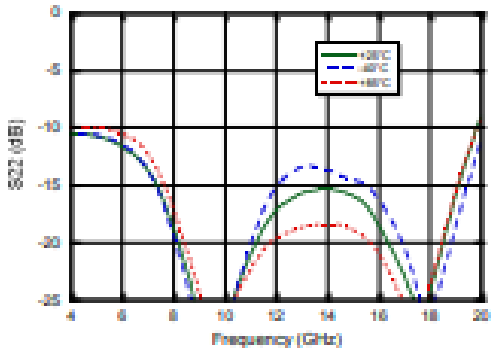

**Output P1dB** 

A ô Ĥ. 10  $12$ 

**Input Return Loss** 

ś

 $\frac{60}{25}$  -10<br> $\frac{1}{60}$  -15

-as

4ś

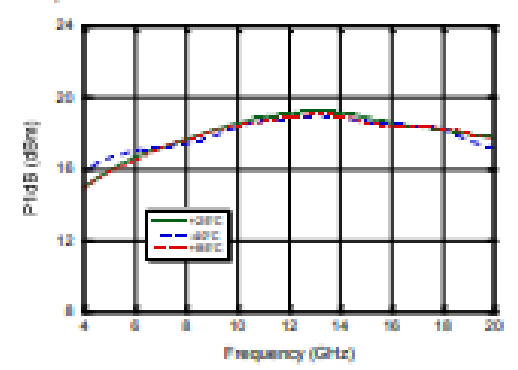

16 10 ø

14

Frequency (GHz)

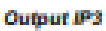

**Noise Figure** 

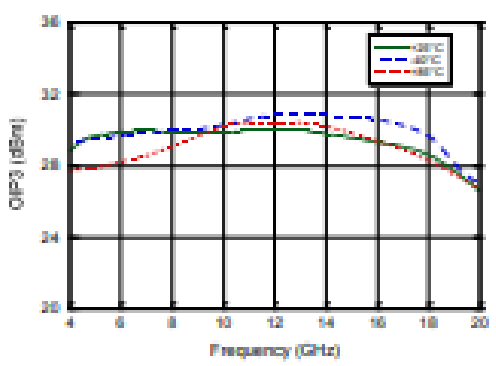

MA-COM Technology Solutions Inc. (MACOM) and its affiliates reserve the right to make changes to the product information contained hereix without nation.

For further information and support please visit:<br>https://www.maccom.com/support

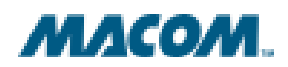

Rev. V3

### Ultra small Broadband General Purpose Amplifier 4 - 20 GHz

## Typical Performance Curves over supply voltage,  $T_A$  = +25°C,  $Z_0$  = 50  $\Omega$

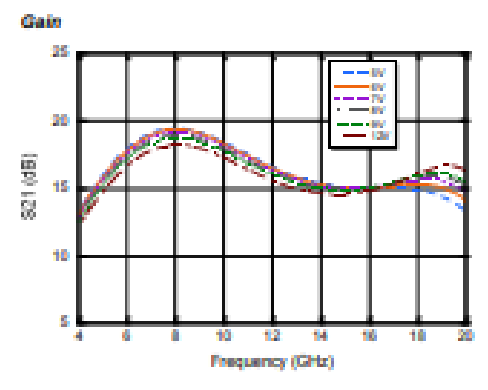

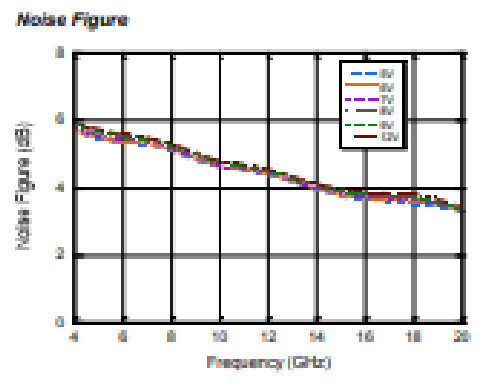

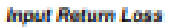

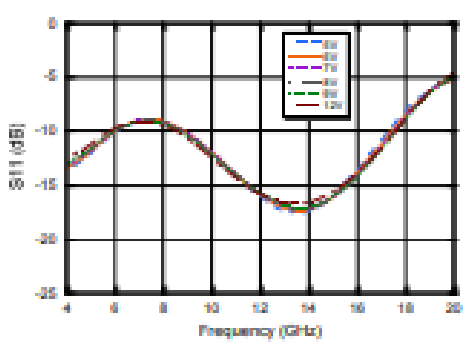

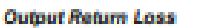

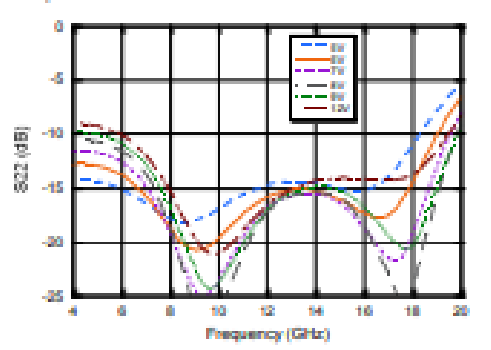

Output P1dB

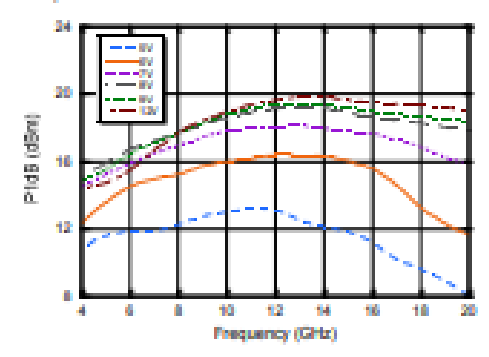

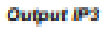

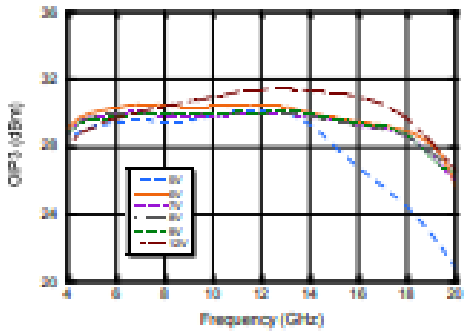

MA-COM Technology Solutions Inc. (MACOM) and its affiliate reserve the right to make changes to the product(i) or information contrined herein article.<br>Visit <u>www.macom.com</u> for additional data sheets and product informati Vist y

For further information and support please visit:<br>https://www.maccom.com/support

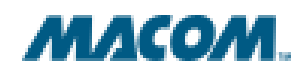

## Ultra small Broadband General Purpose Amplifier

### 4 - 20 GHz

Rev. V3

## **Typical Performance Curves**

**Isolation over voltage** 

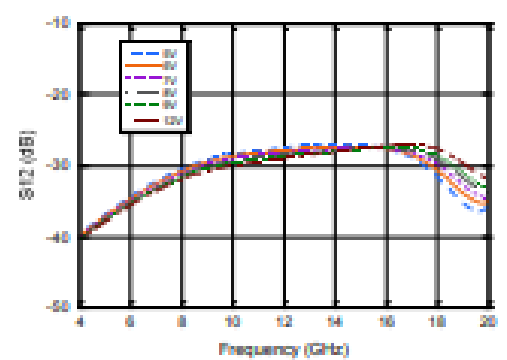

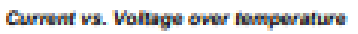

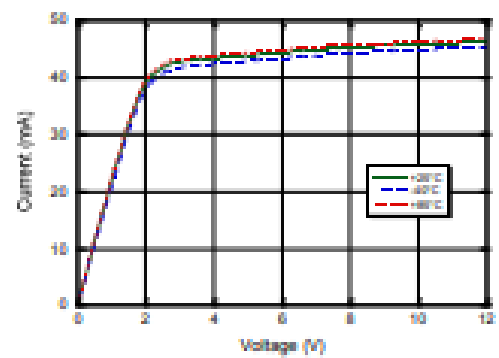

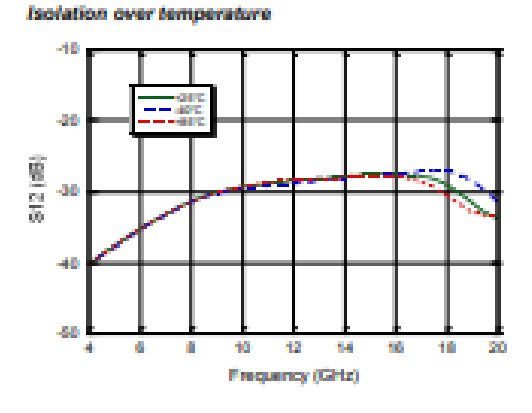

Gain vs. Voltage over temperature @ 12 GHz

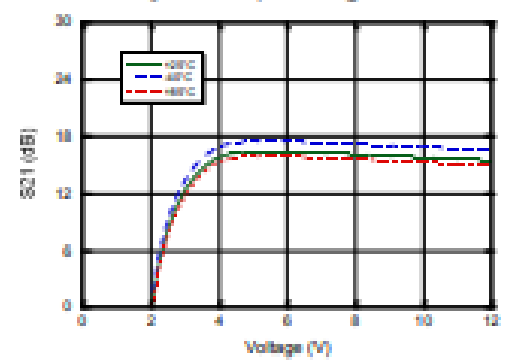

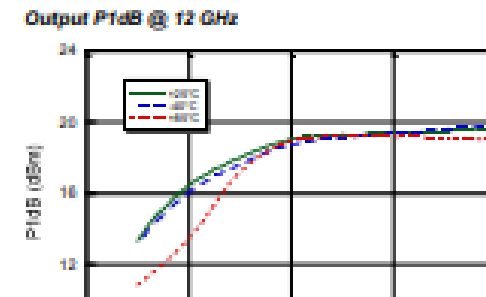

Voltage (V)

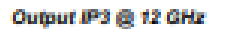

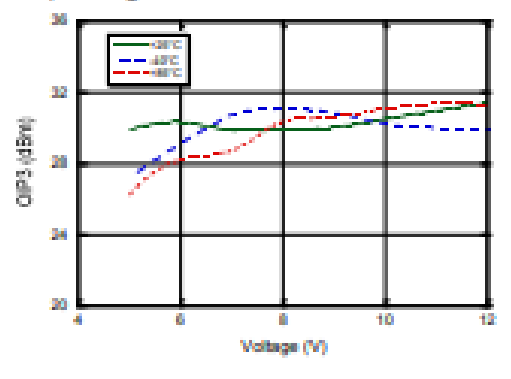

MA-COM Technology Solutions Inc. (MACOM) and its affiliate reserve the right to make changes to the product information contained herein without ratios. Visit years mecom com for additional data sheets and product informat

ü

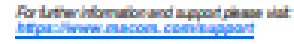

ï

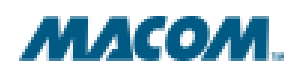

### Ultra small Broadband General Purpose Amplifier 4 - 20 GHz

Rev. V3

### Lead-Free 1.5 x 1.2 mm 6-Lead TDFN<sup>1</sup>

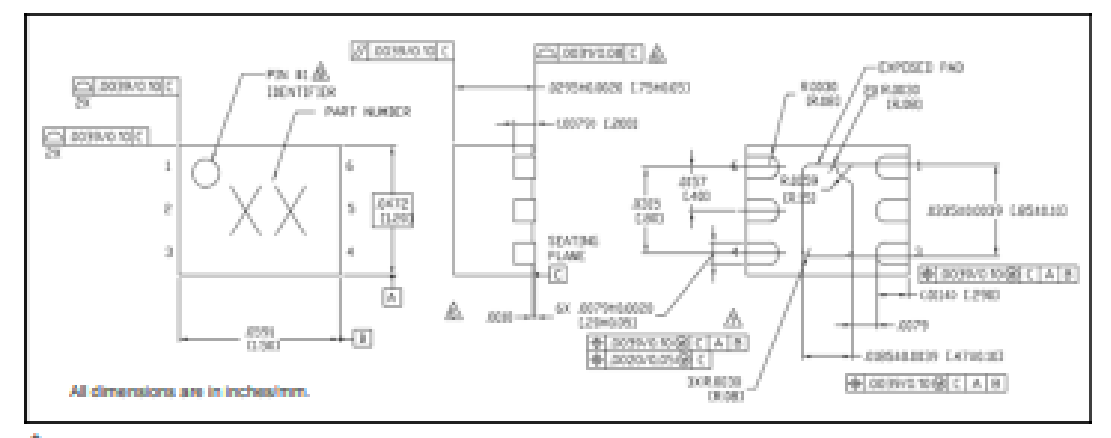

Ť Reference Application Note S2083 for lead-free solder reflow recommendations. Meets JEDEC molsture sensitivity level 1 requirements.<br>Plating is 100% matte tin over copper.

MA-COM Technology Solutions inc. (NACOM) and its affiliate reserve the right to make changes to the production or information contained herein effort ratios. Visit www.macrom.com/for additional data sheets and product info

For further information and support please visit:<br>https://www.maccom.com/support

Ultra small Broadband General Purpose Amplifier 4 - 20 GHz

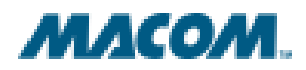

Rev. V3

#### M/A-COM Technology Solutions Inc. All rights reserved.

Information in this document is provided in connection with M/A-COM Technology Solutions Inc ("MACOM") products. These materials are provided by MACOM as a service to its oustomers and may be used for informational purposes only. Except as provided in MACOM's Terms and Conditions of Sale for such products or in any separate agreement related to this document, MACOM assumes no liability whatsoever. MACOM assumes no responsibility for errors or omissions in these materials. MACOM may make changes to specifications and product descriptions at any time, without notice. MACOM makes no commitment to update the information and shall have no responsibility whatsoever for conflicts or incompatibilities arising from future changes to its specifications and product descriptions. No license, express or implied, by estoppels or otherwise, to any intellectual property rights is granted by this document.

THESE MATERIALS ARE PROVIDED "AS IS" WITHOUT WARRANTY OF ANY KIND. EITHER EXPRESS OR IMPLIED, RELATING TO SALE AND/OR USE OF MACOM PRODUCTS INCLUDING LIABILITY OR WARRANTIES RELATING TO FITNESS FOR A PARTICULAR PURPOSE, CONSEQUENTIAL OR INCIDENTAL DAMAGES, MERCHANTABILITY, OR INFRINGEMENT OF ANY PATENT, COPYRIGHT OR OTHER INTELLECTUAL PROPERTY RIGHT. MACOM FURTHER DOES NOT WARRANT THE ACCURACY OR COMPLETENESS OF THE INFORMATION, TEXT, GRAPHICS OR OTHER ITEMS CONTAINED WITHIN THESE MATERIALS. MACOM SHALL NOT BE LIABLE FOR ANY SPECIAL, INDIRECT, INCIDENTAL, OR CONSEQUENTIAL DAMAGES, INCLUDING WITHOUT LIMITATION, LOST REVENUES OR LOST PROFITS, WHICH MAY RESULT FROM THE USE OF THESE MATERIALS.

MACOM products are not intended for use in medical, lifesaving or life sustaining applications. MACOM customers using or selling MACOM products for use in such applications do so at their own risk and agree to fully indemnify MACOM for any damages resulting from such improper use or sale.

MA-COM Technology Solutions inc. (MACOM) and its affiliate reserve the right to make changes to the product information contined herein without ratios.<br>Visit www.macom.com for additional data sheets and product information

For tatter information and support please visit<br>https://www.macom.com/nassouri

## **Mouser Electronics**

Authorized Distributor

Click to View Pricing, Inventory, Delivery & Lifecycle Information:

MACOM: MAAM-011101-TR1000 ANEXO D: DATOS DE RENDIMIENTO TÍPICOS DEL AMPLIFICADOR MMIC PMA2- $183LN+$ 

**PMA2-183LN+** 

**MMIC Amplifier**<br>Typical Performance Data

**Definitions:** 

Input Return Loss = -811 (dB) Gain(Power Gain) = 821 (dB) Reverse Isolation = -812 (dB) Output Return Loss = -S22 (dB)

TEST CONDITIONS: Vd = 4.75V, Id = 47mA @ Temperature = +25°C

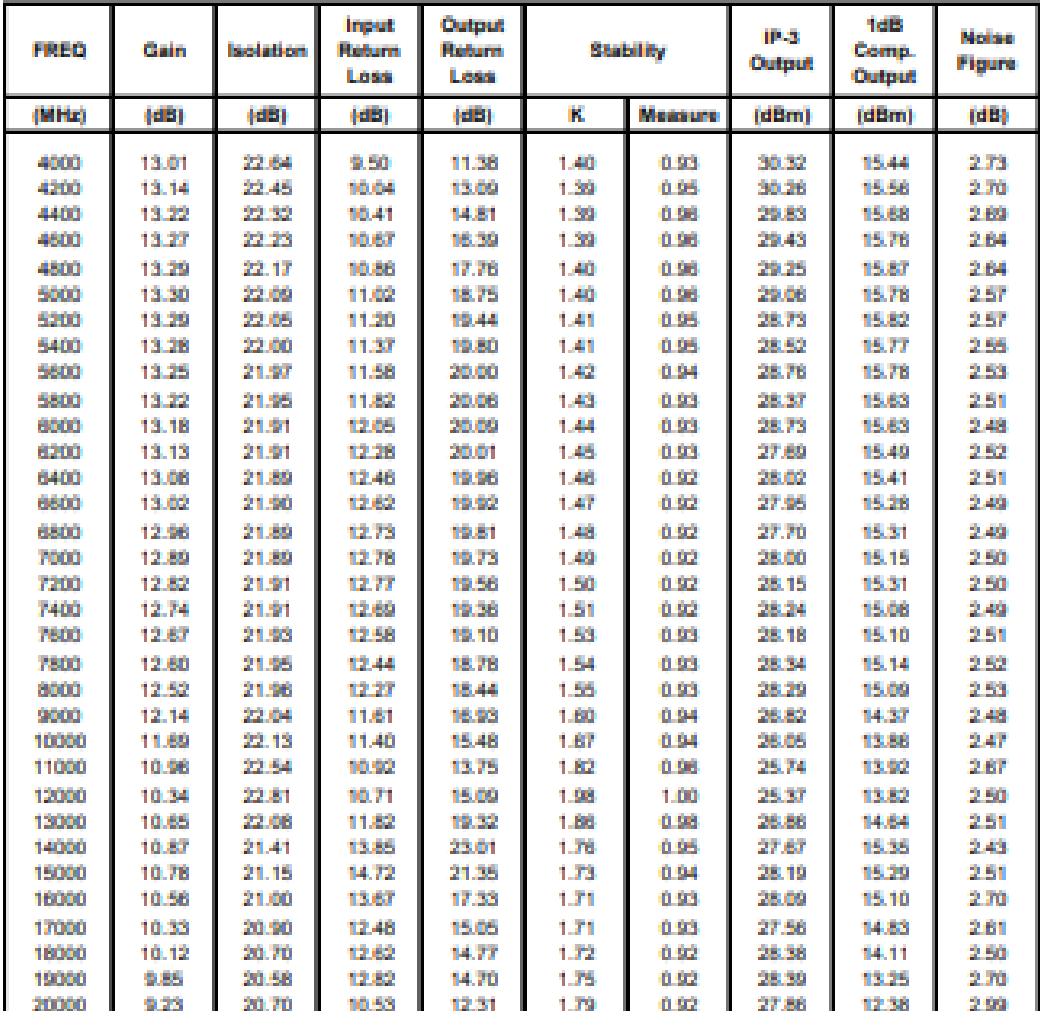

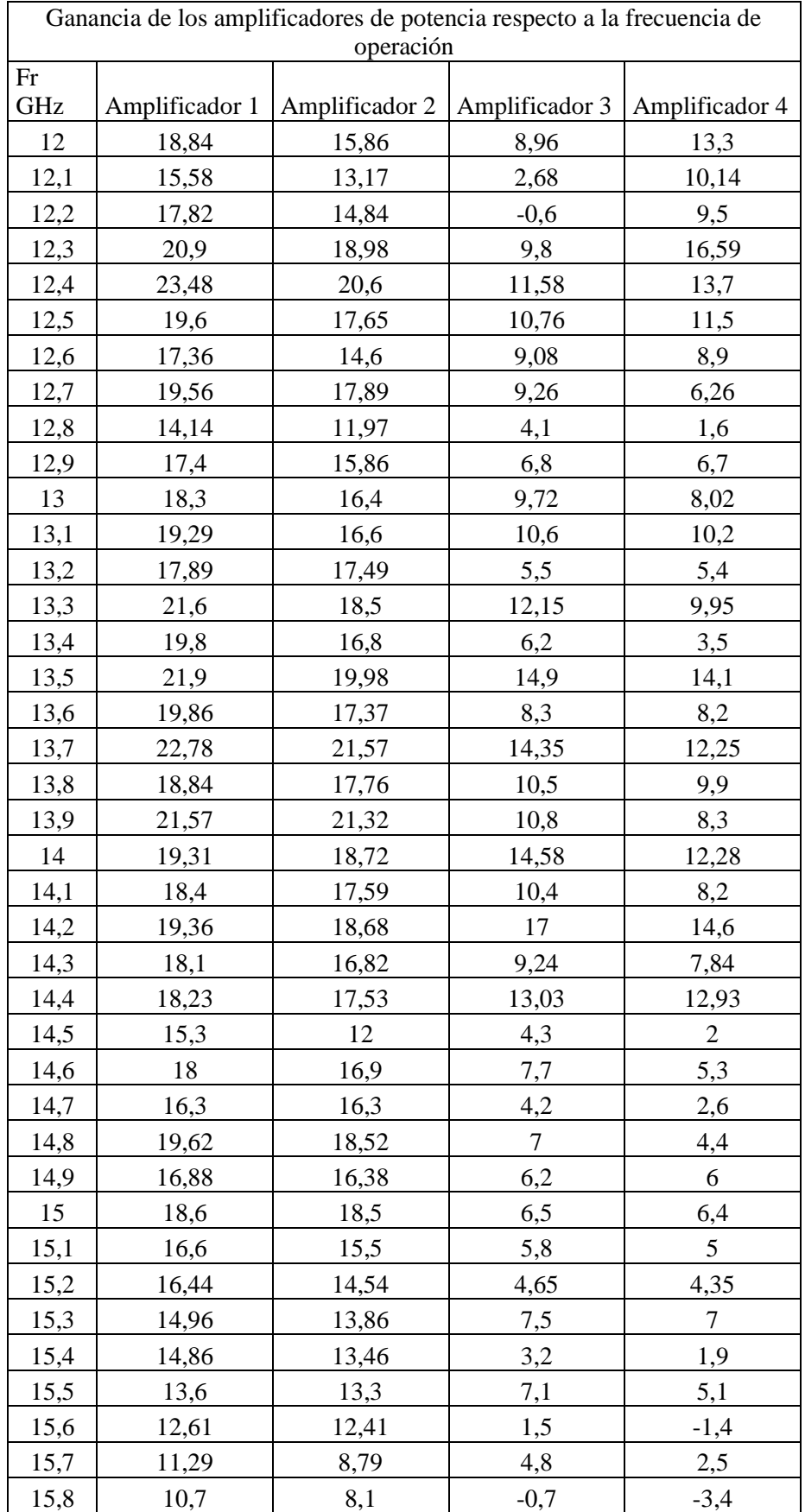

## **ANEXO E:** GANANCIAS DE LOS AMPLIFICADORES IMPLEMENTADOS.

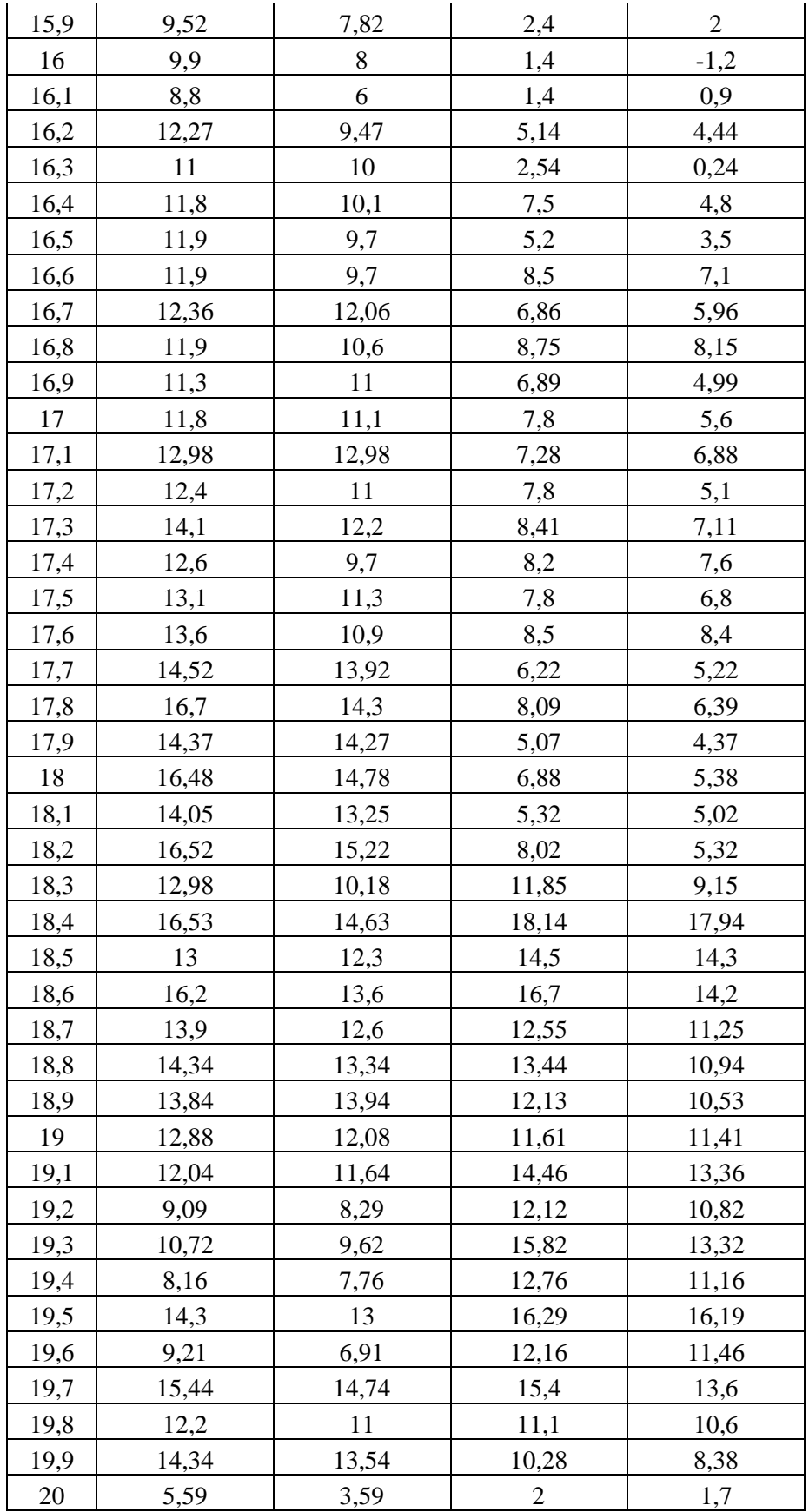

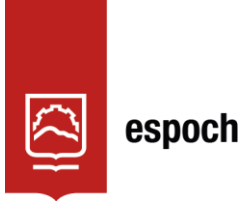

## **UNIDAD DE PROCESOS TÉCNICOS Y ANÁLISIS BIBLIOGRÁFICO Y DOCUMENTAL**

## **REVISIÓN DE NORMAS TÉCNICAS, RESUMEN Y BIBLIOGRAFÍA**

**Fecha de entrega:** 08 / 12 / 2023

**INFORMACIÓN DEL AUTOR/A (S)** 

**Nombres – Apellidos:** EDISON ENRIQUE GARZÓN ZAPATA

**INFORMACIÓN INSTITUCIONAL** 

**Facultad:** INFORMÁTICA Y ELECTRÓNICA

**Carrera:** TELECOMUNICACIONES

**Título a optar:** INGENIERO EN ELECTRÓNICA, TELECOMUNICACIONES Y REDES

**f. Analista de Biblioteca responsable:** Lcdo. Holger Ramos, MSc.

2064-DBRA-UPT-2023

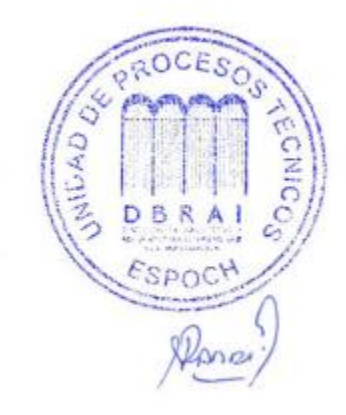